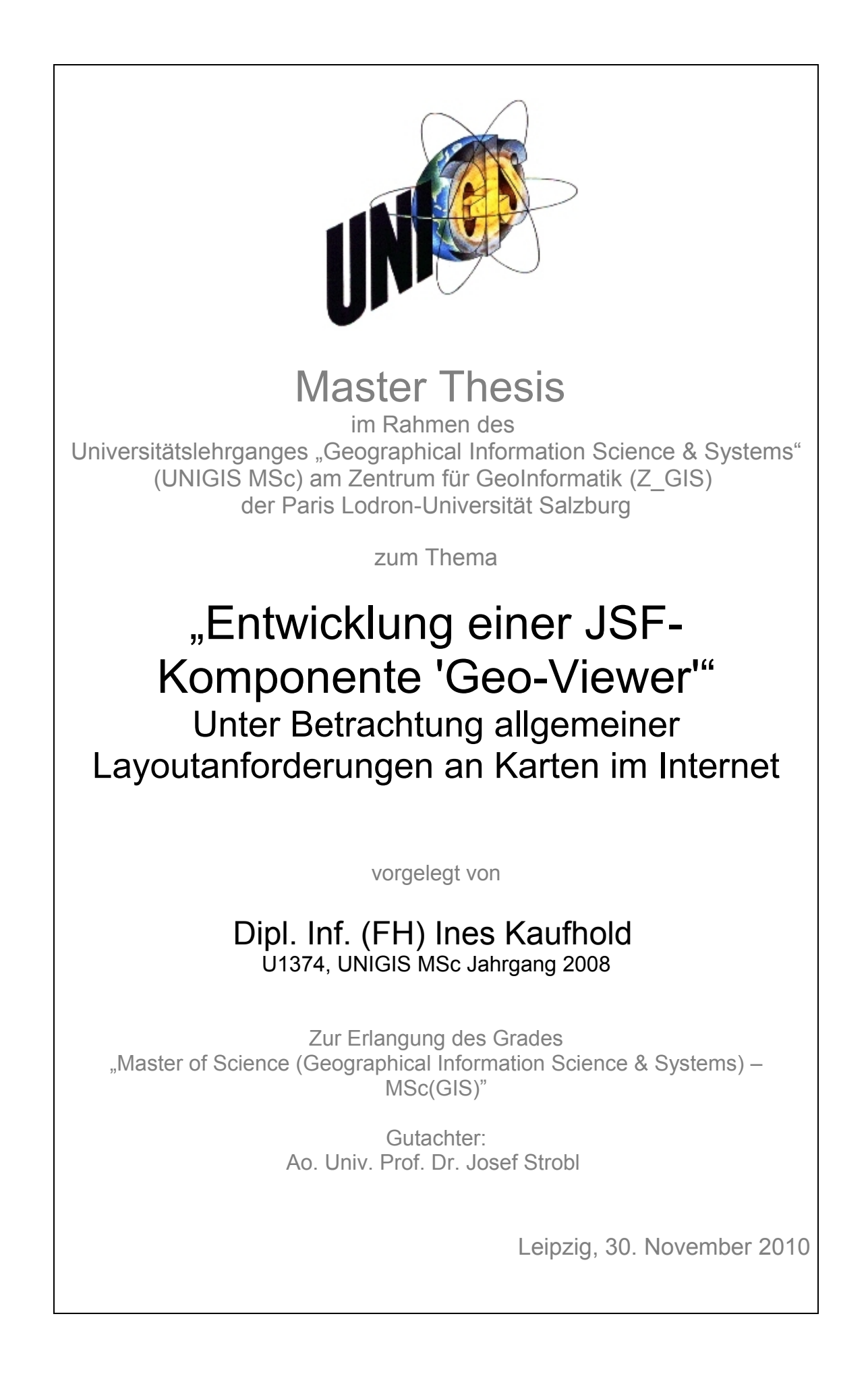

# **Eigenständigkeitserklärung**

 $\mathcal{L}_\text{max}$ 

Ich versichere, diese Master Thesis ohne fremde Hilfe und ohne Verwendung anderer als der angeführten Quellen angefertigt zu haben, und dass die Arbeit in gleicher oder ähnlicher Form noch keiner anderen Prüfungsbehörde vorgelegen hat. Alle Ausführungen der Arbeit die wörtlich oder sinngemäß übernommen wurden sind entsprechend gekennzeichnet.

Leipzig, 30. November 2010

Dues Kanflold

Ines Kaufhold

# **Sprachliche Geschlechtergleichbehandlung**

Um unnötige Längen in der Arbeit zu vermeiden und einen guten Lesefluss zu gewährleisten, wurde im Text ausschließlich das männliche Geschlecht verwendet. An Stellen mit ausschließlich männlicher Form werden jedoch immer beide Geschlechter angesprochen.

# **Kurzfassung**

In Software integrierte Kartenlösungen können den Anwender unterstützen und ihm eine bessere Vorstellung und Übersicht über sachliche Informationen mit geographischem Bezug geben. Daher ist die Einbindung einer Karte bei der Verarbeitung solcher Daten ein absoluter Mehrwert für die Anwendung. Da sehr viele Daten einen geographischen Bezug haben, werden Kartenanwendungen immer beliebter und verbreiteter.

Die Verwendung von Webapplikationen bringt ebenfalls Vorteile, so zum Beispiel, dass die Software von jedem Arbeitsplatz mit Netzanbindung aufgerufen werden kann und dass auf dem Arbeitsplatzrechter keine weiteren Installationen bis auf einen Browser notwendig sind. Die dezentrale Wartung auf verschiedenen Client-PC's entfällt für den Administrator, da diese auf einen zentralen Server zugreifen. Aus diesen Gründen werden Webanwendungen – auch für Geschäftsapplikationen – immer beliebter. Zur Darstellung geographischer Informationen in einer Webanwendung werden Kartenfenster in diese integriert.

Bei bestehenden Kartenlösungen in Webanwendungen existiert eine breite und heterogene Landschaft, was Bedienung und Layout betrifft. Die Anwender sehen sich mit einer Vielzahl unterschiedlicher Nutzeroberflächen konfrontiert und müssen sich bei jeder Lösung auf diese einstellen, wenn sie die Karte und deren Funktionalitäten verwenden möchten. Gestaltungsregeln oder –hinweise zum Design von Webkarten gibt es wenige. Das Ziel dieser Arbeit ist daher, Anforderungen an diese herauszufinden und Gestaltungshinweise für deren Aufbau zu geben.

Diese Gestaltungshinweise finden Anwendung in einer neu zu entwickelnden Kartenlösung für verschiedene firmeninterne Webanwendungen. Die speziellen Anforderungen dieser Karte werden im Rahmen dieser Arbeit analysiert. Diese Kartensoftware wird als JSF-Komponente umgesetzt.

**Schlagworte:** Kartenlösung, Webanwendung, Layoutanforderungen, JSF, Komponente

# **Abstract**

In software integrated map solutions can support users and give them a better vision and overview about factually information with geographic reference. For that reason the integration of maps is an absolute enrichment for an application which handles such data. Because a lot of data has a geographic reference map containing application become more popular and common.

The usage of web applications is also beneficial. For example the software can be called from every workstation having network connectivity and on the workstation computer there are no further installations necessary accept one browser. Decentralised attendances on different client PCs were repealed for the administrator because they access on a central server. For these reasons web applications get more and more popular – even for business applications. For representation of geographical information in a web application map windows were incorporated.

In present map solutions for web applications a wide and heterogeneous scene exists concerning handling and layout. Users are confronted to a vast number of different user interfaces and with every solution they must become attuned to it if they want to use the map and its functionality. Layout rules ore notes for the design of web maps exist just a few. Therefore the aim of this work is to find out requirements for web maps and give design notes for their structure.

These design notes become to use in a newly to implement map solution for several inhouse web applications. The special requirements of this map were analysed in this work. The map software will be implemented as JSF component.

**Catchwords:** map solution, web application, layout requirements, JSF, component

# <span id="page-7-0"></span>Inhaltsverzeichnis

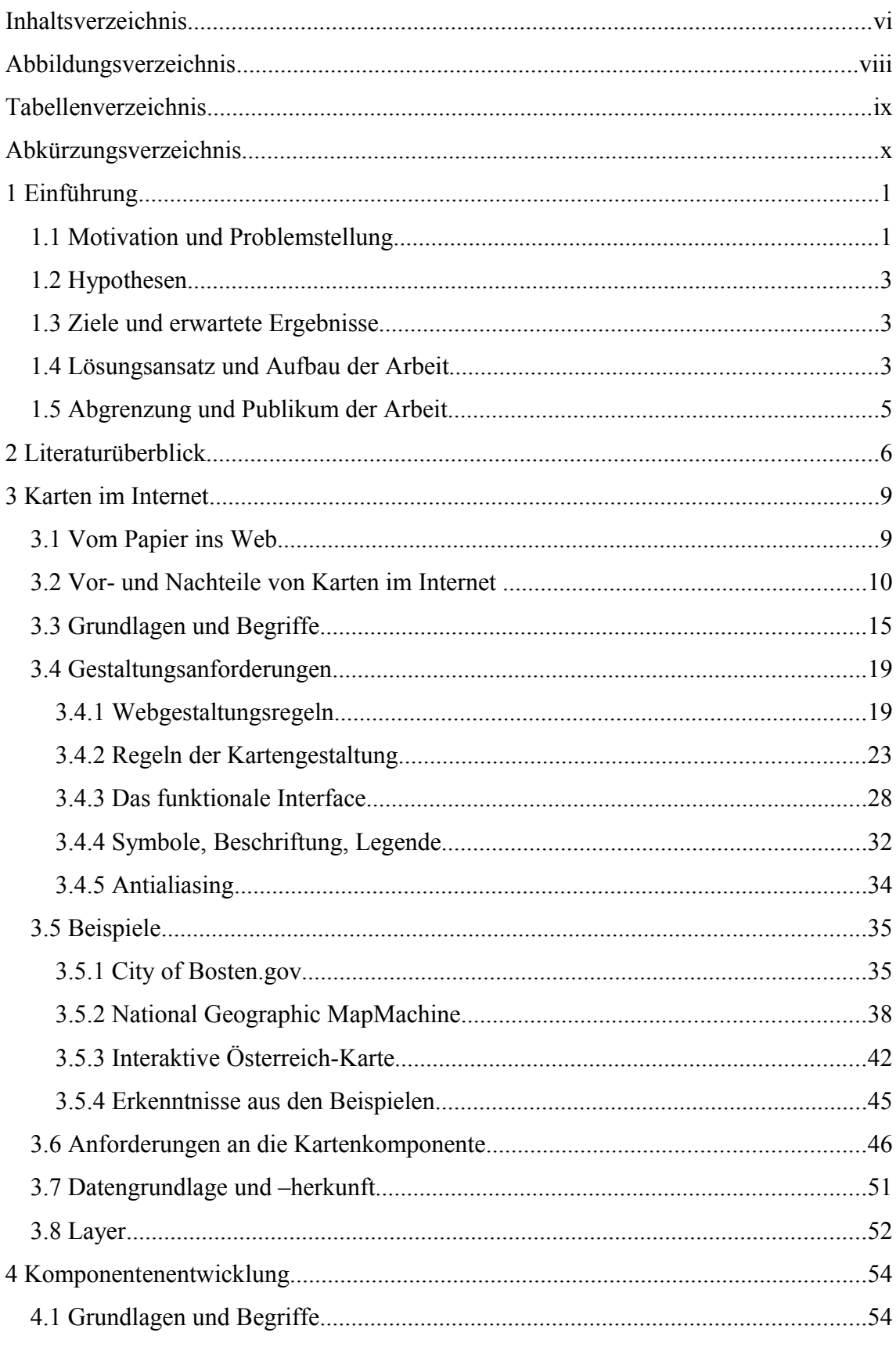

## Entwicklung einer JSF-Komponente , Geo-Viewer'

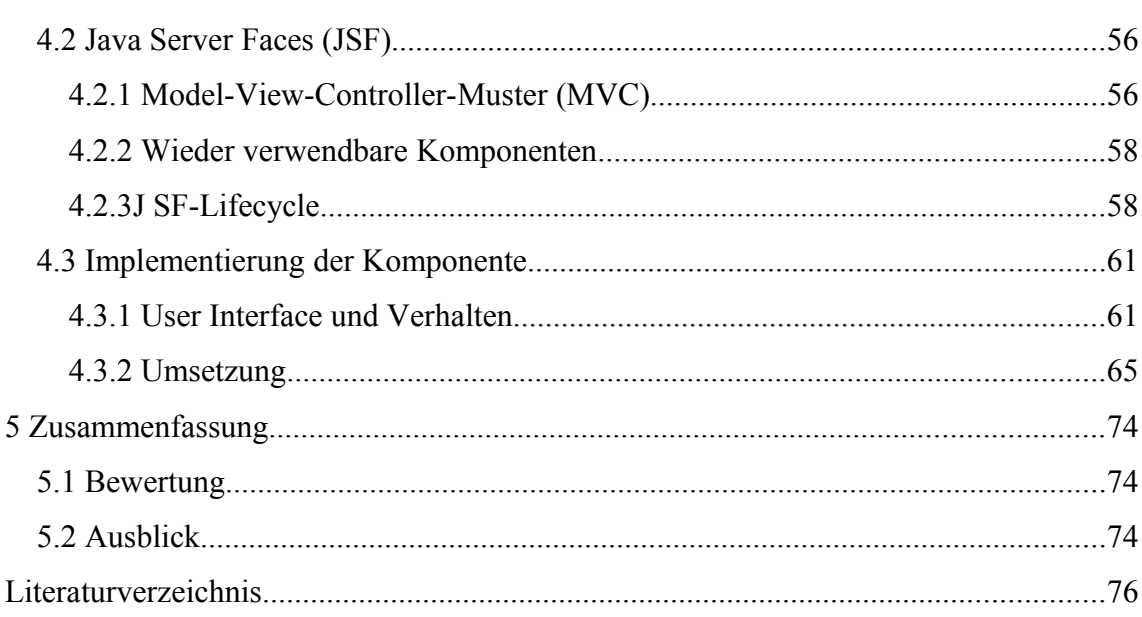

# <span id="page-9-0"></span>**Abbildungsverzeichnis**

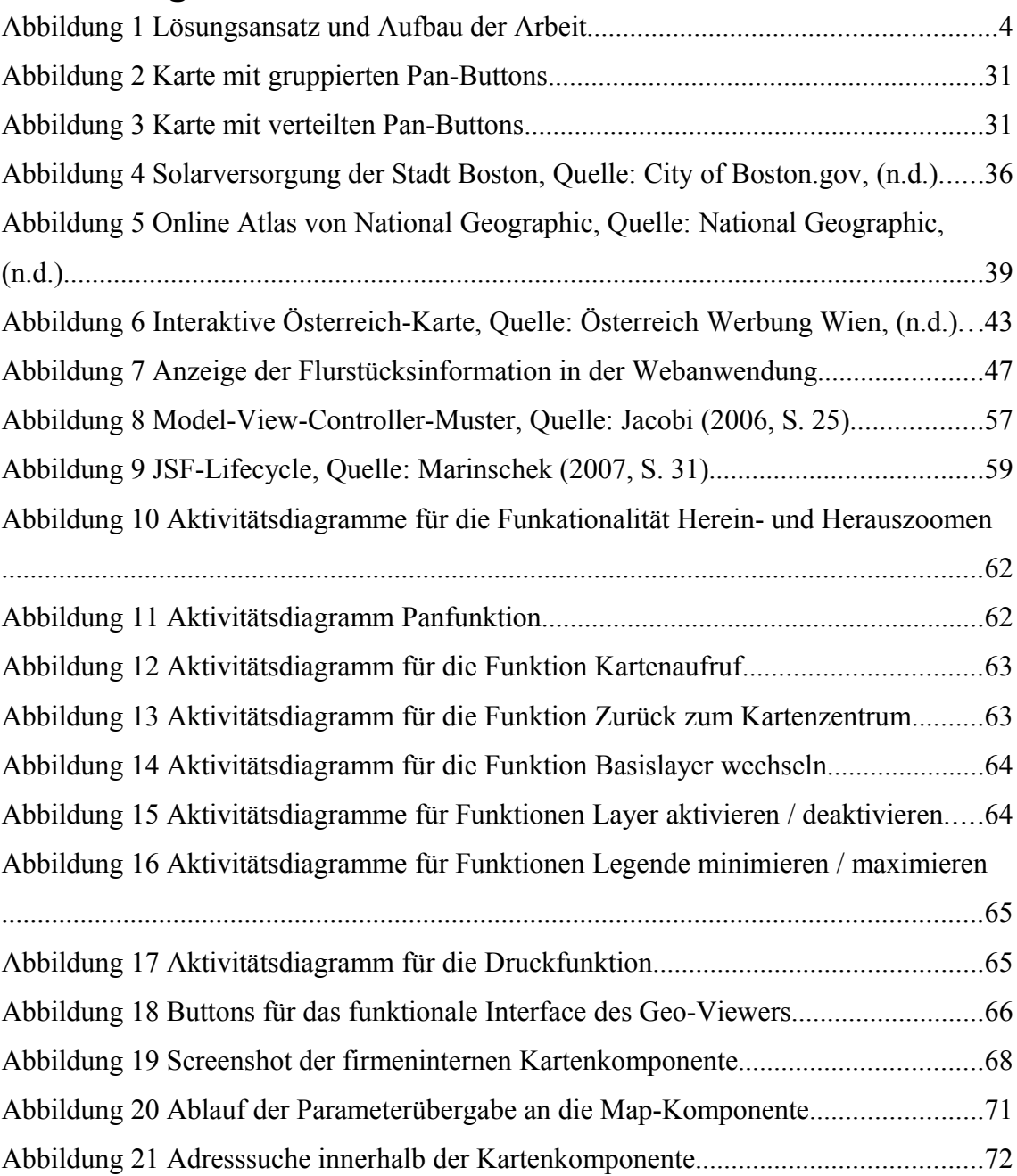

# <span id="page-10-0"></span>**Tabellenverzeichnis**

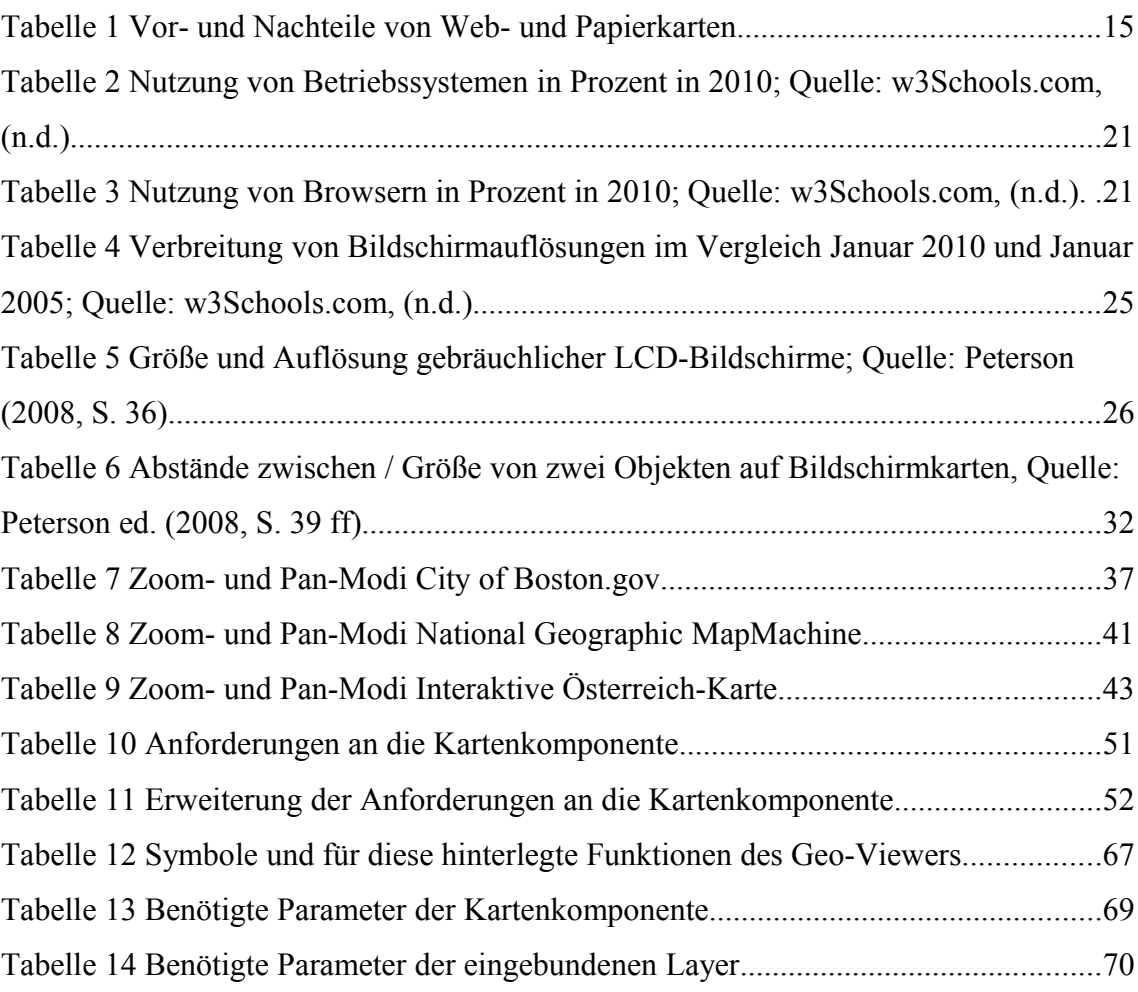

# <span id="page-11-0"></span>**Abkürzungsverzeichnis**

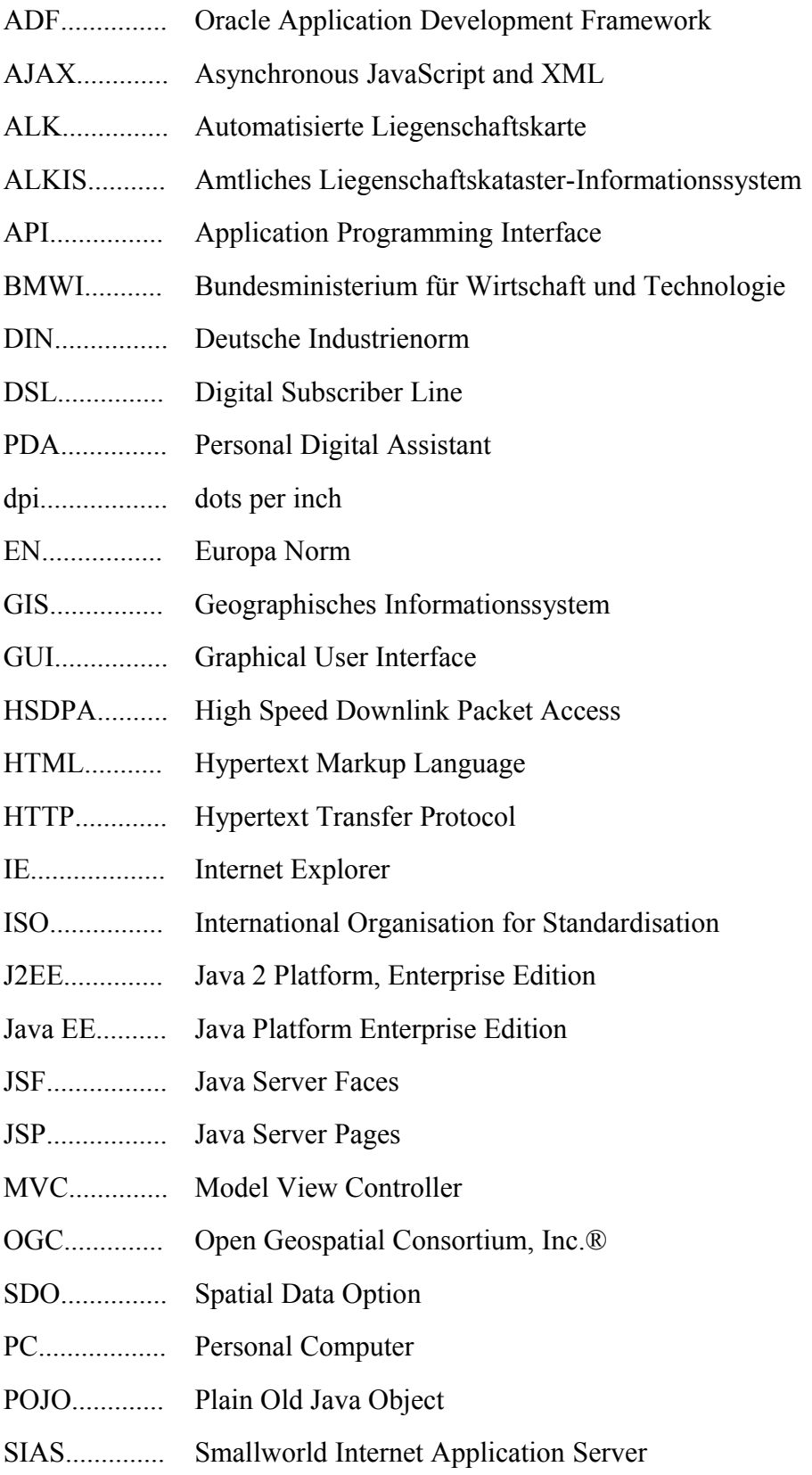

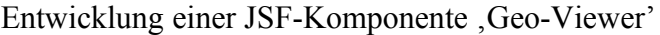

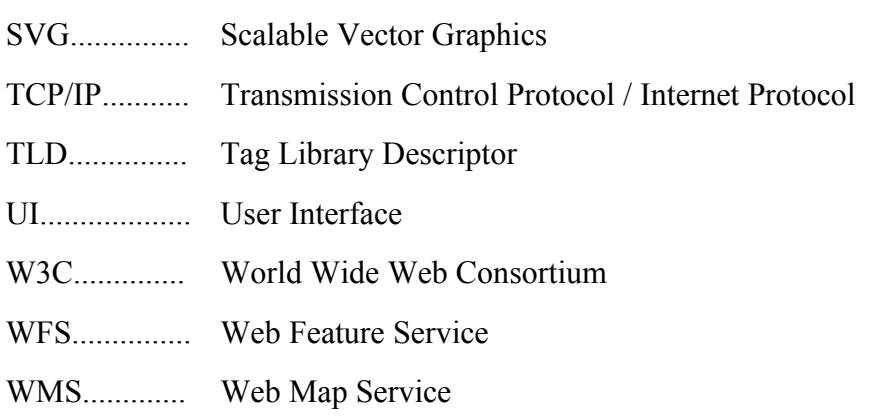

## <span id="page-14-1"></span>**1 Einführung**

### <span id="page-14-0"></span>*1.1 Motivation und Problemstellung*

In meiner Firma arbeite ich zurzeit an einer Webanwendung zur Planung und Verwaltung von Wegerechten. Das Programm ist speziell für Leitungsbetreiber (zum Beispiel Gas- oder Ölfernleitungen) entwickelt, zur Verwaltung bestehender Leitungen oder zur Planung und Durchführung eines Leitungsneubaus. Hierbei ist es für einen Leitungsbetreiber sehr wichtig, auf allen von der Leitung betroffenen Flurstücken eine vorhandene Dienstbarkeit nachzuweisen. Das bedeutet, dass der Eigentümer des Flurstückes dem Leitungsbetreiber das Recht gibt, über sein Flurstück eine Leitung zu bauen, beziehungsweise eine bestehende Leitung auf seinem Flurstück zu betreiben. Dienstbarkeiten werden in das Grundbuch eingetragen und sind damit fest für ein Flurstück verankert, das heißt sie bleiben auch bei einem Eigentümerwechsel auf einem Flurstück bestehen. Mit der Webanwendung können Leitungen, Personen, Flurstücke, Rechtsgeschäfte, Dienstbarkeiten und deren Beziehungen zueinander verwaltet werden.

Es handelt sich bei der Software um eine Webanwendung auf Basis von JSF und Java. Zur Erweiterung des bestehenden Programms soll eine Kartenkomponente (Geo-Viewer) implementiert werden, damit sich der Anwender die Leitung mit ihrem Verlauf und die betroffenen Flurstücke mit eventuell weiterem hinterlegten Kartenmaterial ansehen kann. Da die Anwendung bereits auf JSF aufbaut, soll der Geo-Viewer als JSF-Komponente umgesetzt werden.

Mit der Karte werden die Flurstücke in ihrer geographischen Lage dargestellt. Dies unterstützt den zuständigen Sachbearbeiter, die Betroffenheit eines Flurstückes vom Verlauf der Leitung einzuschätzen und weiter notwendige Arbeitsschritte festzulegen.

Eine Recherche nach bereits bestehenden Geo-Viewer Komponenten zur Einbindung in die bestehende Webanwendung hat eine Diskrepanz zwischen den benötigten Anforderungen und den vorhandenen Umsetzungen ergeben, weshalb eine Neuentwicklung der Kartenkomponente, welche den speziellen Anforderungen gerecht wird, notwendig ist. Vorhandene Komponenten sind oftmals auf die Suche nach

#### [Einführung](#page-14-1)

geographischen Punkten beziehungsweise auf Routenplanung ausgelegt, da vornehmlich Reiseportale oder Touristikseiten ihren Anwendern Kartenfunktionalitäten anbieten. Die Funktion der Routenplanung benötigt der Geo-Viewer nicht, die Suche nach geographischen Punkten kann für eine spätere Weiterentwicklung interessant sein, wird jedoch für die erste Umsetzung im Rahmen dieser Arbeit eine untergeordnete Rolle spielen. Die hauptsächliche Anforderung ist die Anzeige des betrachteten Flurstückes in Relation zum Leitungsnetz des Kunden. Dafür müssen die geographischen Koordinaten des Flurstückes beim Aufruf des Geo-Viewers bereits bekannt sein und das Flurstück muss bei der Anzeige das Zentrum der Karte bilden.

Die Umsetzung des Geo-Viewers als JSF-Komponente bietet einen hohen Wiederverwendungswert in weiteren firmeninternen Webanwendungen, da durch das JSF Framework eine Methodik gegeben wird, einzelne Softwarefragmente in ihrer Funktionalität zu gruppieren und als Komponente umzusetzen. Die Komponenten bilden Bausteine für den Aufbau einer Webanwendung und können in verschiedenen Applikationen eingesetzt und damit wieder verwendet werden.

Um eine möglichst einfache Benutzbarkeit der Kartenkomponente zu gewährleisten, werden vor der Umsetzung einige Betrachtungen zum Thema Gestaltung, Bedienung und Nutzerfreundlichkeit durchgeführt. Als Resultat daraus werden Design-Anforderungen definiert, welche bei der Implementierung des Geo-Viewers eine größtmögliche Anwendung finden sollen.

Eine weitere Aufgabe ist die Anbindung verschiedener Datenbestände und WMS-Dienste. Eine Mindestanforderung ist die Einbindung von Oracle Spatial, Google Maps und des Smallworld SIAS. Oracle ist firmenintern das verwendete Datenbankmanagementsystem und in Oracle Spatial werden die Flurstückskoordinaten vorgehalten. Google Maps dient als eine Option des Hintergrundkartenmaterials. Smallworld GIS ist bei den Leitungsbetreibern und damit der Zielgruppe für die Webanwendung, ein vielverbreitetes GIS-System, weshalb viele kundenspezifische Daten, zum Beispiel dessen Leitungsnetz, über den Smallworld SIAS bereitgestellt werden. Das setzt für die Kartenkomponente die Umsetzung möglichst standardisierter Schnittstellen voraus.

## <span id="page-16-2"></span>*1.2 Hypothesen*

Aus den oben beschriebenen Voraussetzungen sind folgende Hypothesen ableitbar:

- 1. Für die Umsetzung des Geo-Viewers lassen sich Hinweise aufstellen, welche Bedienungs- und Layoutansprüche für eine Kartenkomponente definieren.
- 2. Der Geo-Viewer kann unter Beachtung und Anwendung der definierten Hinweise als JSF-Komponente umgesetzt werden.
- 3. Die Implementierung des Geo-Viewers als JSF-Komponente ermöglicht eine Wiederverwendung in weiteren firmeninternen Webanwendungen.

## <span id="page-16-1"></span>*1.3 Ziele und erwartete Ergebnisse*

Das Ziel der vorliegenden Arbeit ist es, Bedienungs- und Designaspekte für Karten im Internet zu analysieren und daraus einfache Anforderungen abzuleiten. Die praktische Anwendung dieser Anforderungen wird in einem Prototyp der JSF-Komponente "Geo-Viewer" nachgewiesen. Dieser wird in die bestehende Webanwendung und perspektivisch in weitere Applikationen eingebunden.

### <span id="page-16-0"></span>*1.4 Lösungsansatz und Aufbau der Arbeit*

Die beschriebenen Ziele werden mit den in [Abbildung 1](#page-17-0) dargestellten Schritten umgesetzt. Aus der Vorgehensweise beim Lösungsansatz ergeben sich Aufbau und Struktur der vorliegenden Arbeit.

Aus der Analyse der gegebenen Aufgabe werden Problemstellung und Motivation abgeleitet und in Kapitel [1 "Einführung"](#page-14-1) beschrieben. Ebenfalls kurz erläutert werden die erwarteten Ziele und das Vorgehen zur Umsetzung. Den Abschluss bildet eine kurze Beschreibung des Zielpublikums.

#### [Einführung](#page-14-1)

Die Ergebnisse der Literatursichtungen werden in Kapitel [2 "Literaturüberblick"](#page-19-0) dargestellt. Es dient dazu, dem Leser einen kurzen Überblick über den aktuellen Stand der Literatur zu geben und die Hauptreferenzwerke aufzuzeigen.

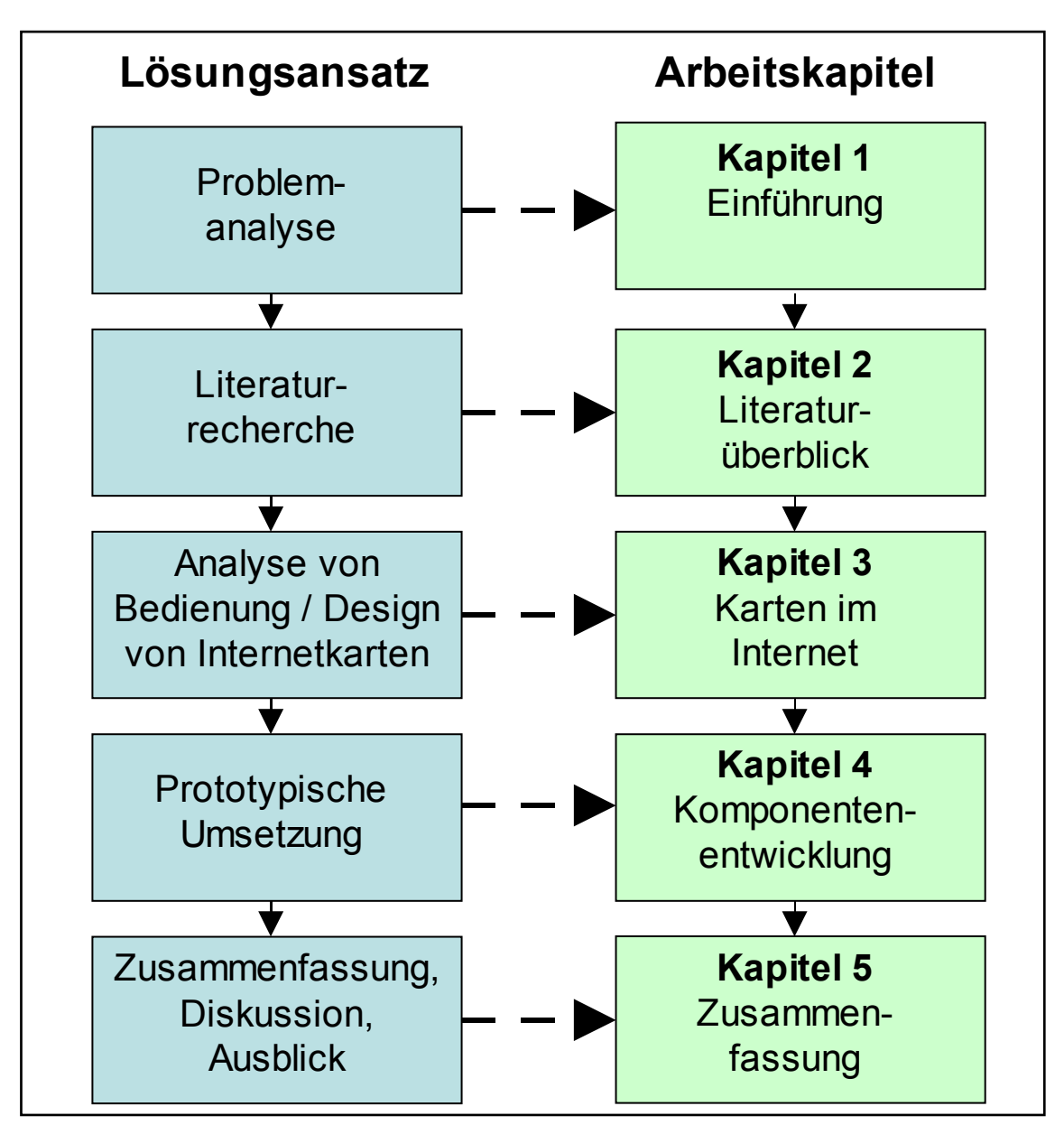

<span id="page-17-0"></span>**Abbildung 1 Lösungsansatz und Aufbau der Arbeit**

Nach der Literaturrecherche erfolgt eine Analyse zu Bedienkonzepten und Design von Internetkarten, welche in Kapitel [3 "Karten im Internet"](#page-22-1) festgehalten wird. Den Abschluss dieses Kapitels bildet die Ausarbeitung der Anforderungsliste für Bedienungs- und Layoutregeln für Webkarten, welche an Hand von theoretischen Grundlagen und der Betrachtung bereits bestehender Beispiele erstellt wird. Ein

#### [Einführung](#page-14-1)

weiteres Ziel für dieses Kapitel ist die Ausarbeitung der spezifischen Anforderungen für die zu implementierende Kartenkomponente.

Die ausgearbeiteten Designregeln und die Anforderungen werden anschließend prototypisch in einer Geo-Viewer JSF-Komponente angewendet, was in Kapitel [4](#page-67-1) ["Komponentenentwicklung"](#page-67-1) dokumentiert wird. Nach der Identifizierung und Beschreibung der Hauptanwendungsfälle der Kartenkomponente an Hand von Diagrammen wird kurz die softwaretechnische Umsetzung der Komponente dargestellt. Das abschließende Ziel dieses Arbeitsschrittes ist die Einbindung des Geo-Viewer-Prototyps in die bestehende Webanwendung.

Der letzte Vorgangsschritt ist eine Revision der gestellten Ziele aus der Problemanalyse und eine Diskussion deren Umsetzung. Dies erfolgt in Kapitel 4.3.2 ". Den Abschluss bildet ein Ausblick in mögliche Weiterentwicklungen für den Geo-Viewer.

## <span id="page-18-0"></span>*1.5 Abgrenzung und Publikum der Arbeit*

Das Ziel dieser Arbeit ist die Entwicklung eines Softwareproduktes zum firmeninternen Einsatz. Die Arbeit richtet sich daher an Leser, welche den internen Hintergrund kennen, sich mit Kartendesign beschäftigen oder ein ähnliches Projekt planen. Ein gewisser geographischer und softwaretechnischer Hintergrund sind zum Verstehen der Arbeit sinnvoll. Die für den direkten Kontext der Arbeit notwendigen Begriffe werden erläutert, jedoch werden Grundbegriffe, wie zum Beispiel WMS, Koordinatensystem oder Java nicht erklärt. Ebenfalls werden programmatische Grundlagen nicht vermittelt.

# <span id="page-19-0"></span>**2 Literaturüberblick**

Für die Ausarbeitung der ersten Unterkapitel zum Kapitel [3 "Karten im Internet"](#page-22-1) wurde vor allem die Literatur von Michael P. Peterson genutzt, "Maps and the Internet" (2005) und "Lecture Notes in Geoinformation and Cartography. International Perspectives on Maps and the Internet" (2008). Beide Werke sind Zusammenstellungen von Artikeln verschiedener internationaler Autoren zum Thema Karten im Internet. Vor allem der Artikel "Map design für the Internet" von Bernhard Jenny, Helen Jenny und Stefan Räber beschäftigt sich mit Design und Layout von Webkarten und den Ansprüchen, welche diese im Hinblick auf Benutzerfreundlichkeit und Bedienbarkeit stellen.

Das Werk "Kompendium multimediales Lernen" (2008) von Helmut M. Niegermann, Steffi Domagk, Silvia Hessel, Alexandra Hein, Matthias Hupfer und Annett Zobel beschäftigt sich mit Webseiten innerhalb des Kontext des online Lernens. Die Ansprüche an den Seitenaufbau sind in den Grundlagen auf die Betrachtungen dieser Arbeit gut übertragbar. Außerdem sind in diesem Buch viele Grundbegriffe erklärt, welche auch in dieser Arbeit verwendet werden.

Die Grundlagen und Begriffe für Java EE und JSF beziehen sich vor allem auf die Werke "Java EE 5. Einstieg für Anspruchsvolle" (2010) von Thomas Stark und "JSF  $\omega$ Work" (2006) von Martin Marinschek, Gerald Müllan und Andrea Schnabl. Das erste Buch behandelt den Java EE Standard und gibt einen detaillierten Einstieg in diesen. Das zweite Buch wurde von Autoren verfasst, die bei der Spezifizierung von JSF mitgewirkt haben und an der Entwicklung des Apache-MyFaces-Projekt<sup>[1](#page-19-1)</sup> beteiligt waren. Daher ist es ein sehr gutes Referenzwerk, um die Grundlagen von JSF zu verstehen und einen ersten Einblick in diesen Standard zu bekommen. Weitere Beispiele und Anwendungsmöglichkeiten finden sich in "JavaServer Faces. Ein Arbeitsbuch für die Praxis" (2006) von Bernd Müller.

<span id="page-19-1"></span><sup>1</sup> Open Source Projekt zur Umsetzung der JSF Spezifikation. Die Verbreitung der frei erhältlichen Software erfolgt unter der Apache-Lizenz.

#### [Literaturüberblick](#page-19-0)

Bei der Programmierung der Geo-Viewer Komponente ist das Buch "JSF und Ajax. Rich-Internt-Komponenten entwickeln mit JavaServer Faces und Ajax" (2006) von Jonas Jacobi und John R. Fallows das Hauptreferenzwerk. Hierin wird die Entwicklung von JSF Komponenten und deren Grundlagen beschrieben und wie diese AJAX-fähig gemacht werden.

Für die Grundlagen der Oracle spezifischen Anforderungen, beispielsweise das ADF Framework beziehungsweise Details zur Entwicklungsumgebung JDeveloper dienten vor allem die Werke "Oracle Fusion Developer Guide. Building Rich Internet Applications with Oracle ADF Business Components and Oracle ADF Faces" (2010) von Frank Nimphius und Lynn Munsinger und "Oracle WebCenter 11g Handbook. Build Rich, Customizable Enterprise 2.0 Applications" (2010) von Frédéric Desbiens, Peter Moskovits, Philipp Weckerle und Thomas Kurian als guter Einstieg. Die Autoren sind zum Teil Mitarbeiter von Oracle und an der Entwicklung von Oracle ADF und dem JDeveloper beteiligt.

Bei Fragen und Problemen zu Oracle Spatial liefert das Buch "Pro Oracle Spatial. The essential guide to developing spatially enabled business applications" (2004) von Ravi Kothuri, Albert Godfrind und Euro Beinat ein fundiertes Grundlagenwissen und gute Anwendungsbeispiele.

Neben den genannten Printtiteln Werken wurden für diese Arbeit einige Internetquellen als Literatur herangezogen. Der Artikel "A Usability Evaluation of Web Map Zoom and Pan Functions" (2007) von Manlai You, Chun-wen Chen, Hantsai Liu und Hsuan Lin ist eine Betrachtung des funktionalen Interfaces von Web-Kartentools. Die Abhandlung besteht aus zwei Teilen, wobei die Autoren im ersten Teil bestehende Karten untersuchen und im zweiten Teil eine Testreihe mit unterschiedlichen Interfaces und einer Anzahl von Versuchspersonen durchführen. Das Ziel dieser Untersuchung ist die Bewertung und Entwicklung neuer Interface Designs, um die Akzeptanz und Nutzung von Internetkarten zu erhöhen.

Zum Thema Nutzbarkeit (Usability) von Webkarten, speziell auf deren Layoutanforderungen bezogen, wurden mehrere Abhandlungen als Referenzen heran gezogen. Die Abhandlung "Interaktive Kartentools im Tourismusbereich – auf den gebotenen Mehrwert und die einfache Bedienung kommt es an" (2009) von Martin Berschnitt betrachtet Karten auf Tourismusportalen und bewertet deren Bedienfreundlichkeit an Hand von ausgewählten Beispielen. Die Artikel "Trends in Web Mapping: It's all about usability" (2005) von Maurits van der Vlugt und Ian Stanley und "Usability Problems of Web Map Sites" (2007) von A.-M. Nivala, S. Brewster und L.T. Sarjakoski befassen sich mit den Problemen beziehungsweise Anforderungen von Karten für ein allgemeines Publikum im Vergleich zu Karten für GIS-Experten.

Das "Usability Handbuch" von Hansjörg Rampl ist eine sehr gute Grundlagenlektüre zu den Grundbegriffen rund um Usability. Die Angaben beziehen sich ganz allgemein auf den nutzerfreundlichen Aufbau von Webseiten. Diese Grundlagen bieten einen leichten Einstieg in das Thema und lassen sich gut auf Kartenseiten zu übertragen und.

## <span id="page-22-1"></span><span id="page-22-0"></span>*3.1 Vom Papier ins Web*

Laut dem Microsoft News Center haben 80% der weltweiten Verwaltungs- und Geschäftsdaten einen geographischen Bezug (Microsoft News Center, 2007). Diese Kennzahl lässt das Potential für Geodaten erkennen. Da das Internet seit 2008 laut der Digital Influence Index Study<sup>[2](#page-22-2)</sup> vor Fernsehen, Radio und Zeitung in Deutschland das einflussreichste Medium ist (Fleishman Hillard Internation Communications, 2008, S. 3 ff) ist das Potential für Geodaten im Web sehr groß. Die Hauptnutzungsart von geographischem Material sind Karten, also die Visualisierung des geographischen Materials. Aus diesem Grund werden Karten in dieser Arbeit genauer betrachtet.

Bei der Betrachtung von Karten im Internet wurde ein wichtiger Punkt Ende der 1990er erreicht: es wurden mehr Karten über das Web verbreitet als auf Papier gedruckt. Mit Ausnahme von Wetterkarten in TV-Nachrichten war ab diesem Datum das Internet das wichtigste Medium zur Verbreitung von Karten. (Peterson ed., 2005, S. 2) Diese Kennzahl lässt die Bedeutung von Karten speziell im Internet erkennen. Die Beliebtheit von Internetkarten wächst, durch wachsende Akzeptanz der Nutzer, durch den Ausbau von Breitbandinternet und eine wachsende Zahl von Kartenanbietern.

Obwohl die Beliebtheit zunimmt gibt es immer noch zahlreiche Hindernisse bei der Akzeptanz von Karten im Web. Es gibt viele unterschiedliche Bedienkonzepte, weshalb sich Anwender oft immer wieder neu auf die jeweilige Karte einstellen müssen. Viele Karten werden als nicht benutzerfreundlich eingestuft, weil deren Bedienung nicht intuitiv ist und sich nicht aus dem Kontext erschließt. Aus diesem Grund wird sich dieses Kapitel der Arbeit mit dem Design und dem Layout von Webkarten auseinandersetzen, welches maßgeblich die Bedienung und Nutzung und daher auch die Akzeptanz einer Karte beeinflusst.

<span id="page-22-2"></span><sup>2</sup> Studie der Fleishman-Hillard Germany Gruppe, in der mehrere Indikatoren wie zum Beispiel Nutzungsdauer, Glaubwürdigkeit oder Ähnliches zusammen betrachtet werden, um daraus einen prozentuellen Einfluss verschiedener Medien auf Konsumenten zu berechnen.

Zur Einführung in die Thematik werden kurz Vor- und Nachteile von Karten im Internet im Gegensatz zu Papierkarten diskutiert. Es folgt, ausgehend von der Erklärung benötigter Grundbegriffe, eine Betrachtung von allgemeinen und theoretischen Grundlagen der Webseitengestaltung, welche den Übergang zu Design- und Layoutbetrachtungen speziell für Webseiten mit inkludierten Internetkarten darstellen. Anschließend werden drei Beispielkarten aus dem Netz exemplarisch auf deren Design untersucht, um Schlüsse für die Bedienbarkeit und Nutzerfreundlichkeit daraus zu ziehen. Aus den Ergebnissen dieser Betrachtung werden Layoutansprüche für die eigene Kartenkomponente abgeleitet.

## <span id="page-23-0"></span>*3.2 Vor- und Nachteile von Karten im Internet*

Karten im Internet sind weit verbreitet und beliebt. Nivala, et al. (2007) gibt für den Kartendienst MapQuest für 2007 einen Zugriff von monatlich 40 Millionen Nutzern an. Gegenüber den bekannten Karten auf Papier bieten Karten im Web zahlreiche Vor- aber auch Nachteile.

Einer der Hauptvorteile von Karten im Internet ist die Möglichkeit, dem Nutzer eine Interaktion oder Animation anzubieten. Karten müssen nicht statisch sein, da die Bindung an das feste Medium Papier entfällt. Bei interaktiven Karten hat der Anwender die Option, sich innerhalb der Karte zu bewegen, das Kartenzentrum zu verändern (Pan) und die Detailtiefe und damit den Maßstab einer Karte (Zoom) zu variieren. Bei einer Animation könnten zum Beispiel mehrere Karten hintereinander ablaufen und dadurch einen thematischen oder kartographischen Zusammenhang aufzeigen. Beides kann Spaß machen und daher eine wachsende Anzahl von Anwendern bedeuten. Damit vergrößert sich die Verbreitung der Karte. (Peterson ed,, 2005, S. 8)

Die Verbreitung durch das Medium Internet ist ein weiterer Vorteil gegenüber dem Papierformat. Durch das Internet wird ein viel größeres und auch viel breiteres Publikum erreicht. Jedoch ist im Zuge der Barrierefreiheit darauf zu achten, die Karte für alle Nutzer zugänglich und lesbar zu machen. Die Mehrzahl der Anwender im Internet ist kartographisch unbedarft, das heißt ohne oder mit nur geringem geographischen Hintergrundwissen. Gerade für diese Nutzer müssen Karten so

aufbereitet werden, dass diese richtig interpretiert werden können. Im Gegensatz dazu muss im Sinne des Anbieters und von Nutzern mit höheren Ansprüchen darauf geachtet werden, den Karteninhalt nicht auf ein Null-Level-Niveau herabzusenken, um tatsächlich jedem potentiellen Nutzer gerecht zu werden. Vor der Kartenerstellung ist demnach eine genaue Zielgruppenanalyse und –definition durchzuführen. (Peterson ed., 2005, S. 19f)

Vor- und Nachteil zugleich ist die Aktualität von Internetkarten. Diese können einfach und regelmäßig auf dem neusten Stand gehalten werden, da nur das digitale Original aktualisiert werden muss. Danach steht dieser Stand für alle Nutzer zur Verfügung. (Peterson ed., 2005, S. 8) Allerdings muss sich in diesem Zusammenhang auch jemand finden, der die Aktualität der Karte gewährleistet. Eine Papierkarte bekommt ein Druckdatum und damit geht der Betrachter im Allgemeinen von einem aktuellen Stand zu diesem Datum aus. Etwaige Änderungen innerhalb der zeitlichen Differenz zum Zeitpunkt der Betrachtung sind ihm bewusst. Bei Internetkarten geht eine Vielzahl der Nutzer von einer tagesgenauen Aktualität aus, ohne diese zu hinterfragen.

Dazu wieder im Gegensatz müssen die Kosten einer Aktualisierung auf beiden Seiten betrachtet werden. Die Aktualisierung einer Webkarte kostet die Arbeitszeit, die es dauert, das digitale Original anzupassen. Die Verbreitung im Internet erfolgt dann per Knopfdruck. Die Aktualisierung einer Papierkarte erfordert eine neue Veröffentlichung mit allen dafür notwendigen Schritten. Das ist kostenintensiv. (Peterson ed., 2005, S. 41) Der Kostenvorteil ist ein ganz wichtiger Punkt für Karten im Internet. Papier zu bedrucken ist teuer, vor allem in Farbe und in großen Formaten. Hinzu kommen weitere Kosten, zum Beispiel Verbreitung, Transport und Vertrieb. (Peterson ed., 2005, S. 8)

Allerdings bietet gerade diese teure Drucktechnologie einen entscheidenden Nachteil des Mediums Internet gegenüber dem Papier. Ein typischer hochauflösender Drucker kann zwischen 1.200 und 3.400 dpi (dots per inch) abbilden, ein Computermonitor kann dagegen durchschnittlich zwischen 65 und 120 dpi anzeigen, was eine wesentlich geringere Auflösung bedeutet. Dazu kommt, dass ein Computermonitor in seiner Größe selbst limitiert ist. Ein 21" Monitor hat eine Bildschirmdiagonale von 53,34 cm. Papierkarten können in sehr verschiedenen und viel größeren Formaten gedruckt

werden, allerdings sind auch diese letztendlich durch die Größe des Papiers oder der Druckerpresse begrenzt. (Peterson ed., 2005, S. 8)

Ein ganz wesentlicher Vorteil von Webkarten ist, dass diese nicht statisch sein müssen. Der Anwender kann zum Kartenproduzenten werden und sich die gewünschten Inhalte selbst dynamisch zusammenstellen. Dieser Vorteil kann sich jedoch auch recht schnell nachteilig auswirken, wenn der Anwender mit den ihm gegebenen Möglichkeiten nicht zu Recht kommt oder gar überfordert ist.

Neben der Ausgabe auf einem Monitor sind weitere Ausgabemedien möglich, zum Beispiel Handys oder PDAs. Auch hier liegen Chance und Scheitern dicht beieinander. Mobile Geräte haben unterschiedliche Bildschirmgrößen, Auflösungen und Farbgebungen auf den Displays. Auf allen Geräten soll die Anwendung gleich gut aussehen und muss dafür getestet werden.

Chance und Risiko für die Webverbreitung ist, dass bei den Kartenherstellern neue Regeln gelernt werden müssen. Dies bedeutet einen erforderlichen Lernprozess, welcher zusätzlichen Aufwand verursacht. Das Design von Nutzeroberflächen ist ein ganz wesentlicher Punkt. Schlechte Nutzerführung, die keinen Spaß macht, wird nicht zur Nutzung der Karte beitragen. (Peterson ed., 2005, S. 41) Usability ist stark abhängig vom Oberflächendesign, in Ergänzung zur Karte an sich. Schwer verständliche Nutzerführung und nicht-intuitives oder verwirrendes Design bewirken Frustration und Ablehnung beim Endanwender. (You et al., 2007) Ebenfalls beachtet werden muss in diesem Zusammenhang, dass die Ausstattungen von Entwickler und Anwender nicht identisch sind. Das betrifft Software, wie zum Beispiel benötigte Bibliotheken oder Plug-Ins, aber auch Hardware, beispielsweise Rechnerleistung, Ausgabegerät oder Internetzugang. (Peterson ed., 2005, S. 44) Hier müssen bei Internetkarten verschiedenste Kombinationen probiert und getestet werden, um eine hohe Zugänglichkeit zu garantieren. Diese Erfordernisse spielen für die Herstellung von Papierkarten keine Rolle.

Durch das Medium Internet sind weitere Fallstricke vorhanden, welche Kartenanbieter beachten sollten, wenn sie ihre Karte erfolgreich vermarkten wollen. Das Web ist vor

allem ein visuelles Medium, welches viel Ablenkung bietet. Werbung, Verlinkungen zu anderen Seiten und sich bewegende Bilder können die Aufmerksamkeit des Betrachters auf sich und damit weg vom Vermarktungsobjekt, also der Karte, ziehen. Damit öffnet sich für den Webentwickler eine Schere zwischen einem interessanten und ansprechenden zu einem überladenen und irritierenden oder einem tristen und langweiligem Seitenaufbau.

Das Ausgabemedium bestimmt zu einem großen Faktor die Detailtiefe des Karteninhalts. Wie bereits erwähnt, kann ein Drucker eine viel höhere Auflösung erbringen, als dies auf einem Monitor gegeben ist. Das menschliche Auge kann diese Details auf Papier aber auch viel besser verarbeiten, da Papier meist in einem Abstand von 30 cm gelesen wird, während die durchschnittliche Distanz zu einem Computermonitor 60 cm beträgt. Hier kommt einer Webkarte jedoch wieder die Interaktivität zugute, da Karteninhalte dynamisch vom Anwender bestimmt werden können, es können weitere Informationen nachgeladen oder nicht benötigte ausgeblendet werden. Der Inhalt einer Papierkarte wird mit dem Druck dieser statisch festgelegt und kann im Nachhinein nicht auf die Bedürfnisse des Betrachters angepasst werden.

Auf Korrektheit sollte in beiden Medien geachtet werden, da die meisten Nutzer Karten als zuverlässige Abbildung der realen Welt akzeptieren, ohne diese kritisch zu hinterfragen. Bei Internetkarten ist diese Anforderung jedoch um einiges gravierender, da das Zielpublikum breiter gestreut und damit unspezifischer ist. (Peterson, ed., 2005, S. 19f) Außerdem ist Korrektheit ein Aushängeschild für den jeweiligen Anbieter und entscheidet letztendlich über den Erfolg des Absatzes. Negative Erfahrungen der Nutzer verbreiten sich gerade durch neue Medien sehr schnell.

Peterson ed. (2005, S. 41) beschreibt zusammenfassend fünf Hauptunterschiede von Karten auf Papier zu Karten im Internet:

- Geschwindigkeit
- **Interaktivität**
- Vermarktung
- funktionsfähige (End-)Nutzerumgebung

- Beschränktheit (Webkarten können verlinkt sein zu anderen Karten und verwandten Diensten, welche von anderen kontrolliert werden)

Die Hauptpunkte für die Endanwender zur Nutzung von Internetkarten sind letztlich recht trivial. Das meiste Kartenmaterial im Netz steht dem Nutzer kostenlos zur Verfügung. Es ist immer verfügbar und der Anwender kann den Inhalt nach seinen eigenen Wünschen gestalten.

[Tabelle 1](#page-28-1) fasst die erarbeiteten Vor- und Nachteile von Web- und Papierkarten zusammen, ohne Anspruch auf Vollständigkeit.

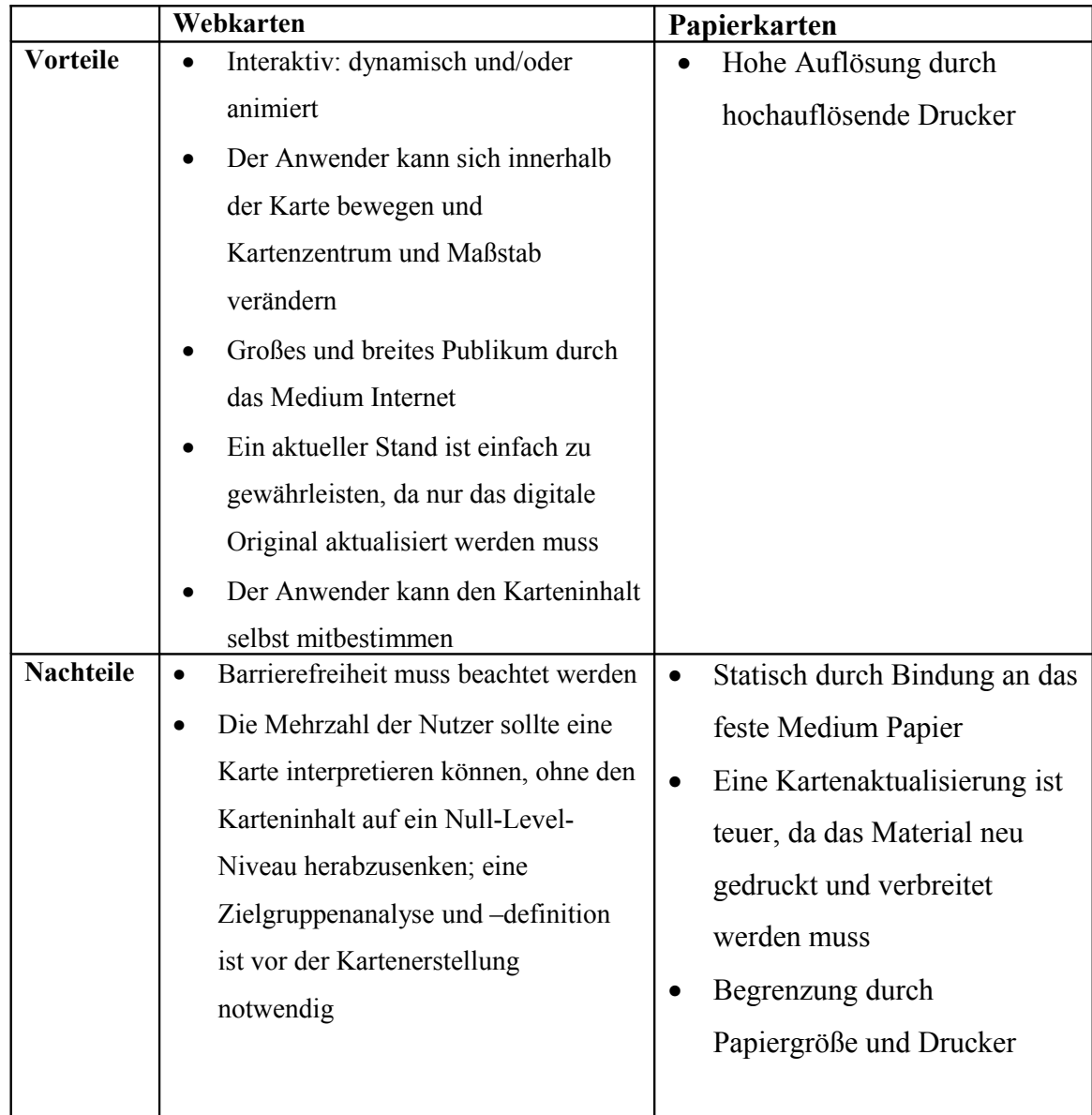

| Das Kartenmaterial sollte auf einem           |
|-----------------------------------------------|
| aktuellen Stand gehalten werden, da           |
| dies von den Anwendern erwartet               |
| wird                                          |
| Geringere Auflösung durch                     |
| Betrachtung am Ausgabegerät                   |
| Größe und Art des Ausgabegerätes<br>$\bullet$ |
| sind dem Kartenproduzenten nicht              |
| bekannt                                       |
| Hard- und Software des Anwenders<br>$\bullet$ |
| sind dem Kartenproduzenten nicht              |
| bekannt                                       |
| Begrenzung durch Ausgabegerät<br>$\bullet$    |
| Hohe Funktionsvielfalt und ein<br>$\bullet$   |
| unübersichtliches GUI können die              |
| Anwender überfordern                          |
| Ablenkung durch andere<br>$\bullet$           |
| Anwendungen möglich                           |

<span id="page-28-1"></span>**Tabelle 1 Vor- und Nachteile von Web- und Papierkarten**

## <span id="page-28-0"></span>*3.3 Grundlagen und Begriffe*

Zur Definition der Gestaltungsregeln in Kapitel [3.6](#page-59-0) werden zunächst einige Begriffe definiert, welche beim Design der Kartenkomponente Beachtung finden werden.

## **Benutzerfreundlichkeit, Bedienbarkeit (Usability)**

Der Begriff Usability wird im Allgemeinen mit "Benutzerfreundlichkeit" übersetzt, was jedoch nicht ganz vollständig ist. Die Usability beinhaltet nicht nur die Benutzerfreundlichkeit an sich, sondern im ersten Schritt erstmal die generelle Möglichkeit, etwas überhaupt nutzen zu können, sozusagen die Gebrauchstauglichkeit. (Rampl, n.d.) Die ISO Norm 9241<sup>[3](#page-28-2)</sup> beschreibt Usability als "[...] das Ausmaß, in dem ein Produkt durch bestimmte Benutzer in einem bestimmten Nutzungskontext genutzt werden kann, um bestimmte Ziele effektiv, effizient und zufriedenstellend zu erreichen." (Rampl, n.d.) Erst im zweiten Schritt beinhaltet dieser Begriff zusätzlich

<span id="page-28-2"></span><sup>&</sup>lt;sup>3</sup> Norm DIN EN ISO 9241 "Ergonomie der Mensch-System-Interaktion" (2006)

"[…] die vom Nutzer erlebte Nutzungsqualität bei der Interaktion mit einem System. Eine besonders einfache, zum Nutzer und seinen Aufgaben passende Bedienung wird dabei als benutzerfreundlich angesehen." (Wikipedia, n.d.) In (Niegermann et al., 2008, S. 420) werden Learnability, Efficiency, Memorability, Errors und Satisfaction als Attribute der Usability genannt. Diese Begriffe werden im Folgenden neben einigen weiteren definiert.

#### **Erlernbarkeit (Learnability)**

Die Learnability ist ein wichtiger Aspekt im Webdesign, sie ist ein Maß, wie lange der Nutzer benötigt, sich Kenntnisse über den Umgang mit der Anwendung beziehungsweise der Webseite zu erarbeiten, bis er mit der eigentlichen Aufgabenbearbeitung beginnen kann. Internetnutzer bleiben durchschnittlich 40 Sekunden auf einer Webseite (Innovation Marketing, 2007), daher muss der Inhalt der Seite klar und die Bedienung schnell und einfach erlernbar sein. Falls das Erlernen der Bedienung für den Anwender zu schwer oder zu lang ist, wird er die Seite verlassen. Außerdem muss der Nutzer in die Lage versetzt werden, die Bedienung der Webseite selbstständig und ohne die Hilfe einer weiteren Person erlernen zu können.

### **Effizienz, Effektivität (Efficiency)**

Die Efficiency einer Webseite steht in einem engen Zusammenhang mit der Erlernbarkeit. Der Begriff fließt in die deutschen Übersetzungen Effektivität und Effizienz ein. Dabei beschreibt die Effektivität, ob der Anwender mit Hilfe der Informationen und Funktionen der Webseite sein Ziel erreicht hat und die Effizienz, in welcher Zeit er dieses erreicht hat. (Niegermann et al., 2008, S. 421 f)

#### **Wiedererkennung, Erinnerbarkeit (Memorability)**

Eine Webseite sollte für den Anwender einen Wiedererkennungswert haben. Nach einer gewissen Pause sollte sich der Nutzer schnell wieder zurechtfinden und sich an den eigenen Nutzen der Seite und im Speziellen auf die Karte angewendet, erinnern. Die Wiedererkennung sollte aber auch innerhalb der Webseite gegeben sein und eine Konsistenz bilden. Infotexte beispielsweise sollten immer auf die gleiche Weise

erscheinen, zum Beispiel wenn man mit dem Mauszeiger auf ein bestimmtes Objekt zeigt oder auf einen Link klickt. Vermischungen sollten vermieden werden.

### **Zufriedenheit (Satisfaction, Errors)**

Die Zufriedenheit des Nutzers mit einer Anwendung ist ein Attribut der Usability, welches alle anderen beeinflusst. Es ist sehr wichtig, die Erwartungen des Nutzers zu erfüllen und bei diesem ein Erfolgsgefühl und einen Zufriedenheitsgrad auszulösen, damit er die Anwendung oder die Webseite erneut benutzt. Irreführendes Design und Systemfehler bedeuten Frustration und Ablehnung. Die Konsequenz ist, dass der Nutzer wahrscheinlich nicht zurückkehrt und die Seite nicht noch einmal besucht. Die Zufriedenheit wird stark von der Erwartungskonformität beeinflusst, was für die Kartenkomponente besonders betrachtet werden muss. Gewisse Grundfunktionen, wie zum Beispiel Zoom oder Pan werden vorausgesetzt und müssen vorhanden sein.

#### **Nutzen (Utility)**

Eng verknüpft mit der Usability ist die Utility, worüber ausgesagt wird, ob das Softwareprodukt, also die Internetkarte alle Funktionen bereitstellt, die von dieser erwartet werden. (Van der Vlugt & Stanley, 2005) Damit ist der persönliche Nutzen ein sehr subjektiver Aspekt und wird stark von der Erwartungskonformität beeinflusst.

#### **Barrierefreiheit**

"Barrierefreiheit bedeutet, dass Gegenstände, Medien und Einrichtungen so gestaltet werden, dass sie von jedem Menschen unabhängig von einer eventuell vorhandenen Behinderung uneingeschränkt benutzt werden können." (Wikipedia, n.d.) Bezogen auf Webseiten bedeutet Barrierefreiheit die uneingeschränkte Nutzung von Anwendungen oder Seiten im Netz, unabhängig von körperlichen oder technischen Voraussetzungen.

Barrierefreiheit bezogen auf Internetkarten bedeutet auch, dass die Karte für alle Anwender, unabhängig von ihrem kartographischen Vorwissen verfügbar und nutzbar sein muss. Gerade bei zum Beispiel thematischen Karten ist es notwendig, jedem Nutzer den Zugang in der Form zu ermöglichen, dass dieser die Karte lesen, interpretieren und für sich verwenden kann.

### **Klassifizierung**

Internetkarten werden in der Literatur, beispielsweise in (Peterson ed., 2005, S. 47f), üblicherweise in drei Kategorien unterteilt: statisch, interaktiv und animiert. Statische Karten sind ein festes Abbild einer Karte ohne Interaktion. Im einfachsten Fall handelt es sich um eingescannte Papierkarten, welche in einem Bildformat vorliegen. Dem Nutzer ist es möglicherweise erlaubt, das Kartenzentrum bis zum Bildrand zu verschieben und innerhalb der Karte zu zoomen, aber die Karte an sich und deren Information kann er nicht verändern. Bei interaktiven Karten kann der Anwender mit der Karte agieren und deren Inhalt nach seinen Wünschen verändern. Animierte Karten enthalten weitere multimediale Inhalte, zum Beispiel Filme oder Sound, welche der Nutzer aktivieren kann. Die Kartenerzeugung erfolgt jeweils bei Abruf dynamisch oder ist fest vorbereitet. Interaktive Karten sind im Internet am weitesten verbreitet, ein gutes Beispiel dafür ist Google Maps. Die Kartenkomponente, welche als Bestandteil dieser Arbeit entwickelt werden soll, wird ebenfalls in die Kategorie "interaktiv" eingeordnet. Daher ist in den folgenden Kapiteln davon auszugehen, dass mit der Begrifflichkeit "Internetkarte" oder "Webkarte" eine interaktive Karte gemeint ist. Statische und animierte Karten werden in dieser Arbeit nicht betrachtet.

#### **Kartenkomponente**

Eine Karte im Internet ist ein webbasierter Dienst, welcher Karten für Anwender bereitstellt, um geographische Informationen abzurufen. Einige Grundfunktionen, wie beispielsweise Zoom und Pan, stellen diese Karten zur Verfügung, den Funktionsumfang eines GIS-Systems erreichen sie jedoch nicht. Damit stellen sie ein vereinfachtes GIS für Laien dar (You et al., 2007), die benötigten Funktionen sind bei der Zielgruppe weniger umfangreich als die eines GIS-Experten, das Hauptaugenmerk liegt in der Präsentation geographischer Information. Eine Erkundung, Analyse oder Datenerstellung wird dagegen kaum benötigt. Eine Kartenkomponente ist eine Software für das Web, in welcher eine Karte als widerverwendbare Komponente umgesetzt ist und daher in verschiedene Applikationen ohne neue Anpassungen eingefügt werden kann.

## <span id="page-32-0"></span>*3.4 Gestaltungsanforderungen*

Vor der Umsetzung des Geo-Viewers werden im Folgenden einige gestalterische Aspekte für Internetkarten analysiert. Der Geo-Viewer wird als widerverwendbare Kartenkomponente umgesetzt. Da die Umsetzung für eine Webanwendung erfolgt, werden die Betrachtungen in zwei Kategorien eingeteilt: Webgestaltungsregeln und Regeln der Kartengestaltung.

### <span id="page-32-1"></span>**3.4.1 Webgestaltungsregeln**

Diese Regeln umfassen allgemein gültige Standards, welche beim Design von Webseiten immer bedacht werden sollten. Einen Einstieg zu diesem Thema bietet die Norm DIN EN ISO 92[4](#page-32-2)1<sup>4</sup>, Abschnitt 110 "Grundsätze der Dialoggestaltung". Dieser Abschnitt behandelt sieben Unterpunkte, welche bei der Entwicklung von Webseiten Beachtung finden sollten (Niegermann et al, 2008, S. 423 f; Rampl, n.d.):

• Aufgabenangemessenheit

Der Nutzer wird befähigt, ein definiertes Ziel effektiv (die Aufgabe *kann* erledigt werden) und effizient (die Aufgabe kann ohne hohe Aufwendung von Ressourcen, zum Beispiel Zeit oder Gedächtnisleistung erledigt werden) zu erreichen.

• Selbstbeschreibungsfähigkeit

Dem Nutzer sollte zu jedem Zeitpunkt der Interaktion mit der Anwendung bewusst sein, in welchem Prozessschritt der Aufgabenerledigung er sich befindet, wie er bis dorthin gekommen ist und welche Schritte er noch vor sich hat. Das bedeutet auch, dass die Anwendung Rückmeldungen an den Anwender geben muss, welche klar verständlich und präzise sind.

• Erwartungskonformität

Der Nutzer kann bisher gemachte Erfahrungen und erlernte Muster im Umgang mit Webseiten anwenden und muss diese nicht neu erlernen beziehungsweise

<span id="page-32-2"></span><sup>&</sup>lt;sup>4</sup> Norm DIN EN ISO 9241 "Ergonomie der Mensch-System-Interaktion" (2006)

ändern. Außerdem sollte ein Dialog in sich konsistent sein, zum Beispiel bei der Verwendung von Mustern oder der Sprache.

• Fehlerrobustheit, Fehlertoleranz

Der Anwender soll in die Lage versetzt werden, sein Ziel trotz möglicher Fehleingaben mit keinen oder nur wenigen Korrekturen seinerseits zu erreichen. Das beinhaltet zum einen, dass die Anwendung an sich fehlerfrei ist und zum zweiten, dass der Nutzer eigene Anwenderfehler systemgeführt selbst korrigieren kann.

• Steuerbarkeit

Dem Nutzer wird die Möglichkeit gegeben, den Prozessablauf zur Zielerreichung zu jeder Zeit selbst zu steuern. Das beinhaltet, dass er Beginn, Unterbrechungen und Arbeitsgeschwindigkeit selbst festlegen kann und jederzeit die Option hat, zurück beziehungsweise weg zu navigieren.

• Individualisierbarkeit

Der Anwender ist befähigt, die Anwendung seinem Wissensstand, seinen Fähigkeiten, seinen Vorlieben und den Notwendigkeiten seiner Arbeitsaufgabe anzupassen. Dabei muss nicht jede Anwendung Individualanpassungen ermöglichen, aber zumindest Einstellungen am Browser, wie zum Beispiel die Veränderung der Schriftgröße sollten für Webseiten vorzunehmen sein.

• Lernförderlichkeit

Eine Webseite sollte den Nutzer bei der Erlernung der Gesamtanwendung unterstützen. Bei der Umsetzung der Lernförderlichkeit sollte die Erwartungskonformität der Zielgruppe beachtet werden.

Neben diesen Grundbedingungen aus der ISO-Norm sollten jedoch auch noch weitere Anforderungen bedacht werden. Im Rahmen der Barrierefreiheit sollte darauf geachtet werden, dass jeder Nutzer Zugang zu der Webseite erhält, unabhängig von möglicherweise vorhandenen Einschränkungen. Zu diesen Einschränkungen zählen neben unterschiedlichen technischen Voraussetzungen ebenfalls Beschränkungen beim Anwender selbst, beispielsweise eingeschränkte motorische Fähigkeiten oder mögliche Sehbehinderungen.

Während der Designphase einer Webseite ist dem Entwickler nicht bekannt, welche Hard- und Software beim Endanwender zum Einsatz kommt. Hier ist eine Vielzahl unterschiedlicher Kombinationen möglich. [Tabelle 2](#page-34-1) und [Tabelle 3](#page-34-0) listen als Beispiele für unterschiedliche Software die von Januar bis Mai 2010 verwendeten Browser und Betriebssysteme auf. Allein für diese zwei Einstellungen wird ersichtlich, dass es eine große Zahl von Kombinationsmöglichkeiten gibt und dass der Markt sich ändert.

Bei den verwendeten Betriebssystemen ist zu erkennen, dass Windows 7 in seiner Verbreitung zunimmt, während Windows Vista und XP abnehmen. Die Verbreitung der übrigen Betriebssysteme ist mehr oder weniger konstant. Bei den Browsern zeichnet sich ein ähnliches Bild ab. Der Internet Explorer 8 und Google Chrome nehmen in ihrer Verbreitung zu, während Internet Explorer 7 und 6 in der Nutzung sinken. Der Marktführer Mozilla Firefox sowie die Browser Safari und Opera sind in ihrer Ausbreitung relativ konstant. Das Testen einer neu entwickelten Webseite mit verschiedenen Kombinationen sollte daher Standard sein.

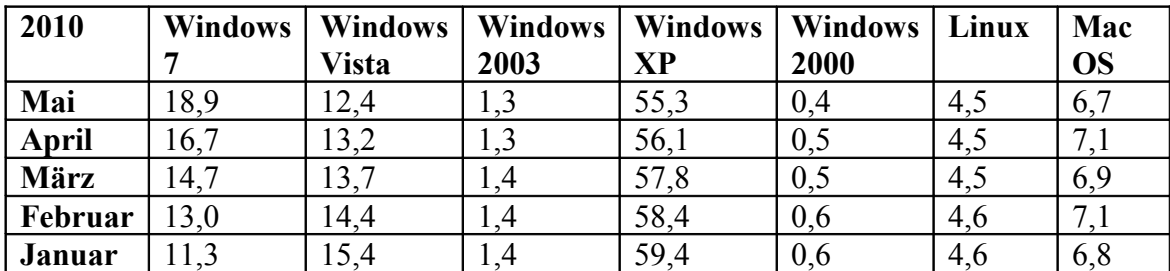

<span id="page-34-1"></span>**Tabelle 2 Nutzung von Betriebssystemen in Prozent in 2010; Quelle: w3Schools.com, (n.d.)**

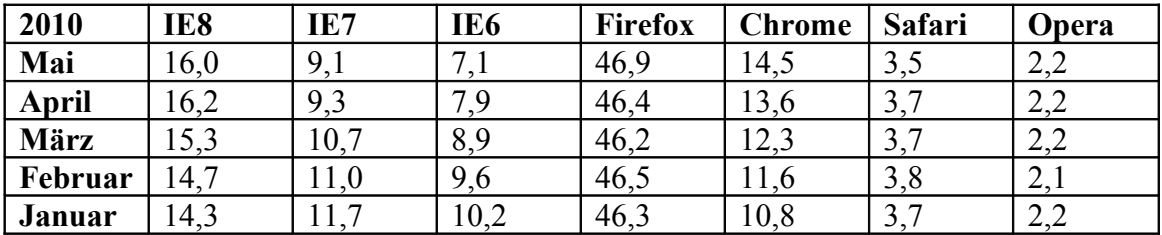

<span id="page-34-0"></span>**Tabelle 3 Nutzung von Browsern in Prozent in 2010; Quelle: w3Schools.com, (n.d.)**

Hinzu kommt, dass beispielsweise der Internet Explorer noch immer nicht alle vom W3C vorgegebenen Webstandards erfüllt (Wikipedia, n.d.). Daraus resultiert, dass Webseiten in verschiedenen Browsern unterschiedlich dargestellt werden und das

Design verschoben erscheint. Auch daraus lässt sich die Wichtigkeit von unterschiedlichen Tests ableiten.

Neben den technischen Einschränkungen müssen zur Erreichung von Barrierefreiheit jedoch ebenfalls Einschränkungen der Nutzer selbst bedacht werden. Da das Internet hauptsächlich ein visuelles Medium ist, sind Sehbehinderungen der Anwender ein großes Thema. Webanwendungen sollten kontrastreich und Texte, Schriften sowie Bilder ausreichend groß und in ihrer Größe veränderbar sein. Der Anwender sitzt durchschnittlich 60 cm vom Bildschirm entfernt. (Peterson ed., 2008, S. 36) Hier kann man allerdings die Möglichkeiten eines Browsers nutzen, die Schriftgröße zu verändern. Verwendete Symbole sollten ausreichend groß und aussagekräftig sein.

Zur einfachen Erlernbarkeit und zur Erhöhung der Intuitivität sollten Muster und bereits vom Anwender erlernte Verhaltensweisen genutzt werden. Links beispielsweise sollten auch immer als solche gekennzeichnet werden, in blauer Schriftfarbe und unterstrichen markiert, sobald mit dem Mauszeiger darauf gezeigt wird. Diese Kennzeichnung bedeutet einen hohen Widererkennungswert. Buttons sollten ebenfalls als solche gekennzeichnet sein, durch eine Darstellung als abgesondertes Rechteck oder mit Icons hinterlegt. Grau markierte Bedienelemente bedeuten Inaktivität. Bei der Verwendung von Symbolen sollte auf bereits bekannte zurück gegriffen werden: die Lupe zur Vergrößerung, eine Diskette zum Speichern oder der Drucker zum Drucken. Die Verwendung bekannter Muster hilft dem Anwender, sich schneller zu Recht zu finden, er ist weniger verunsichert und fühlt sich schneller wohl, was eine längere Zeitspanne nach sich zieht, die der Nutzer auf der Seite verweilt.

Ein weiterer wichtiger Punkt bei der Erstellung von Webseiten ist die Beachtung von Downloadzeiten. Die von den Anwendern verwendete Hard- und Software ist zur Designzeit der Webseite nicht bekannt. Die Art des Internetzuganges gehört dazu. Der Zugang zum Internet per Breitband wird immer verbreiteter, jedoch muss auch immer noch mit einem Zugang per Modem gerechnet werden. Peterson ed. gibt als allgemeine Beschränkung eine Größe von circa 50 Kilobyte pro Webseite an, was auch bei einer Modemverbindung Ladezeiten von nur wenigen Sekunden bedeutet (Peterson ed., 2008, S. 34). Der Nutzer ist ungeduldig und wartet nicht gern. Anwender bleiben
durchschnittlich 40 Sekunden auf einer Webseite. Diese Zeitspanne beinhaltet bereits die Zeit der Orientierung. Der Seitenaufbau muss demnach in einer wesentlich kürzeren Zeit beendet sein.

# <span id="page-36-0"></span>**3.4.2 Regeln der Kartengestaltung**

Für eine Kartengestaltung im Internet gibt es noch keine allgemein gültigen Standards oder Normen. In der Literatur findet man vor allem Hinweise und Anregungen für das Design. In (Peterson ed., 2008, S. 31 ff) haben Bernhard und Helen Jenny und Stefan Räber einen Artikel mit solchen Designanregungen veröffentlicht.

Die Hauptaussage in diesem Artikel ist, die Karte einfach und generalisiert zu halten. Dieser Ratschlag hat mehrere Gründe. Der Leseabstand zum Bildschirm ist circa doppelt so groß wie der Leseabstand zum Papier (60 cm Abstand zum Bildschirm, 30 cm zum Papier (Peterson ed., 2008, S. 36)), daher sollte auch alles auf dem Bildschirm, von Beschriftungen und Symbolen bis hin zu Trennungsabständen zwischen zwei Objekten, mindestens doppelt so groß sein wie auf Papier. Folglich ist es für Webkarten kaum möglich, eine gleiche Detailtiefe wie auf Papierkarten zu erreichen ohne die Karte unübersichtlich und unbedienbar zu machen. Um den Nutzer nicht in einer Informationsflut untergehen zu lassen, sind Vereinfachungen und Generalisierungen unvermeidlich.

Um diesen Nachteil auszugleichen, kann man jedoch die Dynamik von Webkarten nutzen. Im Gegensatz zu ausgedruckten Karten auf Papier haben zumindest dynamische Karten im Web den Vorteil, dass nicht alle Informationen auf einmal dargestellt werden müssen. Der Nutzer sollte die Möglichkeit bekommen, sich weitere Informationen zusätzlich anzeigen zu lassen beziehungsweise nicht gewünschte Informationen auszublenden.

Ein besonders wichtiger Aspekt beim Kartendesign für Internetkarten ist die Beachtung von Ladezeiten. Wie in Kapitel [3.4.1](#page-32-0) bereits erwähnt, bleiben Anwender durchschnittlich 40 Sekunden auf einer Webseite (Innovation Marketing, 2007), in denen sich Inhalt und Zweck der Seite erschließen müssen. Die Nutzer sind es gewohnt,

dass sich eine Internetseite innerhalb von einigen Sekunden aufbaut und erwarten das Gleiche von Seiten, welche Karten enthalten. (Peterson, 2008, S. 33) Die in Kapitel [3.4.1](#page-32-0) gegebene Richtgröße von 50 Kilobyte pro Webseite sind für Karten kaum einzuhalten. Auch hier kommt erneut die Einschränkung zum Tragen, dass die beim Anwender verwendete Hardware, für diesen Punkt speziell der verwendete Zugang zum Internet, nicht bekannt ist. Die Verwendung von Breitbandinternet wird immer mehr Standard, ist aber noch nicht überall vorhanden. Laut Bericht zum Breitbandantlas 2009 vom Bundesministerium für Wirtschaft und Technologie mit Stand vom 3. Dezember 2009 (Bundesministerium für Wirtschaft und Technologie, 2009, S. 1) ist Breitband-Internet "1 MBit/s"<sup>[5](#page-37-0)</sup> für 96,5 % aller Haushalte in Deutschland verfügbar. Diese Kennzahl ist kritisch zu interpretieren. Der Bericht legt eine Breitband-Definition 1 MBit/s zu Grunde, also eine Datenübertragungsrate Downstream 1000 kbit/s oder höher. Der sogenannte DSL 2000-Anschluss, welcher von DSL-Anbietern gern Neueinsteigern und "Normalsurfern" angeboten wird, beinhaltet eine Datenübertragungsrade Downstream von 2048 kbit/s, was mehr als doppelt so schnell ist, wie das vom BMWI definierte Breitbandinternet. Die angegebene Auslastung von 96,5 % gilt daher für das vom BMWI definierte Breitbandinternet mit den angegebenen Ladekapazitäten, was gebietsweise einen recht langsamen Anschluss bedeuten kann.

Neben einem DSL-Anschluss sollte beim Kartendesign immer noch der Zugang per Modem beachtet werden, selbst für Downloads mit 56 kbps über die Telefonleitung (Modemzugang) müssen akzeptable Ladezeiten erreicht werden. Auch hier sollte erneut das dynamische Nachladen von Informationen durch den Anwender selbst genutzt werden. Nach einer selbst ausgelösten Aktion ist der Nutzer durchaus bereit, ein klein wenig länger zu warten. Zur Unterstützung der Selbstbeschreibungsfähigkeit laut DIN EN ISO 9241 (siehe Kapitel [3.4.1\)](#page-32-0) können Fortschrittsanzeigen verwendet werden, um dem Anwender zu zeigen, dass die gewünschten Informationen noch geladen werden. Erkennt der Nutzer über mehrere Sekunden nicht, dass noch etwas passiert, wird er den Browser schließen beziehungsweise eine andere Seite aufrufen.

<span id="page-37-0"></span><sup>&</sup>lt;sup>5</sup> Betrachtet wurde die Verfügbarkeit von Breitband-Internet auf Basis verschiedener Techniken, zum Beispiel DSL, Kabel, Funk, HSDPA. Der Bericht legt eine Breitband-Definition 1 MBit/s zu Grunde, also eine Datenübertragungsrate Downstream 1000 kbit/s oder höher.

Speziell bei Kartenkomponenten spielen Bildschirmgröße und Auflösung eine große Rolle. Die Bildschirmauflösung bestimmt den Grad von wahrnehmbaren Details auf einem Bildschirm. Sie wird in Pixel angegeben. [Tabelle 4](#page-38-0) gibt eine Übersicht über gebräuchliche Bildschirmauflösungen im Januar 2010 im Vergleich zum Januar 2005. Aus der Tabelle ist ersichtlich, dass im Januar diesen Jahres 3/4 der Nutzer mit einer höheren Auflösung als 1024 x 768 arbeiteten. 2005 waren es 1/8. Für das Entwerfen von Internetkarten ist das eine gute Entwicklung, da eine höhere Auflösung eine höhere Detailtiefe bedeutet. Allerdings gilt auch hier wieder die Einschränkung, dass die verwendete Hardware beim Endanwender nicht bekannt ist. Generell sollten Karten immer bei unterschiedlicher Auflösung betrachtet werden, beziehungsweise sollte der Maßstab einer Karte veränderbar sein und wie bereits erwähnt bei Aufruf der Karte nicht fest stehen sondern dynamisch berechnet werden.

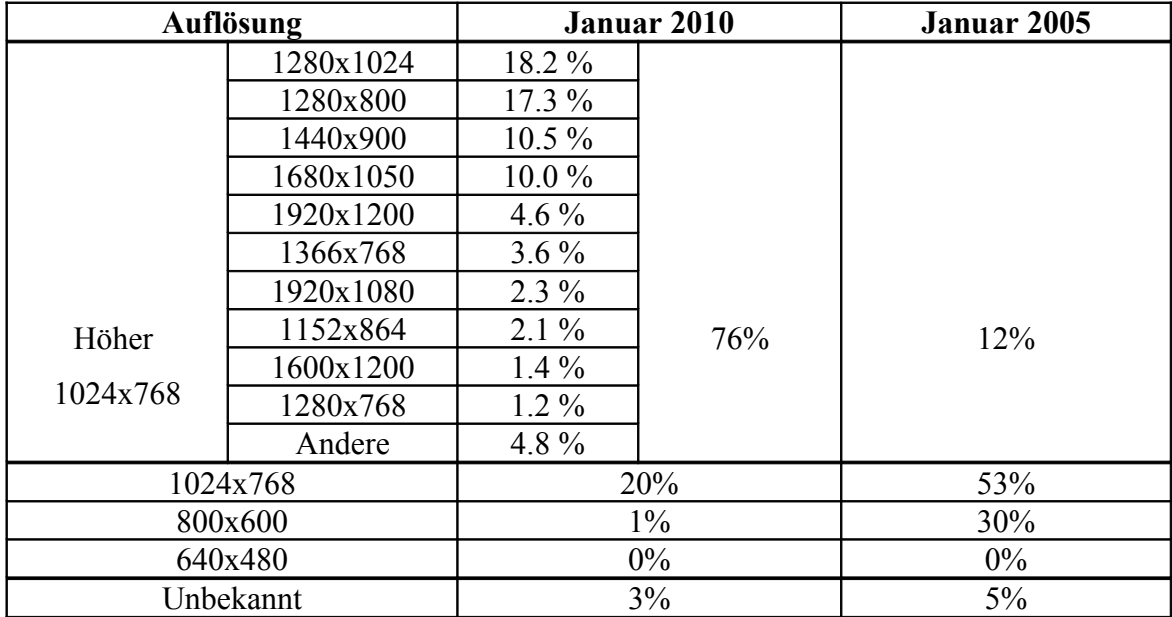

<span id="page-38-0"></span>**Tabelle 4 Verbreitung von Bildschirmauflösungen im Vergleich Januar 2010 und Januar 2005; Quelle: w3Schools.com, (n.d.)**

Aus der gegebenen Anzahl von Pixeln und der physischen Breite des Bildschirmes ergibt sich die Pixeldichte und damit die Auflösung in dots oder pixel per inch (dpi / ppi). Die tatsächliche Größe eines Pixels ist vom Ausgabemedium abhängig und es ist nicht immer quadratisch. Durchschnittlich hat ein Pixel einen Durchmesser von 0,26 mm. Lesbarkeit und erkennbare Details auf einem Monitor sind maßgeblich abhängig

von Größe und Abstand der Pixel im Verhältnis zur Bildschirmauflösung. (Wikipedia, n.d.)

[Tabelle 5](#page-39-0) gibt eine Übersicht über Größe und Auflösung gebräuchlicher LCD-Monitore. Bei einem 17" LCD-Monitor mit einer eingestellten Auflösung von 1280x1024 ergibt sich eine Pixeldichte von 96 dpi. Das ist weniger als ein Zehntel der von hochauflösenden Druckern erreichten Pixeldichte. (Peterson, 2008, S. 36) Qualitativ hochwertige Drucker beginnen bei einer Auflösung von 600 x 600 dpi bis zu 1440 x 720. Für Foto-Qualität beginnt die Auflösung bei 1200 x 1200 bis hin zu 2880 x 1440 und höher (Dimensions Guide, n.d.). Demnach ist die Detailtiefe für Kartenausdrucke auf Papier sehr viel höher als auf dem Bildschirm, weshalb Generalisierungen unvermeidlich sind.

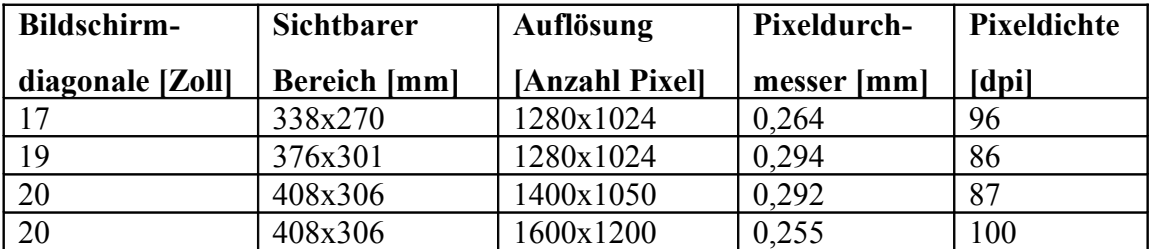

<span id="page-39-0"></span>**Tabelle 5 Größe und Auflösung gebräuchlicher LCD-Bildschirme; Quelle: Peterson (2008, S. 36)**

Zusätzlich zur tatsächlichen Bildschirmgröße und der eingestellten Auflösung muss der sichtbare Bereich betrachtet werden. Von der eigentlichen Größe des Monitors werden Browserbereiche, wie zum Beispiel Umrandung, Scroll- oder Menüleiste abgezogen. Weiterhin hat der Nutzer die Möglichkeit, den Browser nicht im Vollbild-Modus zu öffnen und es ist wahrscheinlich, dass die Karte nicht den gesamten Platz der Webseite ausfüllt. Beim Design einer Webseite mit Karteninhalten muss daher bedacht werden, dass der Bereich für die Karte und damit deren Größe nicht bekannt ist. Ein möglicher Lösungsansatz ist, den Kartenmaßstab nicht fest vorzugeben, sondern beim Seitenaufbau dynamisch zu berechnen. Damit kann der Detailreichtum der Karte beeinflusst werden und es ist sichergestellt, dass der Anwender beim Seitenaufruf nicht mit Kartendetails überfordert wird.

Vor der Erstellung einer Internetkarte sollte sich der Entwickler Gedanken um die Technologie machen. Mit der Verwendung eines Standards beziehungsweise einer weit

verbreiteten Technologie kann ein breites Publikum angesprochen werden. Wie schon beschrieben, ist die beim Endanwender benutzte Hard- und Software zur Entwicklungszeit unbekannt. Die Verwendung von Standards zur Implementierung der Karte kann diesen Nachteil zumindest etwas relativieren. (Peterson ed., 2008, S. 33)

Peterson ed. (2008, S. 32 f) weisen außerdem darauf hin, zusätzliche Installationen beim Endnutzer möglichst zu vermeiden. Die Nutzer sind unsicher mit Neuerungen, haben keine Lust, sich damit zu beschäftigen, haben Sicherheitsbedenken, erkennen den Nutzen nicht oder sind es schlicht und einfach leid. Die Autoren sehen in der zusätzlichen Installation den größten Nachteil für die Verbreitung von SVG. Das SVG-Plugin muss bei vielen Browsern Nachinstalliert werden, was viele Nutzer an der Verwendung hindert. Diese Einschränkung muss bei der Entwicklung bedacht werden, hier sollten Abstriche bei einer möglicherweise besseren Grafik gemacht werden, wenn dies zu einer schnelleren Anwendung beim Endanwender führt.

Die Umsetzung der Barrierefreiheit bekommt beim Design von Internetkarten einen weiteren Aspekt. Barrierefreiheit bedeutet, allen Anwendern einen Zugang zu der Karte zu ermöglichen, unabhängig von möglichen Einschränkungen. Zu den bereits aufgelisteten Anforderungen kommt neu dazu, dass die eigentliche Information beziehungsweise der Inhalt der Karte für jedermann zugänglich und nutzbar sein muss, unabhängig von seinen Vorkenntnissen im Umgang mit Kartenmaterial. Gerade bei der Aufbereitung thematischer Karten stellt diese Anforderung eine große Aufgabe an den Entwickler. Die Verwendung aussagekräftiger Symbole, beschreibender Texte und einer informativen Legende sollten Grundvoraussetzung sein.

Die Nutzung bekannter Muster und Konventionen der Kartengestaltung vermeiden Missinterpretationen. Beim Design von Internetkarten ist vieles unterschiedlich zu der Erstellung einer Papierkarte, aber auch hier gilt, dass die Verwendung von bereits vom Anwender Erlerntem eine hohe Intuitivität und schnelle Erlernbarkeit bedeuten. Bekannte Muster sind beispielsweise die Verwendung einer Kartenlegende, die Anzeige des verwendeten Maßstabes oder das Einblenden eines Nordpfeils.

Neben der Karte an sich ist es ebenfalls wichtig, beim Nutzer Vertrauen in die angezeigten Daten zu schaffen. (Peterson ed., 2008, S. 32) Der Inhalt und damit der Zweck der Karte müssen eindeutig sein und sich schnell erschließen lassen. Eine nicht wohl strukturierte und unübersichtliche Karte, deren Information für den Nutzer nicht lesbar ist, wird niemals dessen Vertrauen gewinnen.

Gutes Design ist dabei immer subjektiv, Tests sollten daher nicht nur mit verschiedener Technik, sondern auch mit verschiedenen Nutzern stattfinden. Erst die Auswertung von Anwenderverhalten beziehungsweise die Befragung von Nutzern werden dem Entwickler Rückmeldung über die Bedienbarkeit einer Kartenkomponente geben. Die Schwierigkeit im Design von Internetkarten liegt darin, dass das Nutzerinterface der Karte sowohl die geographischen Informationen selbst (Karte an sich) als auch das funktionale Interface zur Kartenmanipulation anbietet.

### **3.4.3 Das funktionale Interface**

Der Artikel "A Usability Evaluation of Web Map Zoom and Pan Functions" von You, Chen, Lui und Lin (You et al, 2007) ist eine Forschungsarbeit über das Design des funktionalen Interfaces von Internetkarten. Das funktionale Interface besteht aus einer Anzahl von Eingabemedien, zum Beispiel Buttons, Eingabefelder oder die Maus. Über diese Medien bekommt der Anwender die Möglichkeit, Funktionen auszulösen, um die geographische Information im Kartenfenster selbst zu manipulieren.

Die Autoren weisen Zooming und Panning als die Hauptfunktionen zur Kartenmanipulation aus und stellen fest, dass die Nutzbarkeit und Akzeptanz einer Karte neben deren Inhalt maßgeblich von deren funktionalen Interface bestimmt wird.

Zooming wird definiert als der Prozess der Veränderung des Maßstabes einer Karte. Durch hereinzoomen wird der Maßstab einer Karte vergrößert und damit ein kleinerer Kartenausschnitt jedoch mit mehr Detailtiefe dargestellt. Dazu im Gegensatz bedeutet herauszoomen das Verkleinern des Kartenmaßstabes und damit die Darstellung eines größeren Kartenausschnittes allerdings mit weniger Details. Die Autoren (You et al., 2007) definieren vier Modi für das Zoomen:

• Originales Zentrum

Die Karte hat nach der Manipulation ihr Zentrum an der gleichen Stelle wie die Darstellung davon.

• Neues Zentrum

Der Anwender legt vor der Maßstabsänderung das neue Zentrum der Karte fest.

• Bereichsdefinition

Der Anwender definiert den neuen Kartenausschnitt durch ein Rechteck, welches er in der alten Karte per Maus aufspannt. Das Zentrum dieses Rechteckes ist das Zentrum der neuen Karte.

• Fixe Skala

Der Anwender legt den neuen Maßstab durch die Eingabe des Nenners fest oder es steht ihm eine lineare Skala mit festen Punkten zur Verfügung, welche schrittweise durchlaufen oder durch Festlegung einer Stufe direkt angesprungen werden kann.

Panning bedeutet das Verschieben des Kartenzentrums ohne den Kartenmaßstab zu verändern. Für das Panning definiert (You et al., 2007) drei Modi:

• Direkte Bewegung / Neues Zentrum

Die Bewegung wird direkt erzeugt, durch Hot Keys oder Buttons. Das Zentrum der Karte wird direkt durch Aktivierung dieser Funktion verändert (Re-Center).

• Kontinuierliche Bewegung

Die Bewegung ist kontinuierlich, zum Beispiel durch Scroll-Leisten.

• Ziehen der Karte

Das Bild mittels des Mauszeigers gezogen.

Beim Design des funktionalen Interfaces ist es besonders wichtig, dass der Anwender dieses verstehen kann. Ist das nicht gegeben, wird er Fehler machen und Unzufriedenheit und Frustration werden sich ausbreiten. Dabei ist zu beachten, dass die funktionalen Optionen zur Kartenmanipulation die Erlernbarkeit der Karte selbst erschweren. Die Anwender sehen sich bei der Vielzahl der bestehenden Internetkarten einer Vielzahl verschiedener funktionaler Interfaces gegenüber. Dabei ist jedes etwas anders als das andere: die Bedeutung der Icons oder Buttons, deren Anordnung und die 29

Funktionen dahinter. Der Nutzer muss jedes neu erlernen, wenn er die Karte verwenden möchte. Besonders die verschiedenen Zoom- und Pan-Funktionen in ihrer Kombination können Verwirrung und Unverständnis auslösen.

Die Anordnung der Kontrollelemente des funktionalen Interface sollten beim Design der Kartenkomponente gut durchdacht werden. Die geographischen Informationen bilden den Hauptteil der Karte, daher ist eine Positionierung der Kontrollelemente am Rand und nicht im Kartenzentrum empfehlenswert. Die Leserichtung im westlichen Kulturkreis ist von links nach rechts und von oben nach unten. Daher bewirkt die Anordnung der Kontrollelemente in der linken oberen Ecke eine schnelle Wahrnehmung durch den Nutzer. Weiterhin ist eine Anordnung dicht beieinander sinnvoll, da dadurch weniger und kürzere Mausbewegungen notwendig sind, was eine schnellere Verarbeitung beim Endanwender bedeutet.

Für das Layout der Panning Buttons gibt es die Optionen 'gruppiert' und 'verteilt', wie in [Abbildung 2](#page-44-1) und [Abbildung 3](#page-44-0) dargestellt. Das bedeutet eine Anordnung gruppiert an einer Stelle am Kartenrand oder verteilt und angeordnet jeweils dort am Rand, in welche Richtung die Verschiebung stattfindet. (You et al., 2007) Zur Erhöhung von Erlernbarkeit und Wiedererkennung ist die Anordnung der Pan-Elemente in Beziehung zu der Richtung, in welche der Kartenausschnitt verschoben wird, empfehlenswert. Das heißt, der Button zur Verschiebung des Kartenfensters nach rechts wird rechts angeordnet, der Button zur Verschiebung nach links entsprechend links daneben. Als Anzahl der Buttons ist vier beziehungsweise acht sinnvoll, entsprechend der Himmelsrichtungen, in welche der Kartenausschnitt verschoben wird. Bei den meisten Internetkarten hat sich eine gruppierte Anordnung von vier Pan-Buttons für Norden, Osten, Süden und Westen durchgesetzt.

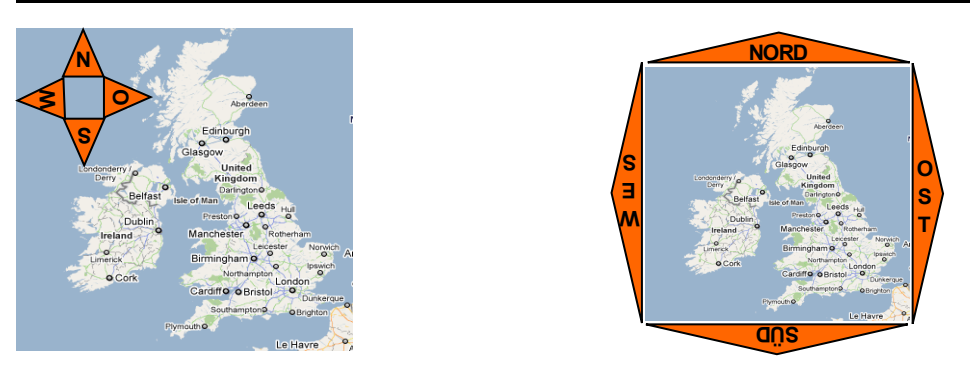

**Abbildung 2 Karte mit gruppierten Pan-Buttons Abbildung 3 Karte mit verteilten Pan-Buttons**

<span id="page-44-1"></span><span id="page-44-0"></span>Die in You et al. (2007) definierten Zoom- und Pan-Modi lassen sich kombinieren beziehungsweise kann der Anwender zwischen ihnen wechseln. Diese Möglichkeiten müssen beim Kartendesign besonders durchdacht werden, da sie schnell Verwirrung auslösen können. Die Einstellung , Move by Dragging' für das Panning ist sehr intuitiv und einfach mit anderen Optionen für Zoom und Pan kombinierbar. Daher ist diese Einstellung als Standardeinstellung sinnvoll. Die Darstellung des Mauscursors als Handsymbol hat sich für diesen Pan-Modus etabliert und sollte als wieder erkennbares Muster für diese Funktionalität genutzt werden. Für Zoom ist das Einblenden einer fixen Skala empfehlenswert, da auch diese Funktion leicht erlernbar ist und weitere Kombinationen erlaubt.

Bei vielen Internetkarten spielt die Funktion der Routenplanung eine sehr wichtige Rolle. Dies muss sowohl beim Kartendesign als auch beim Design des funktionalen Interfaces Beachtung finden, um dem Anwender einen einfachen Zugang zu erlauben. Auf die Funktionalität der Routenplanung wird in der vorliegenden Arbeit nicht eingegangen, da diese für die zu entwickelnde Kartenkomponente keine Rolle spielt.

Zur Erfüllung der Aufgabenangemessenheit ist das Ausdrucken eine relevante Funktion. Nachdem der Anwender seine Informationen aus der Karte gezogen hat, ist es oft der Abschluss, dass Ergebnis auszudrucken. Daher sollte jede Karte eine Druckfunktion anbieten. Auch dafür ist bereits beim Kartendesign eine Funktion vorzusehen.

# <span id="page-45-1"></span>**3.4.4 Symbole, Beschriftung, Legende**

Auf Grund des Abstandes von durchschnittlich 60 cm des Auges zum Computerbildschirm ist es ebenfalls notwendig, dass Symbole und Beschriftungen größer dargestellt werden als in einer Papierkarte. Zum Papier hat der Betrachter einen Abstand von ungefähr 30 cm, was die Hälfte ist und dadurch eine höhere Detailtiefe erlaubt.

Wegen des halben Abstandes des Auges zur Karte auf Monitoren ist für Symbole und Abstände zwischen Symbolen die doppelte Größe zu wählen. An einer Reihe von Testobjekten haben Jenny et al. minimale und empfohlene Abstände zwischen zwei Objekten auf Computerbildschirmen beziehungsweise die Größe zweier Symbole ermittelt. [Tabelle 6](#page-45-0) fasst die Ergebnisse zusammen. (Peterson ed., 2008, S. 39 f)

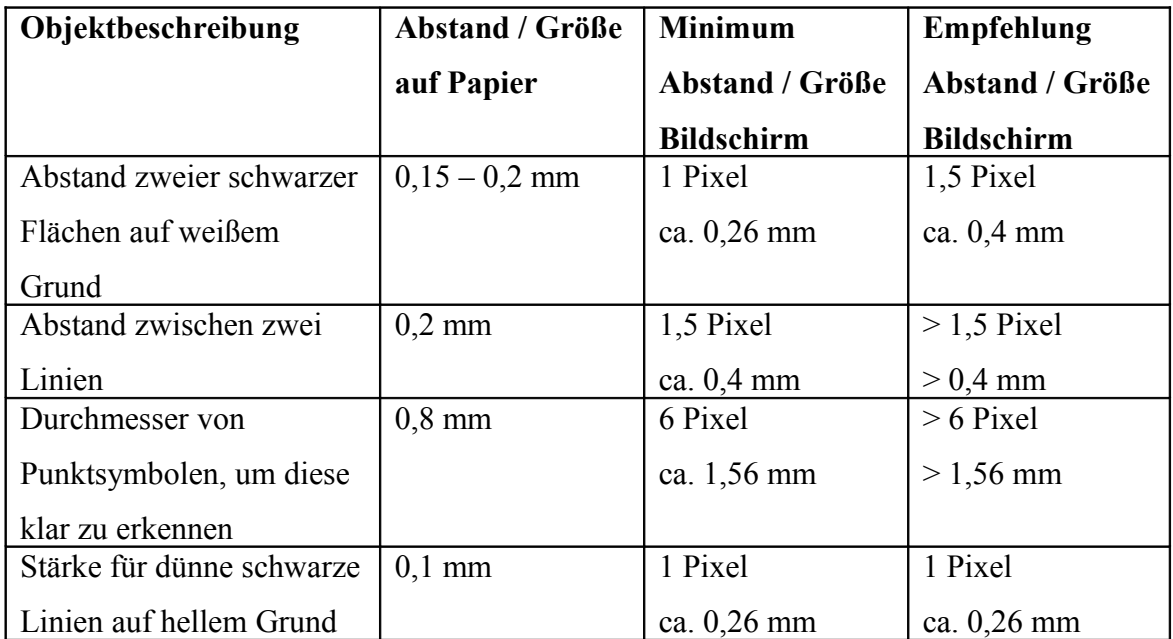

<span id="page-45-0"></span>**Tabelle 6 Abstände zwischen / Größe von zwei Objekten auf Bildschirmkarten, Quelle: Peterson ed. (2008, S. 39 ff)**

Für Symbole empfehlen die Autoren einfache und generalisierte Piktogramme zu wählen, da komplizierte und feingliedrige Symbole wegen der geringeren Auflösung gegenüber dem Papier schwer zu erkennen sind. Symbole sollten sich stark unterscheiden, um deren Zugehörigkeit zu verschiedenen Klassen erkennbar zu gestalten. Gerade bei thematischen Karten ist das besonders wichtig, um die verschiedenen Klassen und Klassifizierungen zu unterscheiden. Gestrichelte Linien

wirken unruhig auf dem Bildschirm und sollten daher vermieden werden. Um einen Unterschied zwischen der Strichstärke von Linien zu erkennen, muss der Unterschied zwischen den Linienstärken doppelt so groß sein wie für Papierkarten.

Für die Beschriftung von Internetkarten gilt das Gleiche wie für Papierkarten. (Peterson ed., 2008, S. 41 ff) Beschriftungen und Labels sollten gut lesbar und angenehm sein. Im Sinne der Barrierefreiheit sollte als weitere Einschränkung auf eine große Verfügbarkeit der Schriftart auf unterschiedlichen Betriebssystemen geachtet werden. Als minimale Schriftgröße empfehlen Jenny et al. 12 pt, um eine gute Lesbarkeit zu gewährleisten. Im Gegensatz zu gedruckten Materialen, in denen Schriftarten mit Serifen<sup>[6](#page-46-0)</sup> lesbarer sind, wird für Bildschirmausgaben zu Schriftarten ohne Serifen geraten. Schriftarten mit großen Abständen zwischen den Buchstaben, ausreichender Breite und Höhe der kleinen Buchstaben und großen Öffnungen erhöhen die Lesbarkeit. Einfache Formen, gute Erkennbarkeit auch in komplexen Karten und keine auffälligen Schnörkel sind ebenfalls gute Eigenschaften für eine Beschriftung. Weiterhin sind platzsparende Schriftarten (zum Beispiel Myriad) breiten (zum Beispiel Verdana) vorzuziehen, um mehr Raum für die Kartenelemente zu gewinnen. Zur Hervorhebung ist ein fett markierter Schriftzug einem kursivem vorzuziehen.

Die Legende ist ein integraler Bestandteil einer Karte, welche allgemeine Erklärungen und Erläuterungen der Symbolik, verwendeten Farben, Layer und Ähnlichem enthält. Für Beschreibungstexte und Symbole innerhalb der Legende gelten, wie für die Karte selbst, die bereits aufgezeigten Richtlinien. Die Legende selbst sollte am Kartenrand platziert sein, um den Karteninhalt nicht zu überdecken. Für Internetkarten ist es weiterhin ratsam, die Legende verschiebbar zu gestalten, damit der Anwender dieses nach eigenen Wünschen anordnen kann, während er mit der Karte arbeitet. Zur Vergrößerung des Kartenbereiches ist es außerdem sinnvoll, dass die Legende minimiert und damit ausgeblendet werden kann. (Berschnitt, 2009) weist darauf hin, dass es gutes Design ist, die Legende beim ersten Aufruf der Karte aufgeklappt darzustellen. Dadurch wird dem Anwender gezeigt, dass eine Legende vorhanden ist. Eine minimierte Legende kann dagegen schnell übersehen werden und damit dazu

<span id="page-46-0"></span><sup>6</sup> Füßchen, Schraffe, End-Querstrich: Abschlusslinien eines Buchstabens (Peterson ed., 2008, S. 42)

führen, dass dem Nutzer der eigentliche Inhalt der Karte verborgen bleibt, was wiederum Frustration und Ablehnung der Karte bedeuten kann.

Die Farbgestaltung ist ein weiterer wichtiger Punkt bei der Layoutdefinition. Zur Gewährleistung von Barrierefreiheit sollte auf gute Kontraste innerhalb der Farbgestaltung geachtet werden, damit unterschiedliche Flächen auch von Menschen mit Sehbehinderungen wahrgenommen werden können. Ein weiterhin zu beachtender Punkt ist eine mögliche rot-grün-Schwäche<sup>[7](#page-47-0)</sup> beim Endanwender. Eine gute Option für thematische Karten ist eine Auswahlmöglichkeit zwischen verschiedenen Farbschemen, welche der Nutzer nach eigenen Notwendigkeiten auswählen kann. Außerdem ist auch hier erneut der Punkt der unterschiedlichen Hard- und Software beim Nutzer zu beachten. Der Großteil der Anwender verwendet heutzutage Monitore mit einer Farbtiefe von mehren Millionen Farben (Peterson, 2008, S. 44), dennoch kann es zu verschiedenartigen Farbdarstellungen durch unterschiedliche Monitorhersteller, Monitortypen (Röhre, LCD), das Gerätealter oder letztendlich spezifische Nutzereinstellungen (Helligkeit, Kontrast) kommen. Hinzu kommt die nicht bekannte Komponente der verwendeten Software (Betriebssystem, Browser).

## **3.4.5 Antialiasing**

Bei dem Design und der Entwicklung einer Kartenkomponente sollte dem Entwickler der Begriff des Antialiasing bekannt sein. Antialiasing bezeichnet eine Technik zur Kantenglättung. Es findet Einsatz bei der Umwandlung von Vektor- zu Rastergraphiken zur Darstellung auf einem Bildschirm. Durch die Glättung scharfer und zerklüfteter Kanten wird die Lesbarkeit einer Grafik auf einem Computerbildschirm erhöht. Dabei wird die Farbe eines Pixels durch Abtasten der Umgebung berechnet und nicht nur durch den Pixel selbst bestimmt. Entlang von Grenzen mit hohen Kontrasten werden Pixel mit "Zwischenfarben" erzeugt, was insgesamt die Lesbarkeit des gesamten Bildes maximiert. (Peterson ed., 2008, S. 37 ff)

<span id="page-47-0"></span><sup>7</sup> Störung der Farbwahrnehmung mit einer schwachen oder gar keinen Unterscheidung von Rot und Grün. Unter dieser Sehstörung leiden in Europa 8 % der männlichen und 0,5 % der weiblichen Bevölkerung. (DocCheck Flexikon, n.d.)

Antialiasing kann sowohl für graphische Objekte, also Karteninhalte selbst, als auch für Beschriftungen genutzt werden. Beachtet werden sollte dabei jedoch, dass zur Erhöhung der Lesbarkeit mehr Platz zur Glättung der Kanten benötigt wird.

Weiterhin nachteilig für Antialiasing ist die Notwendigkeit zeitaufwendiger und komplexer Algorithmen. Dies kann eine erhöhte Hardware-Auslastung bei der Kartenerstellung bedeuten und muss daher mit berücksichtigt werden. Weiterhin gibt es mehrere Algorithmen für Antialiasing, was zu verschiedenen Ergebnissen bei der Nutzung unterschiedlicher Graphikprogramme oder Browser führen kann. Auch dieser Punkt setzt Tests mit verschiedenen Hard- und Softwarekombinationen voraus.

# *3.5 Beispiele*

In diesem Kapitel werden bestehende Internetkarten beispielhaft an Hand der in den vorhergehenden Kapiteln erarbeiteten Anforderungen bewertet. Dabei wurde versucht, möglichst unterschiedliche Karten zu betrachten, um Unterschiede in Handhabung und Bedienung zu erkennen. Die Resultate aus der Bewertung fließen in das Design der zu entwickelnden Kartenkomponente ein.

# **3.5.1 City of Bosten.gov**

Diese Karte ist eine Anwendung der Stadt Boston und gibt einen Überblick über Solaranlagen beziehungsweise Solarversorgung und deren Potenzial in Boston (siehe [Abbildung 4\)](#page-49-0). Beim ersten Aufruf der Karte erhält man eine kurze Beschreibung des Inhalts und der Funktion der Karte in einem Popup-Fenster. Dieses ist gegliedert in Tabs, über welche sich der Anwender verschiedene Informationen, wie zum Beispiel die Legende oder Hintergrunddetails ansehen kann. Zum Eintritt in die eigentliche Kartenanwendung muss dieses Popup geschlossen werden. (City of Boston.gov, n.d.)

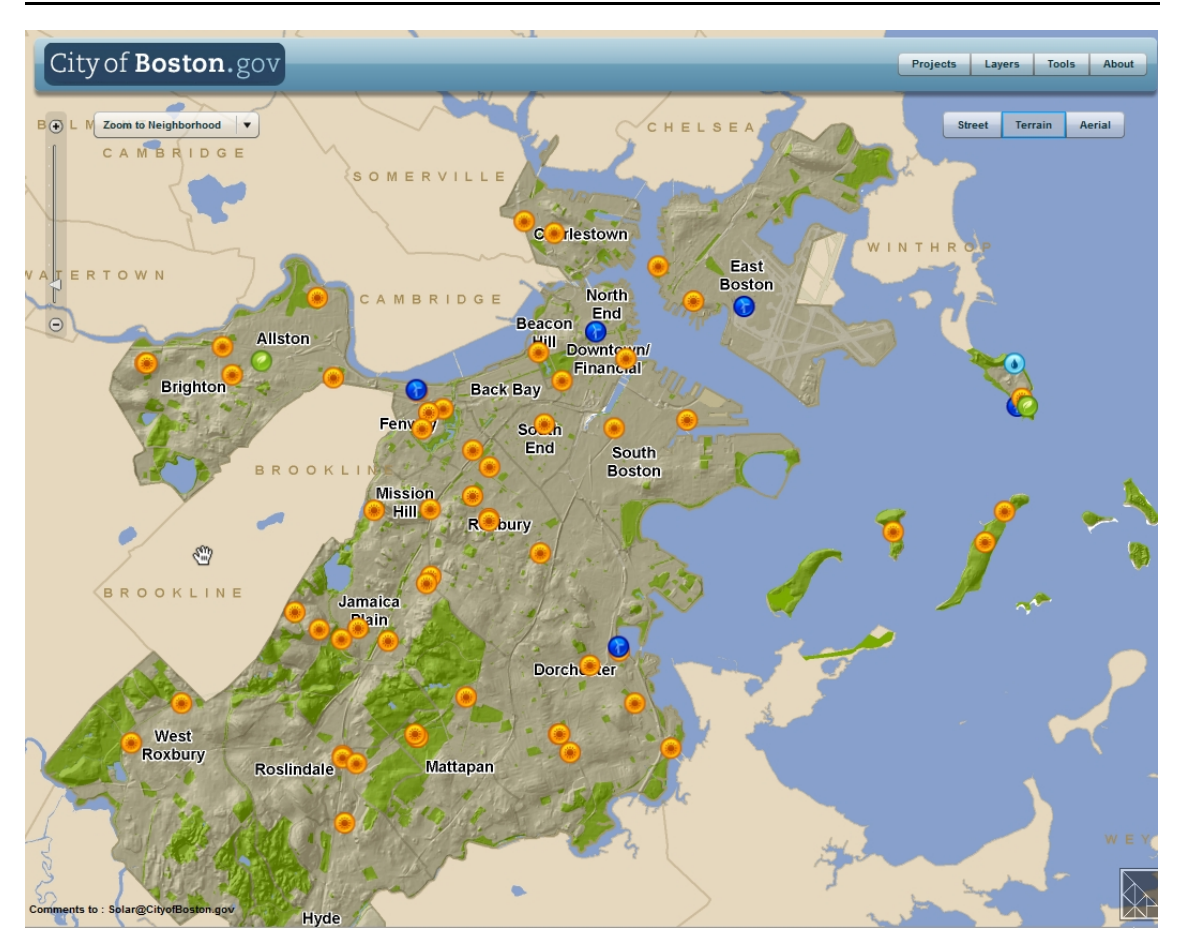

<span id="page-49-0"></span>**Abbildung 4 Solarversorgung der Stadt Boston, Quelle: City of Boston.gov, (n.d.)**

Die Karte ist der Mittelpunkt der Anwendung und umfasst den gesamten Inhalt des Browserfensters. Das funktionale Interface dieser Karte ist sehr einfach gehalten, enthält aber viel Funktionalität, die sich beim Ausprobieren erschließt. [Tabelle 7](#page-50-0) listet die verwendeten Zoom- und Pan-Modi auf. Es sind drei verschiedene Zoom-Varianten und eine Panning-Methode umgesetzt. Die Anwendung dieser Optionen erschließt sich recht schnell, die Funktionen überlagern sich nicht in ihrer Anwendung. Pan-Buttons sind nicht vorhanden.

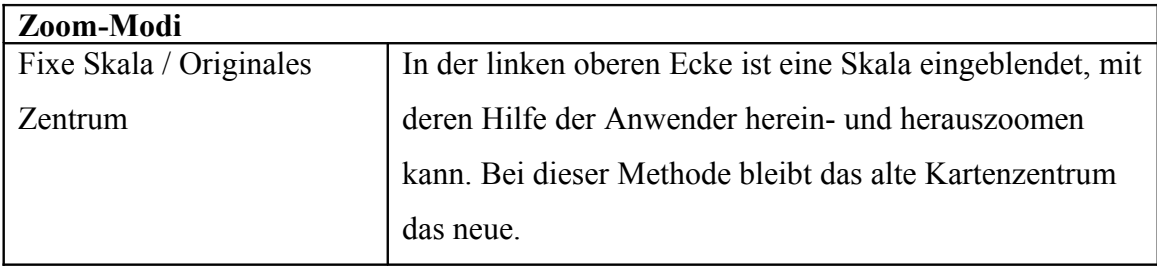

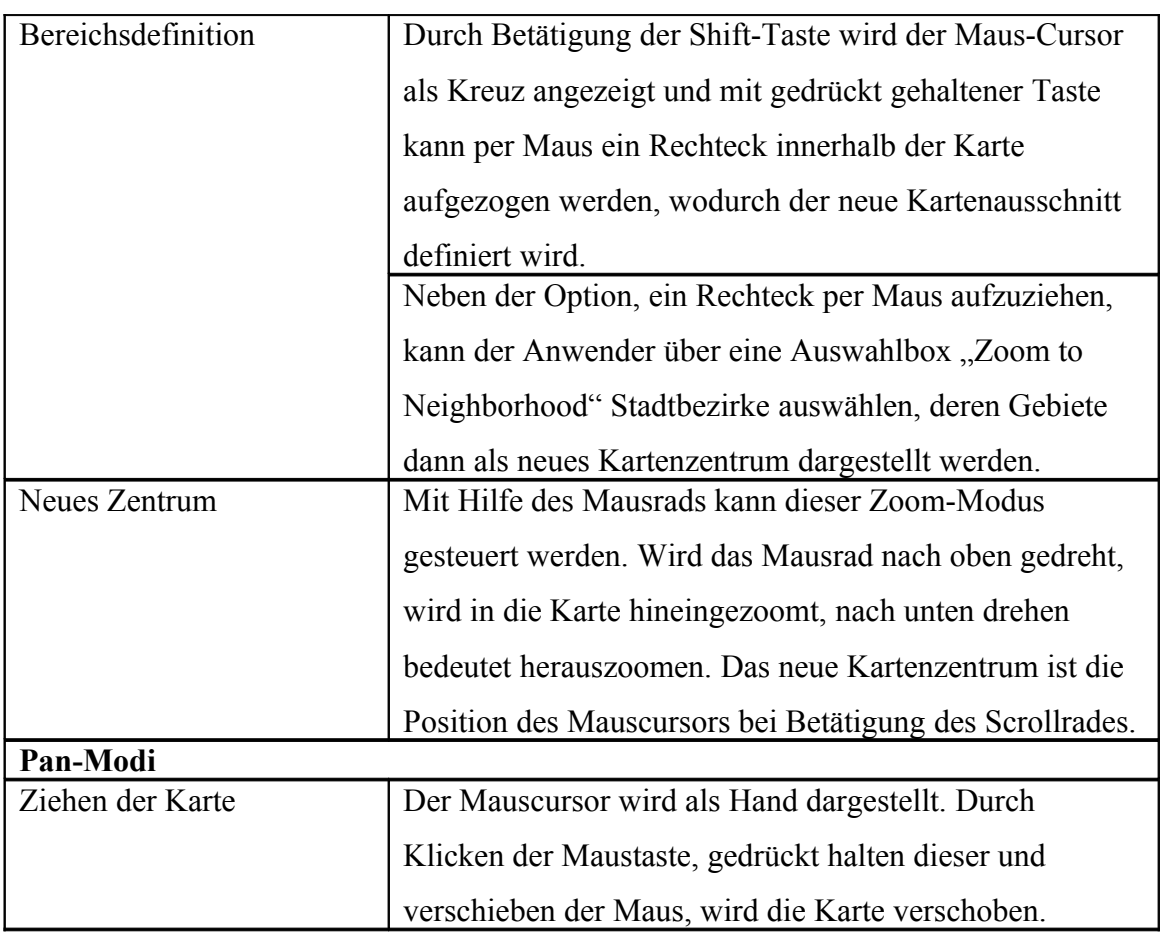

<span id="page-50-0"></span>**Tabelle 7 Zoom- und Pan-Modi City of Boston.gov**

Als Hintergrundmaterial kann zwischen Straßenkarten, Geländemodell und Luftbildern gewechselt werden. Diese Wechsel werden per Buttons in der oberen rechten Ecke der Karte gesteuert. Die Legende ist Teil des Popups, welches sich beim initialen Kartenaufruf öffnet. Dieses Popup-Fenster lässt sich reaktivieren über den "About"-Button in der rechten oberen Ecke der Titelzeile. Jedoch lassen sich Karte und Legende nicht gleichzeitig öffnen. Um in der Karte weiter arbeiten zu können, muss die Legende erneut geschlossen werden.

Neben dem "About"-Button gibt es noch die Buttons "Projects", "Layers" und "Tools", hinter denen sich weitere Informationen und Funktionen zur Solarverbreitung in Boston verbergen. Über jeden dieser Buttons wird ein Popup geöffnet, welches innerhalb der Karte verschoben, minimiert und geschlossen werden kann. Die Karte ist weiterhin benutzbar. Dies ist ein Wechsel in der Bedienweise gegenüber der Legende. Ein Beispiel für eine weitere Funktion ist die Berechnung des solaren Potenzials für einen

Bereich oder ein bestimmtes Gebäude mit Empfehlungen für die Nutzung dieses Potenzials. Die Suche nach einer Adresse ist, wie die Anwendung selbst, auf die Stadt Boston beschränkt. Es ist eine Freitextsuche möglich und über nicht gefundene Adressen gibt es eine Meldung an den Nutzer. Die Adresssuche ist Teil der Funktionsgruppe, welche über den "Tools"-Button aufgerufen wird.

In der Karte werden vier Symbole verwendet, jeweils für ein Projekt beziehungsweise einen Standpunkt für Solar, Biomasse, Wasser- oder Windnutzung. Die Symbole haben einen Durchmesser von sieben mm und einen guten farblichen Kontrast zur Unterscheidung. Die Beschriftung erscheint im Straßenkartenmodus rot, im Geländemodell schwarz mit weißen Schatten und im Luftbildmodus rot mit weißen Schatten. Die Farben der Beschriftung stehen in einem guten Kontrast zum Hintergrund, weshalb die Texte gut zu erkennen sind. Die Beschriftung und die Symbole überlagern sich teilweise, wobei die Symbole immer im Vordergrund dargestellt werden und daher die Texte überdecken.

Eine Funktion zum Ausdrucken eines Kartenausschnittes muss lange gesucht werden. Diese Funktion steht dem Anwender durch einen Rechtsklick mit der Maus in das graue Viereck in der rechten unteren Ecke zur Verfügung.

Eine Maßstabsangabe und ein Nordpfeil sind nicht vorhanden. Wird eines der Symbole angeklickt oder mit dem Mauszeiger darüber gefahren, öffnet sich ein kleines Popup-Fenster mit weiteren Informationen und teilweise einem Foto der betreffenden Anlage. Zum Schließen dieses Popups muss auf den Schließen-Button geklickt werden, es schließt sich nicht automatisch, wenn das Symbol mit dem Mauszeiger verlassen wird. Auch dieses Verhalten bedeutet einen Wechsel in der Bedienweise, was nicht zur Forderung und Etablierung von Mustern führt.

# **3.5.2 National Geographic MapMachine**

Diese Anwendung ist ein online Kartenatlas von National Geographic (siehe [Abbildung](#page-52-0) [5\)](#page-52-0). Die Seite ist der Onlineauftritt für die Zeitschrift National Geographic, daher bildet die Karte nicht den Mittelpunkt der Webseite, sie nimmt einen kleinen Bereich links in

der Mitte ein. Beim ersten Aufruf der Seite erscheint die Karte mit den Vereinigten Staaten von Amerika in ihrem Zentrum. (National Geographic, n.d.)

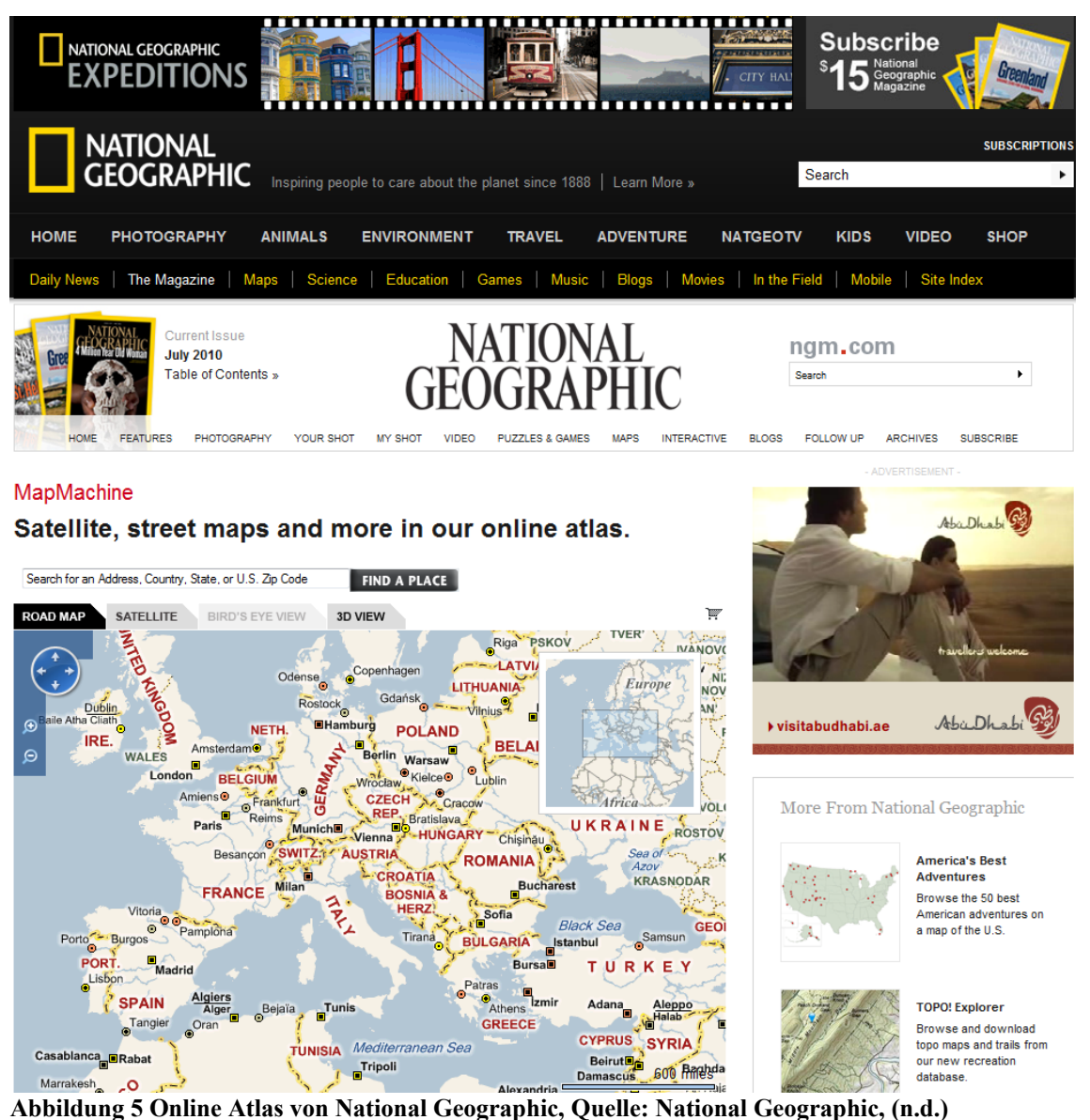

<span id="page-52-0"></span>Das funktionale Interface bietet zwei Zoom und drei Pan-Optionen, welche in [Tabelle 8](#page-54-0) aufgelistet sind. In dieser Karte ist ein Pan-Button vorhanden. Über diesen kann die Karte in alle Richtungen bewegt werden, nicht nur nach Norden, Osten, Süden oder Westen, wie es durch die vier Richtungspfeile auf dem Button angedeutet wird. Es sind auch Bewegung nach Südost möglich, wenn beispielsweise auf den Buttonrand zwischen dem Pfeil nach rechts und dem nach unten geklickt wird.

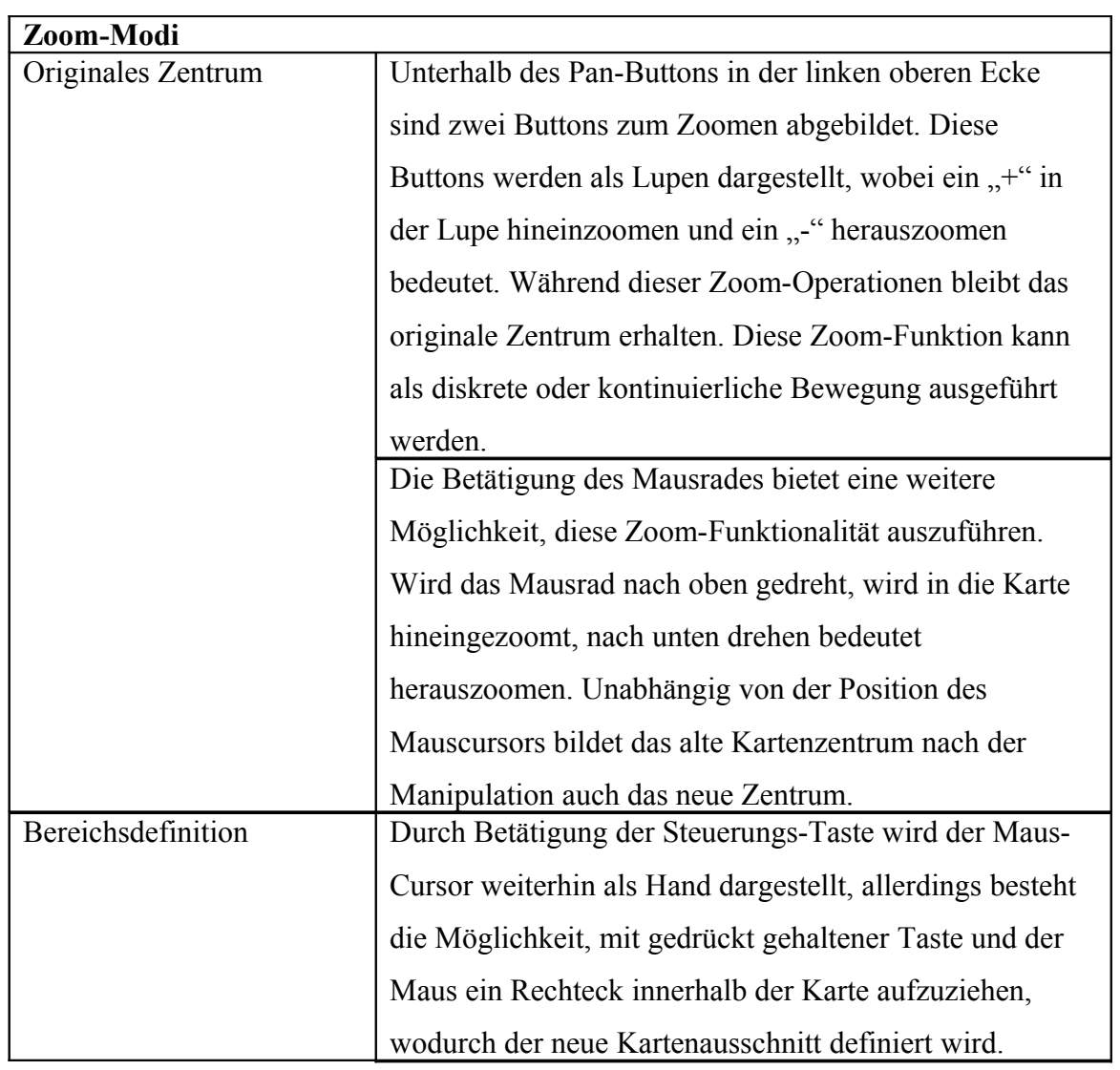

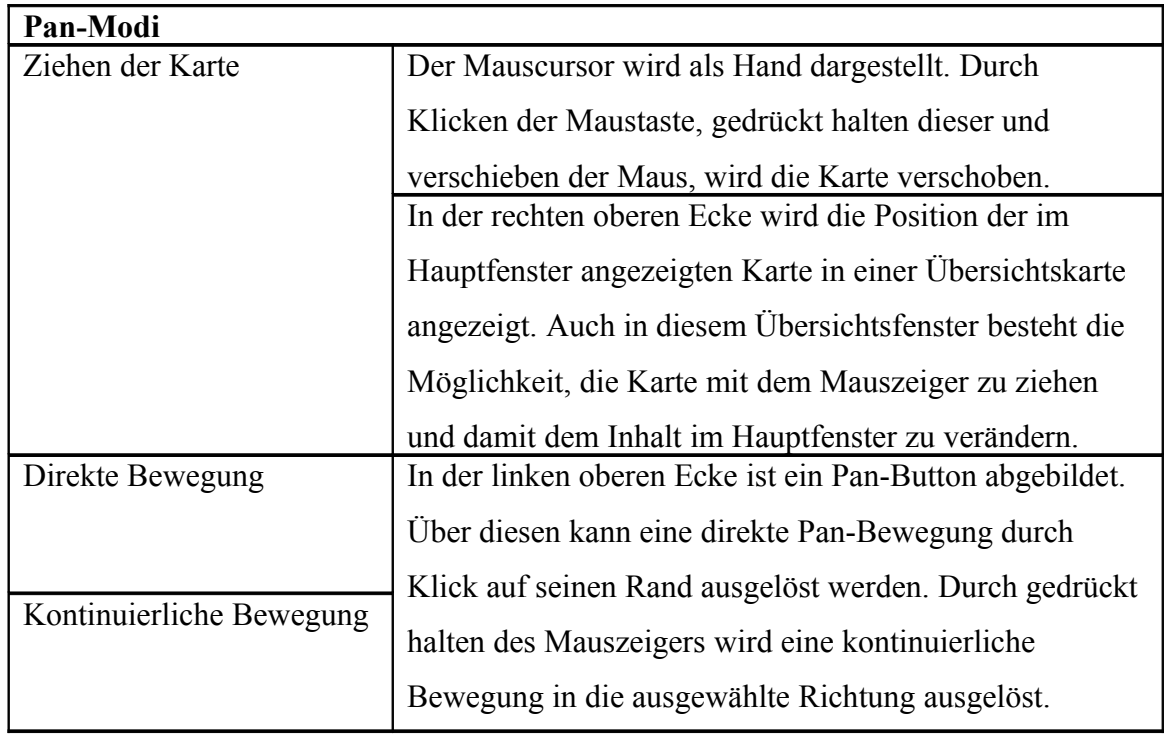

<span id="page-54-0"></span>**Tabelle 8 Zoom- und Pan-Modi National Geographic MapMachine**

Die mittels Mausrad ausgeführte Zoom-Funktion "Originales Zentrum" überlagert sich mit der Scrollfunktion der Webseite. Ist der Mauszeiger außerhalb der Karte positioniert, wird über das Mausrad die Seite nach oben oder unten bewegt. Befindet sich der Cursor innerhalb der Karte, löst das Mausrad die Zoom-Funktion aus. Die Zoom-Funktion über die als Lupen dargestellten Buttons kann einerseits durch einfachen Klick als diskrete Bewegung ausgeführt werden. Andererseits besteht die Möglichkeit, eine kontinuierliche Bewegung durch gedrückt halten der Maustaste auszulösen.

Der Hintergrundlayer der Karte kann über Reiter oberhalb der Karte verändert werden. Zur Auswahl stehen Straßenkarten, Satellitenbilder, Vogelperspektive und eine 3D-Ansicht. Die Option der Vogelperspektive wird zwar angezeigt, ist jedoch immer ausgeschaltet und kann nicht ausgeführt werden. Zum Aufrufen der 3D-Ansicht muss ein zusätzliches Programm installiert werden. Eine Legende ist nicht vorhanden.

Zur Adresssuche steht oberhalb der Karte ein Eingabefeld der Adresse zur Verfügung. Hier ist die Eingabe eines freien Textes möglich. Ausgelöst wird die Adresssuche durch Betätigen der ENTER-Taste oder durch Klick auf den Button "Find a Place" rechts neben dem Eingabefeld. Die Adresssuche ist nicht auf die USA beschränkt. Die Suche nach einer unspezifischen Adresse ist recht ungenau, zum Beispiel wird bei der Suche nach "hauptstr. 41" eine Ergebnisliste mit vier verschiedenen Treffern zu "Neue Hauptstraße 41" gefunden.

Auf Grund des kleinen Bereiches für das Kartenfenster ist dieses mit inkludierter Beschriftung schnell überladen. Außerdem ist die Beschriftung nicht einheitlich. Im Maßstab 1:200 werden in Deutschland einige aber nicht alle Bundesländer und teilweise Städte verschiedener Größen beschriftet. Symbole haben einen Durchmesser von einem bis 1,5 mm und sind schwer zu unterscheiden.

Eine Funktion zum Ausdrucken ist nicht vorhanden, ebenso wie ein Nordpfeil. Der Maßstab wird in Meilen in der rechten unteren Ecke angezeigt. Der Maßstab ändert sich auch durch Ausführung von Pan-Operationen, ohne die Ausführung einer Zoom-Funktion. Die Beschriftung des Balkens wird teilweise von der Kartenbeschriftung überlagert, wodurch beide Texte unleserlich werden.

# **3.5.3 Interaktive Österreich-Karte**

Das letzte Beispiel ist die interaktive Österreich-Karte des Tourismus-Portals austria.info. (Österreich Werbung Wien, n.d.) Hierbei handelt es sich um eine Karte, welche Touristen und Einheimischen Informationen, Tipps und Hinweise über das Land Österreich geben soll. Beim ersten Aufruf der Seite wird zentriert Österreich dargestellt, mit aktuellen Wetterinformationen und Tipps der Redaktion (siehe [Abbildung 6\)](#page-56-0).

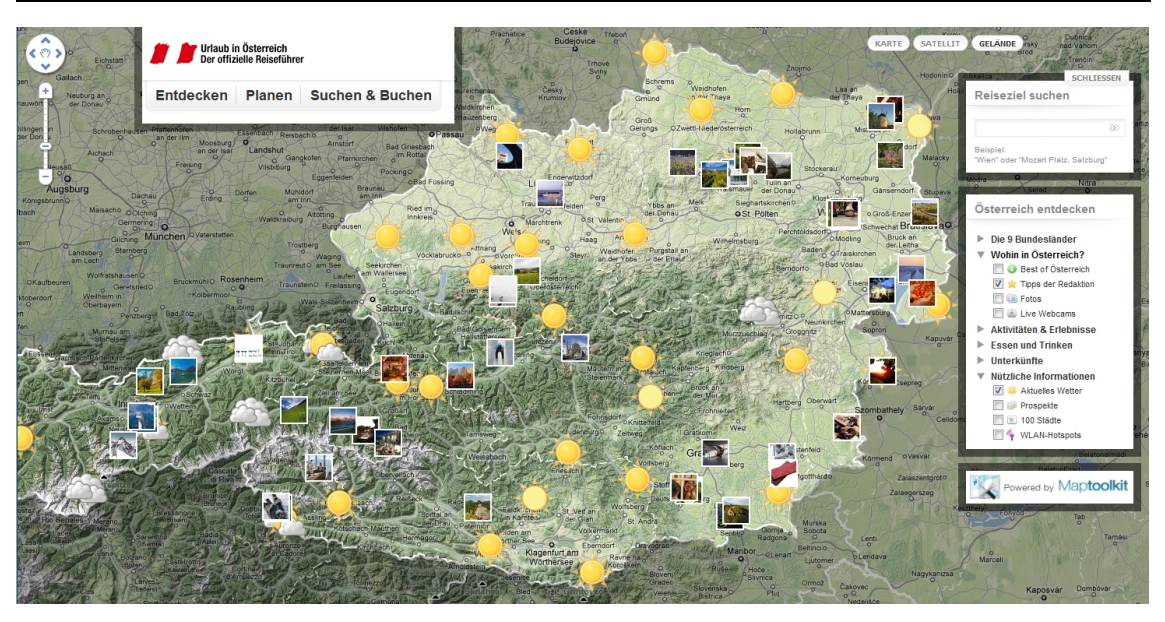

<span id="page-56-0"></span>**Abbildung 6 Interaktive Österreich-Karte, Quelle: Österreich Werbung Wien, (n.d.)**

Das funktionale Interface beinhaltet eine Zoom- und zwei Pan-Methoden, wie [Tabelle 9](#page-56-1) zeigt. Die Ausführung der verschiedenen Modi überlagert sich nicht. In dieser Karte ist in der linken oberen Ecke ein Pan-Button vorhanden. Über diesen kann die Karte in die vier Haupthimmelsrichtungen Norden, Osten, Süden oder Westen verschoben werden, wie es durch die vier Richtungspfeile auf dem Button angedeutet wird. Eine Bewegung der Karte beispielsweise nach Südost ist nicht direkt möglich.

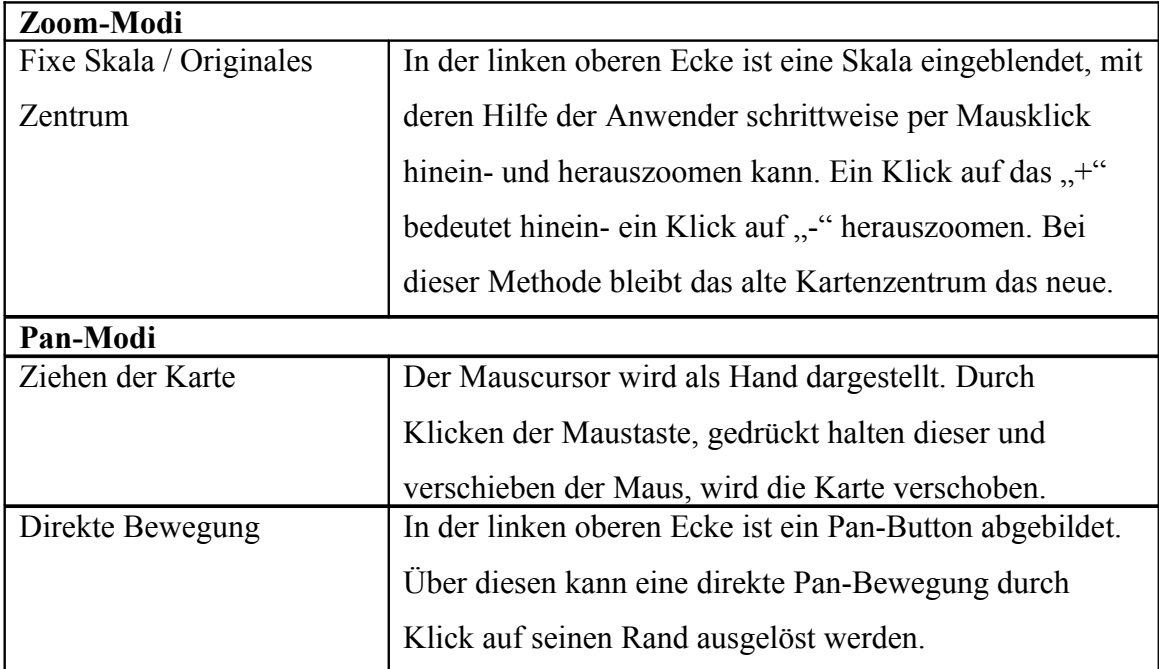

<span id="page-56-1"></span>**Tabelle 9 Zoom- und Pan-Modi Interaktive Österreich-Karte**

Die Karte verwendet Kartenmaterial von Google<sup>[8](#page-57-0)</sup> als Hintergrund, es stehen die Optionen Straßenkarten, Luftbilder und Gelände zur Verfügung. Die Legende ist am rechten Kartenrand angeordnet. Sie lässt sich nicht verschieben, auf- und zuklappen ist möglich. Die Legende an sich ist dreigeteilt. Sie enthält einen Bereich für die Adresssuche, einen Bereich für Layer, welche der Anwender ein- und ausblenden kann und die Info, dass die Karte mit der Software Maptoolkit erstellt wurde.

In der Mitte des Pan-Buttons am linken oberen Kartenrand ist eine Hand abgebildet analog des Symbols für den Mauszeiger, welches das Ziehen der Karte signalisiert. Diese Funktion soll laut Tooltipp den Rücksprung des Kartenzentrums zum letzen Ergebnis beinhalten, geht jedoch immer zum Kartenausgang mit Österreich im Zentrum zurück. Die Adresssuche ist Teil der Legende. Sie besteht aus einem Eingabefeld und einem Button zum Ausführen der Suche. Es ist eine Freitextsuche möglich. Während der Eingabe des Suchbegriffes wird eine Liste möglicher Begriffe durch Autovervollständigung generiert. Die Suchfunktion ist auf Österreich eingeschränkt. Bei Nichtfinden einer Adresse passiert einfach nichts, dem Anwender wird keine Meldung darüber angezeigt.

Die Symbole haben einen Durchmesser von vier bis 10 mm und sind damit gut zu erkennen und zu unterscheiden. Für einige Symbole werden Fotos angezeigt, mit einer Länge und Breite von sechs mm. Der Inhalt der Bilder ist bei dieser Größe nicht zu erkennen, allerdings öffnet sich bei einem Klick auf das Bild ein Popup, was eine größere Abbildung des Fotos mit weiterem erklärenden Inhalt enthält. Die Symbole überlagern sich zum Teil, daher muss zum Aufruf einer bestimmten Information teilweise sehr genau mit der Maus gezielt werden. Die Beschriftungen werden von Google geliefert, teilweise ist die Schriftfarbe der Farbe einzelner Liniensymbole sehr ähnlich, was die Leserlichkeit verringert. Bei einer Überlagerung werden Beschriftungen immer hinter Symbolen dargestellt, da diese über die Legende ein- und ausgeblendet werden können.

Eine Funktion zum Ausdrucken der Karte fehlt, ebenso wie die Anzeige des Maßstabs oder ein Nordpfeil. Die Legende überlagert teilweise Symbole oder die beschreibenden

<span id="page-57-0"></span> $8$  Google,  $(n.d. a)$ 

Popups. Um den Inhalt lesen zu können, muss die Karte verschoben oder die Legende zugeklappt werden.

# <span id="page-58-0"></span>**3.5.4 Erkenntnisse aus den Beispielen**

Aus der Bewertung der Beispiele haben sich für die selbst zu entwickelnde Kartenkomponente einige Erkenntnisse ergeben. Die folgenden Aussagen sind subjektive Meinungen der Autorin und müssen nicht mit anderen Meinungen übereinstimmen.

Für die Gestaltung des funktionalen Interfaces sollte über die Umsetzung von verschiedenen Zoom- und Pan-Modi nachgedacht werden. Die Nutzung von einem oder mehreren Pan-Buttons (mindestens für die vier Haupthimmelsrichtungen) und einer fixen Zoom-Skala ist sinnvoll, die Anordnung dieser Schaltflächen in der linken oberen Ecke hat sich bei vielen Karten durchgesetzt und sollte daher zur besseren Erlernbarkeit der eigenen Karte wiederverwendet werden. Bei den Pan-Buttons ist die Umsetzung einer diskreten Bewegung durch einen einfachen Klick und einer kontinuierlichen Bewegung durch das gedrückt halten der Maustaste sinnvoll. Bei der Anwendung der fixen Zoom-Skala ist die Verwendung des alten Kartenzentrums als das neue Zentrum (Original-Zentrum-Zoom) am intuitivsten.

Als Pan-Option sollte das Ziehen der Karte per Maus als Standardeinstellung gesetzt sein, da sich auch dies bereits breit durchgesetzt und daher einen hohen Wiedererkennungswert hat. Die Visualisierung dieses Modus sollte per Handsymbol des Mauscursors erfolgen. Das Mausrad für eine weitere Zoom-Funktion zu verwenden ist ebenfalls weit verbreitet. Hier wurde das Setzen eines neuen Kartenzentrums an der Mauszeigerposition am logischsten empfunden. Das Aufspannen eines neuen Kartenfensters per Maus ist eine weitere einfache Möglichkeit zum Hineinzoomen. Um diese Funktion allerdings nicht mit der Pan-Option "Ziehen per Maus" zu überlagern, muss die Verwendung des Mauszeigers in Kombination mit einer Taste der Tastatur umgesetzt werden. Die Verwendung der Shift- oder Steuerungstaste ist dabei gleichermaßen sinnvoll, ein Hinweis an den Anwender über das Vorhandensein und die Verwendung dieser Option sollte gegeben werden.

Die Verwendung einer Legende sollte ein obligatorisches Hilfsmittel für den Anwender sein, sich auf der Karte zu Recht zu finden. Die Legende beim ersten Seitenaufruf aufgeklappt zu sehen, hilft für den ersten Überblick und das Erkennen des Karteninhaltes. Während der Arbeit mit einer Karte sind eine Minimierungsfunktion und das Verschieben der Legende sinnvoll, damit der Nutzer seine Arbeitsprozesse selbst steuern kann. Zum Beenden der Aufgabe ist das Anbieten einer Druckfunktion ein guter Abschluss. Die Anordnung oben rechts und die Verwendung eines Druck-Icons und damit eines bekannten Musters helfen dem Anwender.

Symbole und Beschriftungen müssen ausreichend groß, kontrastreich und verschieden sein. Inkonsistenzen bei Funktionen sollten vermieden werden, zum Beispiel wenn ein Popup-Fenster durch das Darüberfahren mit der Maus über ein Icon aktiviert wird, sollte es auch durch das Verlassen mit der Maus geschlossen werden.

# <span id="page-59-0"></span>*3.6 Anforderungen an die Kartenkomponente*

Die Kartenkomponente wird als Bestandteil zu der in Kapitel [1](#page-14-0) beschriebenen Webanwendung zur Verwaltung von Dienstbarkeiten entwickelt. Nachdem sich der Anwender über die Suchfunktion das gewünschte Flurstück selektiert hat, werden dessen Daten auf dem Bildschirm dargestellt. [Abbildung 7](#page-60-0) zeigt einen Screenshot der Software mit einem ausgewählten Flurstück. Dessen Informationen werden gruppiert in Reitern angezeigt. Die Kartenkomponente bildet den Inhalt des Reiters "Karte". Hier wird das Flurstück in seiner geographischen Lage innerhalb einer Karte gezeigt. Das Flurstück bildet dabei das Zentrum der Karte. Die Karte nimmt den gesamten Inhalt des Reiters ein, circa 70 % des Browserfensters.

|                                                  |                                                                                                    |                                                                                                    |                |                    |                            | Dienstag, 13. Juli 2010  |
|--------------------------------------------------|----------------------------------------------------------------------------------------------------|----------------------------------------------------------------------------------------------------|----------------|--------------------|----------------------------|--------------------------|
| LaRA                                             |                                                                                                    |                                                                                                    |                |                    |                            | eingeloggt als: inesk    |
| <b>LandRightsApplication</b>                     | Extras v Reports v Einstellungen v ? v                                                                                              |                                                                                                    |                |                    |                            | Abmelden                 |
| □ Flurstück<br>Neu                               | Flurstück bearbeiten                                                                                                    | BL: 14 Sachsen > 1 Leipzig > 13 Grimma > 131 Naunhof > 1311 Belgershain Flur: 1311 Flurstück: 1311 H: nein |                |                    |                            |                          |
| Suchen / Bearbeiten                              | Stammdaten Leitungsbeziehungen<br>Personenbeziehungen<br>Flurstücksnutzung<br>Abteilung II<br>Rechtsgeschäfte<br>Karte<br>Dokumente |                                                                                                    |                |                    |                            |                          |
|                                                  | Aktualität                                                                                                    |                                                                                                    |                |                    |                            |                          |
|                                                  | Verwaltungsebene* Belgershain                                                                                                    |                                                                                                    |                | Ämter              | 21<br>Kat-Amt Sachsen      | Löschen                  |
| $E$ Person                                       | Flur*                                                                                                    | 1311                                                                                                    |                |                    |                            |                          |
| Neu<br>Suchen / Bearbeiten                       | Flurstück <sup>*</sup>                                                                                                    | 1311                                                                                                    |                |                    | E Amt setzen               |                          |
| Personen zusammenführen                          | Lage                                                                                                    | Westhang                                                                                                   |                | Historisch nein    | Historisch setzen          |                          |
|                                                  | Fläche                                                                                                    | 1.000.000                                                                                                  | m <sup>2</sup> | Historiendatum     |                            | <b>LO</b>                |
|                                                  | Rechtswert 30.000,000                                                                                                    |                                                                                                    |                | Historiengrund     | bitte auswählen            | $\overline{\phantom{a}}$ |
| Rechtsgeschäft                                   |                                                                                                    | Hochwert 32.000,000                                                                                        |                | Historie Bemerkung |                            |                          |
| Neu                                              | Rahmenkarte ja                                                                                                    |                                                                                                    |                |                    |                            |                          |
| Suchen / Bearbeiten                              | Flurbereinigung nein<br>Luftbild                                                                                                    |                                                                                                    |                | Flurstückshistorie | Vorgänger<br>Flurstück     | Nachfolger               |
| Rahmenvertrag                                    | Tk 25 $ja$                                                                                                    | nein                                                                                                    |                |                    | HBelgershain (1) 12   Lösc |                          |
|                                                  |                                                                                                    |                                                                                                    |                |                    | Belgershain (1311) 1311    |                          |
| $\boxdot$ DMS                                    | Bemerkung                                                                                                    |                                                                                                    |                |                    | E Elternflurstück setzen   |                          |
|                                                  |                                                                                                    |                                                                                                    |                |                    |                            |                          |
| Suchen / Bearbeiten                              | Zurücksetzen                                                                                                    | Ändern<br>Löschen                                                                                          |                | GIS-Zwischenablage |                            |                          |
|                                                  |                                                                                                    |                                                                                                    |                |                    |                            |                          |
|                                                  |                                                                                                    |                                                                                                    |                |                    |                            |                          |
|                                                  |                                                                                                    |                                                                                                    |                |                    |                            |                          |
|                                                  |                                                                                                    |                                                                                                    |                |                    |                            |                          |
|                                                  |                                                                                                    |                                                                                                    |                |                    |                            |                          |
|                                                  |                                                                                                    |                                                                                                    |                |                    |                            |                          |
|                                                  |                                                                                                    |                                                                                                    |                |                    |                            |                          |
|                                                  |                                                                                                    |                                                                                                    |                |                    |                            |                          |
|                                                  |                                                                                                    |                                                                                                    |                |                    |                            |                          |
| $E$ Leitung                                      |                                                                                                    |                                                                                                    |                |                    |                            |                          |
| E Verwaltung                                     |                                                                                                    |                                                                                                    |                |                    |                            |                          |
| <b>Aktuelles Flurstück:</b>                      |                                                                                                    |                                                                                                    |                |                    |                            |                          |
| 1311 1311 Belgershain<br><b>Aktuelle Person:</b> |                                                                                                    |                                                                                                    |                |                    |                            |                          |
|                                                  |                                                                                                    |                                                                                                    |                |                    |                            |                          |
| <b>Aktuelles Rechtsgeschäft:</b>                 |                                                                                                    |                                                                                                    |                |                    |                            |                          |

<span id="page-60-0"></span>**Abbildung 7 Anzeige der Flurstücksinformation in der Webanwendung**

Durch die Integration in die bestehende Webanwendung ergeben sich für die zu entwickelnde Kartenkomponente einige andere Anforderungen als für die beschriebenen Beispiele. Eine Routenplanung ist nicht notwendig, da diese für den Zweck der Anwendung nicht relevant ist. Ebenfalls ist eine Adresssuche nicht erforderlich, da das Flurstück als zentrales Element beim Aufruf der Seite angezeigt wird, der Anwender soll dieses nicht über die Karte suchen. Eine Funktionalität zur Adresssuche könnte jedoch als optionale spätere Weiterentwicklung vorgesehen werden. Das gäbe dem Nutzer die Möglichkeit, zum Beispiel nach Adressen von Personen zu suchen und sich diese innerhalb der Karte anzeigen zu lassen.

Die Anwendung ist nicht frei im Internet zugänglich, ihre Nutzung wird durch eine Anmeldung per Nutzername und Passwort geschützt. Für Kunden besteht weiterhin die Möglichkeit, diese im eigenen Intranet zu betreiben. Bei der Entwicklung hat das den Vorteil, dass sowohl die Nutzergruppe als auch die bei den Anwendern eingesetzte Hard- und Software stark eingeschränkt und zu einem großen Teil bekannt ist. Die

Nutzergruppe besteht durchgehend aus Wegerechtlern, also Personen, welche die Webanwendung als Arbeitsmittel benutzen. Alle Anwender haben Erfahrungen mit dem Internet und Erfahrungen im Umgang mit Karten, Smallworld GIS wird bei allen Kunden als Firmensoftware eingesetzt.

Weiterhin ist bekannt, dass bei allen Kunden ein Breitband-Internetanschluss vorhanden ist. Ladegeschwindigkeiten von 56 kbps über die Telefonleitung (Modemzugang) müssen daher nicht beachtet und getestet werden. Als Monitore verwenden alle 19 bis 21" TFT-Monitore, weshalb von einer Auflösung höher als 1024x768 Pixel ausgegangen werden kann.

Der Microsoft Internet Explorer wird als Standardbrowser eingesetzt. Bei einigen Kunden ist die Nutzung des Mozilla Firefox als Browser erlaubt. Die Anwendung wird mit den Frameworks JSF und ADF Faces entwickelt. Eine Beschreibung dazu erfolgt in Kapitel [4.1.](#page-67-0) Durch den Einsatz von ADF Faces ist die Nutzung der gesamten Software auf den Internet Explorer 7 oder höher oder auf den Mozilla Firefox 2.2 oder höher eingeschränkt. Diese Beschränkung gilt analog für die Kartenkomponente. Anwendungstests können daher auf diese beiden Browser reduziert werden, allerdings sollte das Arbeiten mit allen verfügbaren Versionen getestet werden.

Zoom und Pan müssen als Basisfunktionen der Kartenkomponente zur Verfügung stehen, um dem Anwender die Möglichkeit zu geben, sich innerhalb der Karte zu bewegen. Wie bereits in Kapitel [3.5.4](#page-58-0) erläutert, wird als Pan-Modi das "Ziehen per Maus" und die Verwendung von Pan-Buttons mit einer diskreten Bewegung als sinnvoll erachtet. Als Zoom-Modi sollen eine fixe Skala, das Aufspannen eines Rechteckes und Zoom per Mausrad unter Bildung eines neuen Kartenzentrums vorhanden sein. Auf Grund der Manipulationsmöglichkeiten per Zoom und Pan ist das Anbieten der Funktion "Zurück zum Zentrum" eine gute Erweiterung, damit sich der Nutzer zum Flurstück zurückfindet, nachdem er das Kartenzentrum oder den Kartenmaßstab verändert hat. Das trägt zur Steuerbarkeit der Anwendung im Allgemeinen bei und hilft dem Nutzer, seine Prozessabläufe im Speziellen selbst steuern zu können.

Neben der Anzeige der Flurstücksinformation ist es eine Basisfunktionalität, dass pro Kunde, der die Webanwendung verwendet, verschiedene Layer ein- und ausgeblendet werden können (siehe Kapitel [3.8\)](#page-65-0). Die Verwendung von Google als Hintergrundkarte ist eine gute Option, da Google umfangreiches Kartenmaterial zur Verfügung stellt. Die Verwendung von Google ist in Produktivsystemen kostenpflichtig<sup>[9](#page-62-0)</sup> und daher nicht von allen Kunden gewünscht. Weiterhin verwenden die Kunden Smallworld als GIS und möchten daher oft den Smallwold SIAS als Layer mit weiteren kundenspezifischen Informationen eingebunden haben.

Mit der Anforderung, Layer kundenspezifisch Einbinden zu können, geht die Verwendung einer Legende einher, um dem Nutzer einen Überblick über die verfügbaren und eingeblendeten Layer zu geben. In (Berschnitt, 2009) wird es als Pluspunkt für Kartenanwendungen beschrieben, wenn die Legende beim Kartenaufruf geöffnet ist. Das trifft für die zu entwickelnde Komponente nicht zwingend zu. Für die Webanwendung gibt es einen festen Nutzerkreis von geschulten Wegerechtlern, welche innerhalb des Produktes mit der gleichen Kartenkomponente arbeiten. (Berschnitt, 2009) untersucht Karten auf Tourismusportalen und geht daher von einem wechselnden Anwenderkreis aus, der auf verschiedenen Portalen unterschiedliche Kartenanwendungen bedienen muss. Hier ist es im Sinne von einfacher Bedienung und raschem Erlernen durchaus sinnvoll, die Legende beim Erstaufruf aufzuklappen, um dem Anwender einen schnellen Überblick über die in der Karte gezeigten Informationen und die zusätzlich verfügbaren Layer zu geben. Für den Geo-Viewer sollte die Ansicht der Legende mit den Endanwendern diskutiert werden, im ersten Schritt sollte die Legende aufgeklappt sein.

Symbole innerhalb der Karte wird es in der Kartenkomponente möglicherweise durch die eingeblendeten Layer geben, diese sind jedoch pro Kunde unterschiedlich. Das ist davon abhängig, welche Hintergrundmaterialien der Kunde eingeblendet haben möchte. Der Zweck der Kartenkomponente ist die Darstellung und Hervorhebung des Flurstückes in seiner geographischen Lage im Kartenzentrum. Symbole und Icons, welche beispielsweise durch den Smallworld SIAS gezeichnet werden, müssen auch in

<span id="page-62-0"></span><sup>9</sup> Lizenzbestimmung zur Verwendung von Google-Karten in eigenen Webanwendungen (Google, n.d.)

diesem eingestellt werden, was im gegebenen Fall kundenspezifisch durchgeführt werden muss. Das Gleiche gilt für Beschriftungen innerhalb der Karte.

Die Symbole für das funktionale Interface werden für die Kartenkomponente neu entwickelt. Hier gelten die in Kapitel [3.4.4](#page-45-1) erarbeiteten Anforderungen. Der Durchmesser der Symbole beträgt mindestens drei mm, die Farbgebung muss kontrastreich sein und sich vom Hintergrund abheben.

Eine für die Komponente sehr wichtige Funktionalität ist das Ausdrucken der Information. Hierbei müssen neben der Karte an sich noch weitere Informationen mit ausgegeben werden, welche für den Anwender von hoher Wichtigkeit sind:

- Flurstückname, Flur, Gemarkung
- Leitungsbeziehung
- Kartenmaßstab
- Nordpfeil

[Tabelle 10](#page-64-0) fasst die beschriebenen Funktionalitäten zusammen.

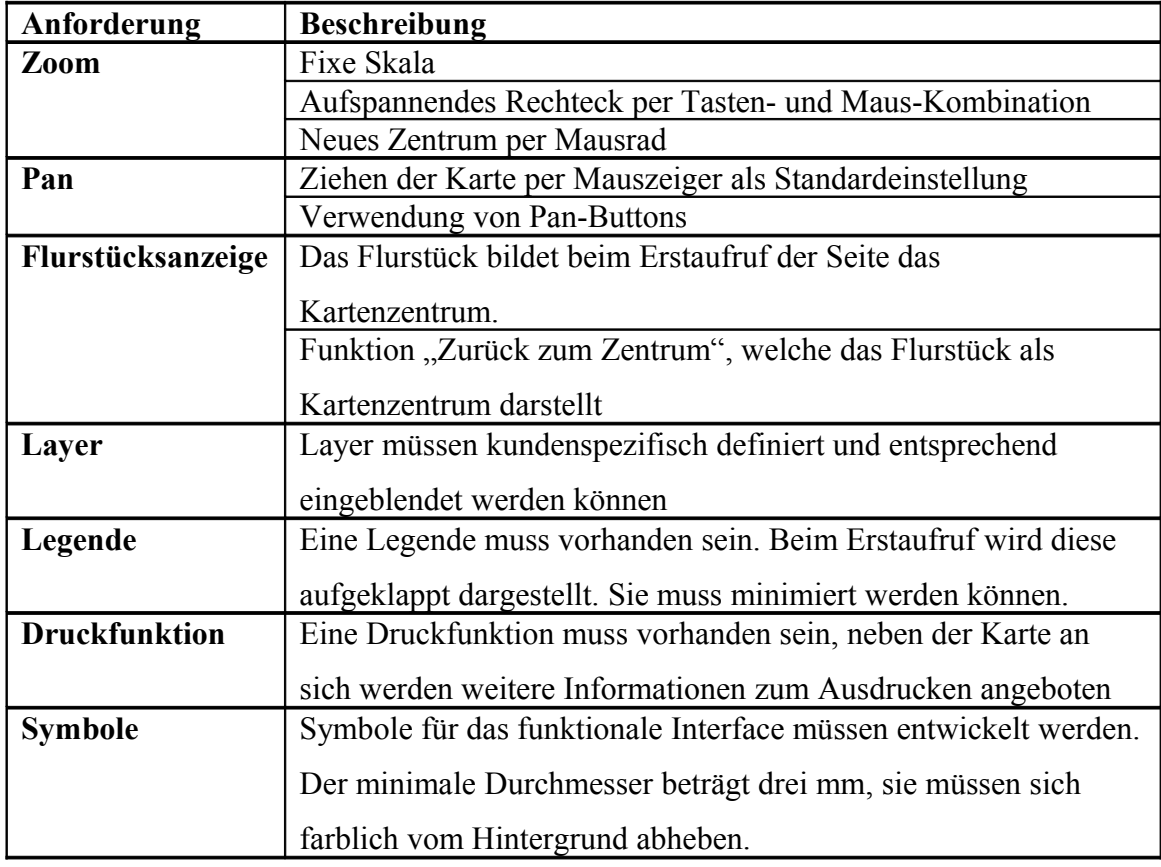

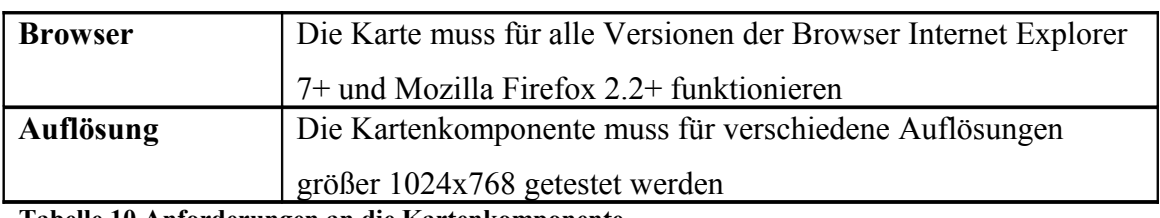

<span id="page-64-0"></span>**Tabelle 10 Anforderungen an die Kartenkomponente**

# *3.7 Datengrundlage und –herkunft*

In Kapitel [3.4.2](#page-36-0) wurde als Anforderung herausgearbeitet, dass es wichtig ist, dass der Anwender der Karte vertrauen kann. Die Flurstücksinformationen und deren Geometrien werden für die Webanwendung über ALK oder ALKIS von den Katasterämtern bezogen. Die Geometrien werden über ALK- beziehungsweise ALKIS-Schnittstellen in das Smallworld-GIS importiert. Die Webanwendung zur Wegerechtsverwaltung kann nicht auf die Smallworld interne Datenbank zugreifen, da sie ein Oracle Datenbanksystem zur Datenhaltung verwendet.

Daher werden die amtlichen Katasterdaten über Importschnittstellen von Smallworld nach Oracle übertragen. Die Geometrien werden als Oracle Spatial SDO-Geometry-Objekt als weitere Information zu einem Flurstück abgespeichert. Hintergrundinformationen, wie zum Beispiel Straßenkarten oder Luftbilder werden über Layer ein- und ausgeblendet. Die Flurstücksgeometrien und die Hintergrundinformationen werden über die Kartenkomponente in einen Zusammenhang gebracht, woraus für den Anwender eine Landkarte mit dem Flurstück im Mittelpunkt entsteht.

Diese redundante Datenhaltung bringt einige Probleme mit sich. Erstens muss die Import-Funktion bewusst gestartet werden, Neuerungen in Smallworld werden nicht automatisch nach Oracle übernommen. Zweitens werden Veränderungen in Smallworld durch die Importfunktion nicht erkannt und damit in Oracle nicht aktualisiert. Drittens wird der Weg in die andere Richtung nicht beachtet, wenn also in der Webanwendung ein Flurstück neu angelegt wird, werden nicht automatisch Geometrien durch das GIS erzeugt. Daher ist die nächste Erweiterung der Kartenkomponente die Umsetzung einer GIS-Anbindung, damit die Geometrieinformationen von Smallworld und Oracle immer identisch und aktuell sind. Die Spezifikation dieser GIS-Anbindung liegt bisher noch

nicht vor und ist auch nicht Teil dieser Arbeit. [Tabelle 11](#page-65-1) beschreibt die Erweiterung zu [Tabelle 10](#page-64-0) in Kapitel [3.6.](#page-59-0)

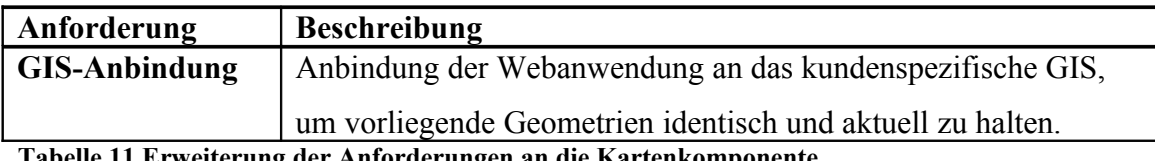

<span id="page-65-1"></span>**Tabelle 11 Erweiterung der Anforderungen an die Kartenkomponente**

# <span id="page-65-0"></span>*3.8 Layer*

Layer können als Daten- oder Informationsschicht definiert werden. Ein Layer gruppiert eine bestimmte Art von Informationen. Der Anwender hat die Möglichkeit, die Informationen einer Karte durch An- oder Abwahl eines Layers ein- oder auszublenden.

In den Anforderungen an die Kartenkomponente in [Tabelle 10](#page-64-0) wurde definiert, dass Layer für den Geo-Viewer kundenspezifisch angelegt und genutzt werden. Als Klassifizierung gibt es Layer und Basislayer. Ein Basislayer enthält Hintergrundinformationen, wie beispielsweise Straßenkarten oder Geländemodelle. Basislayer können vom Anwender nicht ausgeblendet werden, da alle anderen Informationen, zum Beispiel das Flurstück, auf einem weißen Untergrund abgebildet würden und damit in der Luft hingen. Wie in den Beispielen beschrieben kann zwischen Basislayern gewechselt werden, sofern diese Möglichkeit angeboten wird. Bei der Verwendung von Google gibt es als Standardoptionen Google Straßen, Luftbilder und Geländemodell.

Weitere Layer enthalten zusätzliche Informationen, welche der Anwender per Mausklick ausblenden kann. Für die Kartenkomponenten ist das in erster Linie ein Layer für das gesuchte Flurstück, welcher beim ersten Aufruf der Karte immer sichtbar geschaltet ist. Als weitere Layer sind alle möglichen WMS- oder WFS-Dienste denkbar. Ein wichtiger Punkt ist die Anbindung des Smallworld SIAS. Alle Kunden der Wegerechtsanwendung verwenden das Smallworld GIS und ab dessen Version 4.11 kann der SIAS als WFS-Dienst in Webanwendungen eingebunden werden. Für die Wegerechtsanwendung ein wesentlicher qualitativer Pluspunkt ist die Anzeige des Leitungsnetzes des Kunden über den SIAS. Über diese Option kann vom Anwender

nachvollzogen werden, wo und wie über ein Flurstück die Leitung verläuft, dessen Dienstbarkeit er bearbeiten muss.

# <span id="page-67-1"></span>**4 Komponentenentwicklung**

# <span id="page-67-0"></span>*4.1 Grundlagen und Begriffe*

Vor der Implementierung der Kartenkomponente werden zuerst einige Begriffe erläutert, welche in den folgenden Kapiteln verwendet werden.

## **Plattformübergreifend**

Plattformübergreifende Programmierung bedeutet im Zusammenhang mit Webanwendungen nicht mehr, nur die Verwendbarkeit auf verschiedenen Betriebssystemen, wie zum Beispiel Windows oder Linux zu gewährleisten, sondern vielmehr auch, die Benutzung unterschiedlicher Browser, Client-Hardware oder Ausgabegeräte zu unterstützen. Bei der Programmierung von Webkomponenten sollte plattformübergreifende Entwicklung Standard sein.

### **Java Platform Enterprise Edition (Java EE / J2EE)**

Java Platform Enterprise Edition (Java EE) ist eine Sammlung von Spezifikationen und Schnittstellen zur Java basierten Softwareeentwicklung, hier vor allem die Entwicklung von Webanwendungen. Die drei Hauptkonzepte der Java EE sind das Client-Server-Modell, die Verwendung von mehreren Schichten und die Umsetzung von Application Programming Interfaces (API). Das Client-Server-Modell bedeutet die Trennung zwischen Server und Client, wobei ein oder mehrere zentrale Server Aufgaben und Dienste für den Client erbringen und diese über Protokolle, wie beispielsweise TCP/IP miteinander kommunizieren. Das Mehrschichtenkonzept<sup>[10](#page-67-2)</sup> beinhaltet die Aufteilung der Anwendung in mehrere Schichten, was das Austauschen einzelner Schichten, zum Beispiel der Datenbankanbindung, ohne Auswirkungen auf die gesamte Anwendung ermöglicht. Die Verwendung von API bedeutet die Trennung einer Aufgabendefinition und deren Umsetzung. Die API ist eine Anzahl abstrakter Klassen und Interfaces, welche ein Verhalten beziehungsweise eine Vorgehensweise definieren. Diese können dann kundenspezifisch oder nach unterschiedlichen Wünschen implementiert werden. (Stark, 2010, S. 19 ff)

<span id="page-67-2"></span><sup>&</sup>lt;sup>10</sup> Multi-Tier-Application

#### [Komponentenentwicklung](#page-67-1)

J2EE ist eine alte Bezeichnung für Java Platform Enterprise Editition und wird durch Java EE ersetzt.

#### **Java Server Faces (JSF)**

Java Server Faces ist ein Entwicklungsframework, welches zur Implementierung der Geo-Viewer-Komponente verwendet wird. Es ist Teil der Java EE-Standardspezifikation. Eine kurze Einführung in JSF erfolgt in Kapitel [4.2.](#page-69-0)

#### **Komponente**

JSF ist ein komponentenbasiertes UI-Framework, es besteht ausschließlich aus wieder verwendbaren Komponenten. Komponenten können als Codeblöcke betrachtet werden, aus welchen der Entwickler das UI seiner Anwendung zusammensetzt. Damit erlaubt JSF es den Entwicklern, komplexe Anwendungen aus diesen vorgefertigten Komponenten aufzubauen. Die Programmierer haben dadurch mehr Zeit, sich auf die eigentliche Anwendungslogik zu konzentrieren. (Jacobi, 2006, S. 27) Der Geo-Viewer soll als JSF-Komponente erstellt werden.

### **Oracle Application Development Framework (ADF)**

Das Oracle Application Development Framework ist ein von Oracle zur Implementierung von Webanwendungen veröffentlichtes Entwicklungs-Framework. Es ist spezialisiert auf die Umsetzung von Java Server Faces. Wie in Kapitel [4.2](#page-69-0) beschrieben wird, erfolgt in JSF eine strikte Trennung der Schichten Modell (Datenverarbeitung/-bereitstellung), Steuerungslogik und Ansicht. Oracle ADF ist ein Framework, welches Komponenten für jede einzelne dieser Schichten bereitstellt. Das Framework ist unterteilt in folgende drei Bereiche (Desbiens et al., 2010, S. 9f):

• Oracle Business Components

Die Business Components kapseln Datenzugriff, Datenbereitstellung und Datenmanipulation der Java Objekte auf eine dahinter liegende Datenbank.

• ADFc

Dieser Controller erlaubt dem Entwickler einer Anwendung, Steuerungslogik und Abläufe visuell zu definieren.

• ADF Faces

Dies ist eine Zusammenstellung von über 150 Komponenten zur Gestaltung von Weboberflächen.

Die in Kapitel [1.1](#page-14-1) beschriebene Webanwendung zur Verwaltung von Wegerechten, in welche die Kartenkomponente integriert werden soll, wurde mit Hilfe des Oracle Application Development Frameworks entwickelt. Der Geo-Viewer wird als JSF-Komponente umgesetzt, um einfach in die beschriebene Wegerechtsanwendung und weitere Webanwendungen integriert werden zu können.

#### **Oracle JDeveloper**

Der JDeveloper ist eine von Oracle bereitgestellte Entwicklungsumgebung, welche das Oracle Application Development Framework beinhaltet. Der JDeveloper ist die für die Programmierung des Geo-Viewers verwendete Entwicklungsplattform, da für die gesamte Anwendung bereits Oracle ADF genutzt wurde und diese Technologie hier bereits integriert ist.

# <span id="page-69-0"></span>*4.2 Java Server Faces (JSF)*

Java Server Faces (JSF) ist ein Komponentenframework zur Gestaltung von Weboberflächen. Es ist Teil der Java EE Standardspezifikation, weshalb viele Anbieter von Java EE Tools bemüht sind, diesen Standard zu unterstützen, was eine weite Verbreitung und Akzeptanz zur Folge hat. Seit 2004 ist die Version 1.1 des Standards spezifiziert und 2006 wurde die Version 1.2 eingeführt. Seit 2009 ist Version 2.0 erhältlich. (Wikipedia, n.d.)

# **4.2.1 Model-View-Controller-Muster (MVC)**

Das Model-View-Controller-Muster (MVC) beschreibt die Trennung von Model (Datenverarbeitung), View (Präsentation) und Controller (Steuerungslogik). Mit JSF wird das sogenannte Model-2-Muster umgesetzt, welches auf dem MVC basiert. [Abbildung 8](#page-70-0) stellt das Model-2-Muster dar.

[Komponentenentwicklung](#page-67-1)

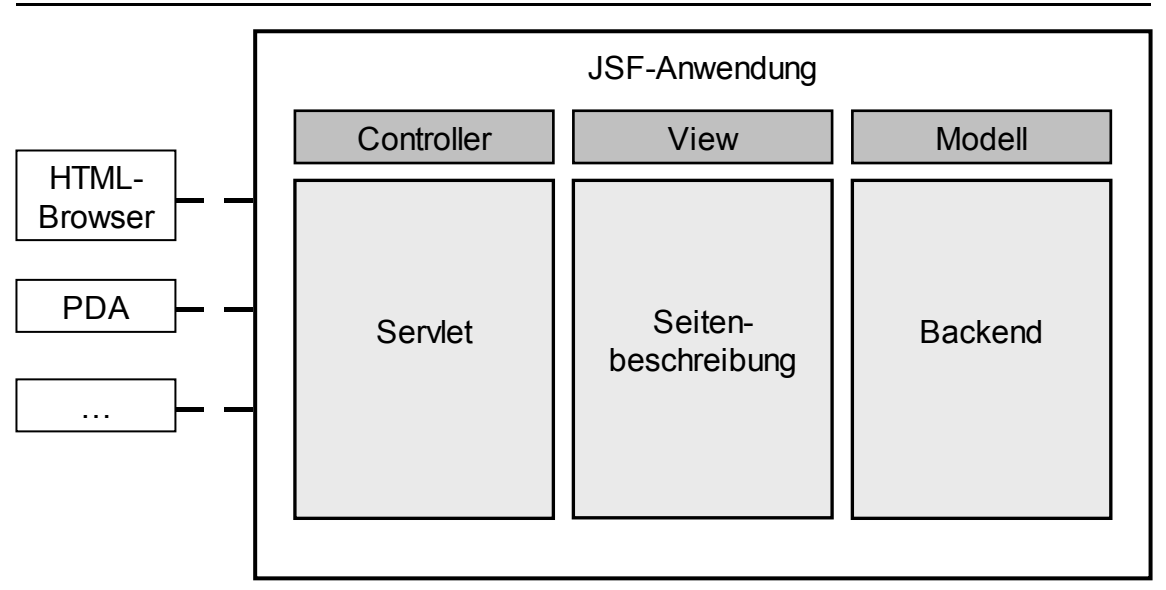

<span id="page-70-0"></span>**Abbildung 8 Model-View-Controller-Muster, Quelle: Jacobi (2006, S. 25)**

Der Controller besteht in JSF aus dem FacesServlet. Dieses steuert die Navigation der Anwendung und verteilt Anfragen an die zuständigen JSF-Seiten. (Jacobi, 2006, S. 27)

Die View steuert Aufbau, Aussehen und Verhalten der Oberfläche. Die Standard-Seitenbeschreibungssprache für JSF ist laut Spezifikation Java Server Pages (JSP). Es steht dem Entwickler jedoch frei, andere Seitenbeschreibungssprachen als JSP zu verwenden. (Jacobi, 2006, S. 26 f) In JSF sind die eigentliche Seitenbeschreibung und das Rendering des Markups getrennt. Der sogenannte RenderKit hat die Aufgabe, das Markup für einen bestimmten Client zu rendern und damit das Aussehen einer Seite auf einem Ausgabemedium zu erzeugen. Es können in JSF RenderKits für unterschiedliche Markup-Typen (zum Beispiel HTML, SVG, Telnet) definiert werden, wodurch die Darstellung der Anwendung auf verschiedenen Ausgabemedien ermöglicht wird, ohne sich beim Design oder der Programmierung der Anwendungslogik um das Markup kümmern zu müssen. Das ermöglicht den Entwicklern einen hohen Grad an Flexibilität, da RenderKits unabhängig von der eigentlichen Seitenbeschreibung angelegt werden.

Das Modell besteht in JSF aus sogenannten Managed Beans, teilweise auch Backing-Beans, Datenmodell oder Geschäftsobjekte genannt. (Marinschek, 2007, S. 28 ff) "In JSF ist ein Backing Bean ein POJO (Plain Old Java Object) ohne Abhängigkeiten von implementierungsspezifischen Schnittstellen oder Klassen. Der […] Controller […] weiß nicht, welche Aktion ausgeführt wurde; er kennt nur das Ergebnis einer bestimmten Aktion und entscheidet abhängig von diesem Ergebnis, wie die weitere Navigation stattfindet." (Jacobi, 2006, S. 25f) Diese Trennung von View, Controller und Modell bietet dem Anwendungsentwickler einen weiteren Grad an Flexibilität, da Methoden der Anwendungslogik unabhängig von der Präsentationsschicht und dem Controller sind und daher auch unabhängig von diesen ausgetauscht werden können.

## **4.2.2 Wieder verwendbare Komponenten**

Ein wesentlicher Punkt für die Verwendung von JSF ist die Bereitstellung wieder verwendbarer Komponenten. "Eine Komponente ist ein Verbund an verschiedenen Dateien, die gemeinsam dafür sorgen, dass Applikationswerte aus dem Model entnommen, in einen Text konvertiert und dann gemeinsam mit einer für die momentane Ausgabetechnologie geeigneten Darstellung an den Client übergeben werden." (Marinschek, 2007, S. 28) Die Gesamtansicht einer Webseite wird durch die Zusammenstellung und Verschachtelung verschiedener Komponenten zu einem Komponentenbaum erzeugt, welcher die JSF-Seitenbeschreibung zur Laufzeit darstellt. Dadurch hat der Entwickler die Möglichkeit, sich um die Präsentation einer Anwendung zu kümmern, ohne sich auf Skripts oder Markups konzentrieren zu müssen.

Das Verhalten einer Komponente wird in JSF über Methoden in den Managed-Beans gesteuert. Nur die Komponente weiß, welche Methode oder Aktion bei einem bestimmten Benutzerereignis ausgeführt wird. Der Controller kennt nur das Ergebnis der Aktion und bestimmt daraus die notwendige Navigation. (Jacobi, 2006, S. 22ff)

### **4.2.3 JSF-Lifecycle**

Das JSF-Framework bietet die Möglichkeit, den Status der GUI, also getätigte Eingaben des Nutzers, zu speichern. Diese Informationen müssen daher nicht programmatisch von Seite zu Seite weitergereicht werden. Weitere Vorteile, welche der JSF-Lifecycle bietet, sind Möglichkeiten zur Validierung, Konvertierung, Modellaktualisierung und Weitergabe von Ereignissen vom Client an die Backend-Methoden auf dem Server. Daher ist es für Anwendungs- und Komponentenentwickler im JSF-Umfeld unerlässlich, den Lebenszyklus einer JSF-Anfrage genau zu kennen. Dieser
Lebenszyklus besteht aus sechs Phasen, welche während einer Anfrage durchlaufen werden. (Jacobi, 2006, S. 23 ff) [Abbildung 9](#page-72-0) stellt den JSF-Lifecycle graphisch dar.

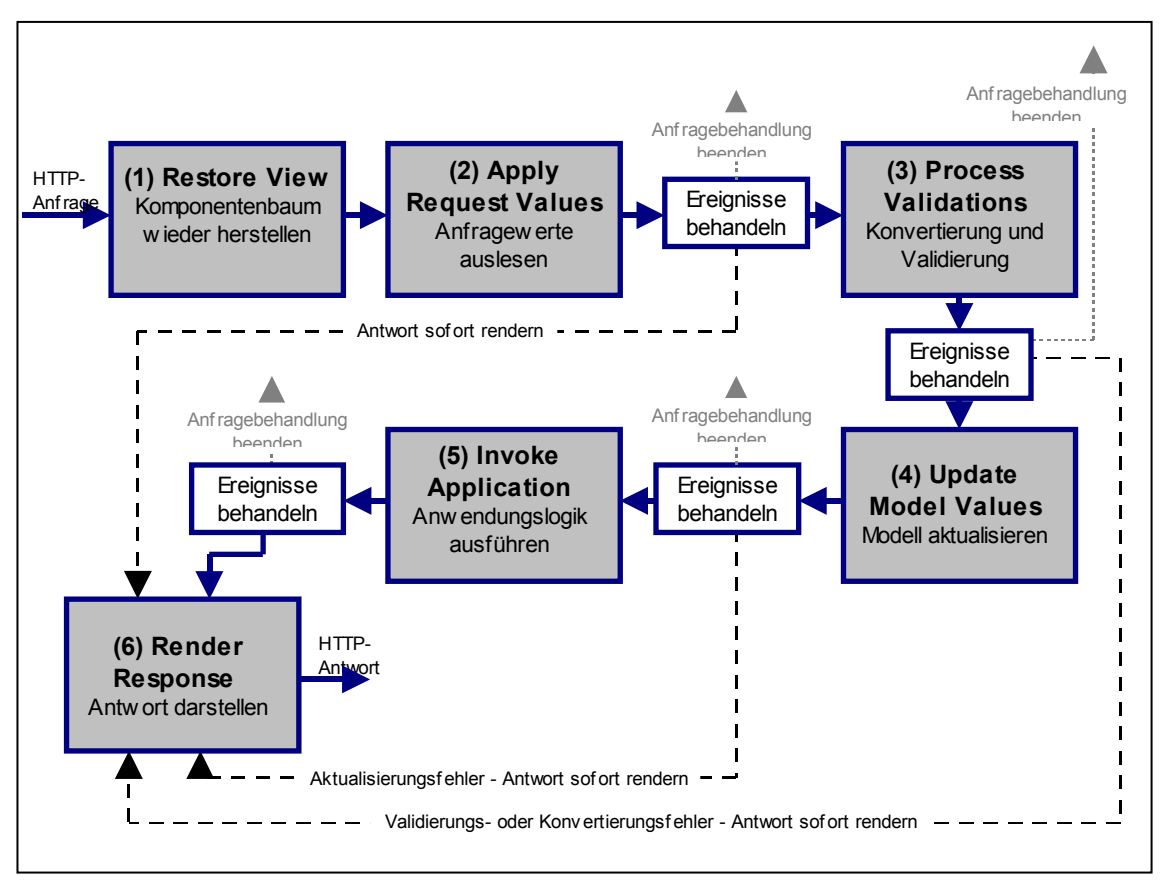

<span id="page-72-0"></span>**Abbildung 9 JSF-Lifecycle, Quelle: Marinschek (2007, S. 31)**

In Phase 1, Restore View, wird der Komponentenbaum erstellt. Falls der Komponentenbaum mit seinen Komponenten noch nicht existiert, dass heißt, die Seite das erste Mal aufgerufen wird, werden alle Komponenten des Baums einer Seite in dieser Phase neu erstellt und mit Attributen aus der Seitendefinition initialisiert. Erfolgt eine Anfrage zum wiederholten Mal auf eine Seite, wird der Komponentenbaum in dieser Phase erneut durchlaufen. Die einzelnen Komponenten werden aber nicht erneut angelegt und ihre Attributwerte werden aus dem gespeicherten Status der Anwendung geholt.

In Phase 2, Apply Request Values, wird der Komponentenbaum durchgegangen und jede Komponente bekommt die vom Nutzer an dieser Komponente eingegebenen Werte aus der HTTP-Anforderung zugewiesen. Diese Werte werden an der Komponente als submitted values (vorgeschlagene Werte) gespeichert. Dieser Vorgang heißt decoding

(Dekodierung). Der submitted value ist zu diesem Zeitpunkt eine Zeichenkette, da nur diese von einem Browser angezeigt beziehungsweise verarbeitet werden können.

In Phase 3, Process Validations, werden für den gesamten Baum die einer Komponente zugewiesenen Validatoren beziehungsweise Konverter verarbeitet. Die Konvertierung dient der Umwandlung des als Zeichenkette gespeicherten submitted value in den vom Datenmodell benötigten Datentyp, zum Beispiel ein Datumsobjekt. Die Standard-Konvertierung erfolgt durch Verwendung der im Framework hinterlegten Standardkonverter. Bei Benutzung eigener Datentypen oder bei einem gewünschten Sonderverhalten können vom Entwickler eigene Konverter programmiert und einer Komponente zugeordnet werden. Nach Beenden der Konvertierung erfolgt die Validierung. Diese gilt der Überprüfung der vom Nutzer eingetragenen Werte, beispielsweise, ob alle Pflichtfelder befüllt sind oder Längenbegrenzungen bei der Eingabe eingehalten wurden. Die Validierung wird durch Validatoren erledigt, welche einer Komponente als Kindelemente zugeordnet sind. Neben der Verwendung von Standard-Validatoren besteht auch hier die Möglichkeit, eigene Validatoren zu erstellen und diese in die Applikation einzubinden. Die konvertierten und validierten Werte werden an der Komponente als local values (lokale Werte) gespeichert.

In Phase 4, Update Model Values, werden die an der Komponente gespeicherten lokalen Werten an das Modell, also an die einer Komponente zugeordneten Bean, übertragen, so dass die Datenobjekte im Modell nach dieser Phase die gleichen Werte wie die lokalen Werte an der Komponente besitzen. Die local values an der Komponente werden gelöscht.

In Phase 5, Invoke Application, werden alle vom Benutzer ausgeführten Ereignisse, sogenannte Aktionen, ausgeführt. Diese Aktionen sind meist mit Buttons oder Links auf der Benutzeroberfläche verbunden und werden durch den Anwender per Mausklick ausgelöst. Sie können zum Beispiel das Abspeichern der vom Nutzer eingegebenen Werte in der Datenbank beinhalten. Das Ergebnis einer Aktion wird vom Controller ausgewertet, um beispielsweise die Navigation, also den Aufruf der nächsten Seite zu steuern. Der Controller kennt nicht die Komponente, welche die Aktion ausgelöst hat oder den Inhalt der Methoden, welche die Aktionsbehandlung ausführen. Er reagiert

lediglich auf die Methodenausgaben. Die Steuerung innerhalb der Seiten, welche vom Controller durchgeführt wird, erfolgt an Hand von Navigationsregeln, die vorab für die gesamte Anwendung definiert worden sind.

In Phase 6, Render Response, wird die Antwort der Anfrageverarbeitung auf dem Client dargestellt und der neue Status für die weitere Anfragenbearbeitung gespeichert. Die Ausgabe auf dem Client erfolgt wie schon beschrieben, per RenderKit unabhängig von der Seitenbeschreibung und kann daher für verschiedene Markups und Clients erfolgen. Mit dieser Phase ist der Lifecycle einer JSF-Anfrage beendet.

Falls während einer Ereignisbehandlung Fehler auftreten, beispielsweise eine Validierung oder Konvertierung nicht gelingt, werden Fehlermeldungen generiert und die Anfragebearbeitung mit Phase 6, der Darstellung der Antwort, beendet. Bei Abbruch in Phase 3, werden demnach die submitted values einer Komponente nicht in das Modell übernommen usw.

# *4.3 Implementierung der Komponente*

Der Geo-Viewer wird als widerverwendbare JSF-Komponente umgesetzt. Auf diese Weise kann er in beliebige JSF-Webanwendungen integriert werden. Beim Layout fließen die bisher erarbeiteten Gestaltungshinweise ein. Die funktionalen Anforderungen wurden in Kapitel [3.6](#page-59-0) erarbeitet.

## **4.3.1 User Interface und Verhalten**

Im folgenden Kapitel wird eine kurze Zusammenfassung der Anforderungen unterteilt nach Layout und Funktionalität gegeben.

## **Layout**

- Der Geo-Viewer wird innerhalb der Webanwendung als weiterer Karteikartenreiter integriert (siehe [Abbildung 7\)](#page-60-0). Innerhalb dieses Reiters nimmt er den gesamten Bereich in Höhe und Breite ein.
- Die Symbole für das funktionale Interface müssen sich farblich vom Hintergrund abheben. Der minimale Durchmesser beträgt drei mm.
- Durch die Verwendung von ADF Faces (siehe Kapitel [4.1\)](#page-67-1) ist die gesamte Anwendung auf die Browser Internet Explorer in der Version 7 oder höher und dem Mozilla Firefox in der Version 2.2 oder höher eingeschränkt, da die Komponenten von ADF erst ab diesen Browserversionen korrekt funktionieren. Für diese Browserversionen müssen das Aussehen und das korrekte Arbeiten des Geo-Viewers getestet werden.
- Die Kartenkomponente muss für verschiedene Auflösungen größer 1024x768 getestet werden.

## **Funktionalität**

• Die verschiedenen Zoomfunktionen Fixe Skala, aufspannendes Rechteck und Zoom per Mausrad werden implementiert. [Abbildung 10](#page-75-1) bildet die entsprechenden Aktivitätsdiagramme ab.

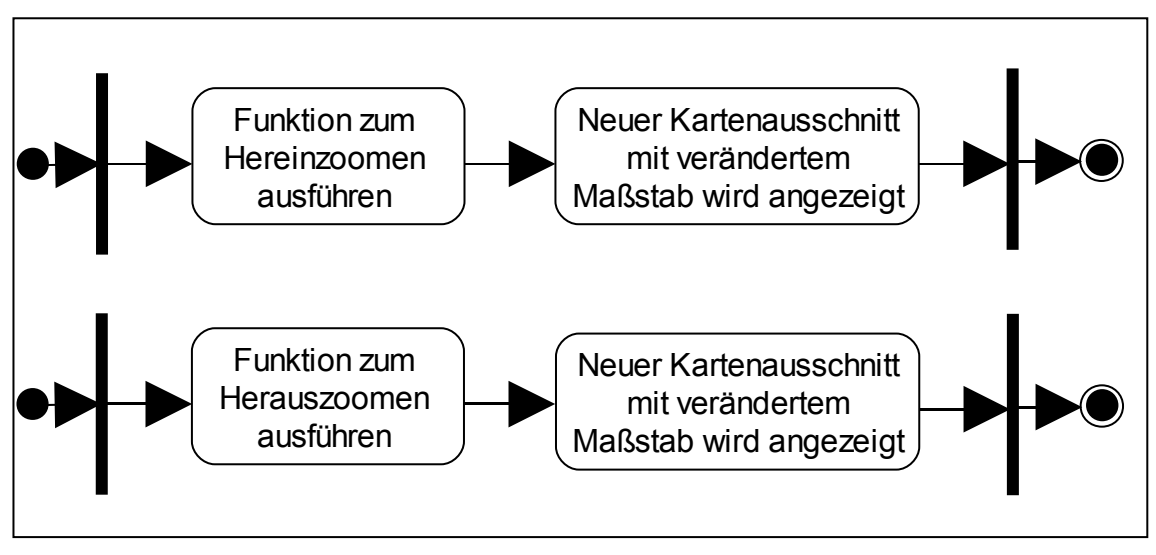

<span id="page-75-1"></span>**Abbildung 10 Aktivitätsdiagramme für die Funkationalität Herein- und Herauszoomen**

• Die Panfunktionen Ziehen per Mauszeiger und Pan per Pan-Buttons werden umgesetzt. [Abbildung 11](#page-75-0) stellt das dazugehörige Aktivitätsdiagramm dar.

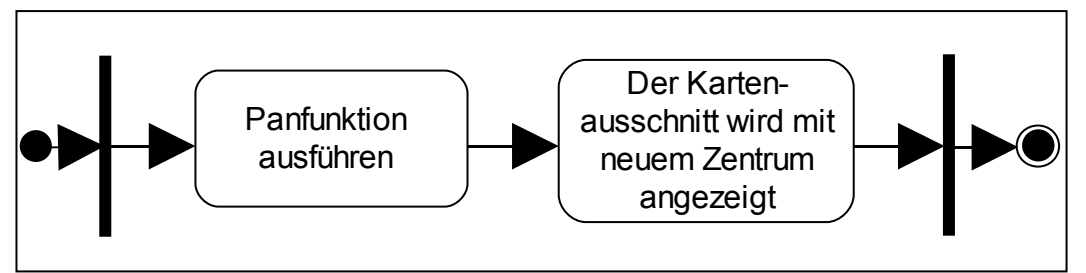

<span id="page-75-0"></span>**Abbildung 11 Aktivitätsdiagramm Panfunktion**

• Das anzuzeigende Flurstück bildet beim Seitenaufruf das Kartenzentrum. Dazu muss der Geo-Viewer Komponente eine Flächengeometrie übergeben werden, welche diese zentriert und in das Hintergrundkartenmaterial integriert darstellt. [Abbildung 12](#page-76-1) zeigt das Aktivitätsdiagramm für diese Funktionalität. Es beinhaltet eine Fallunterscheidung für den Fall, dass für ein Flurstück keine Geometrie im SDO\_GEOMETRIE Format vorhanden ist. Ist keine Geometrie vorhanden, können Basislayer und Layer nicht auf die Flurstückskoordinaten eingestellt werden. Es wird dann eine Default-Einstellung abgerufen, zum Beispiel die Deutschlandkarte als Hintergrund und die kundenspezifischen Layer darauf angepasst.

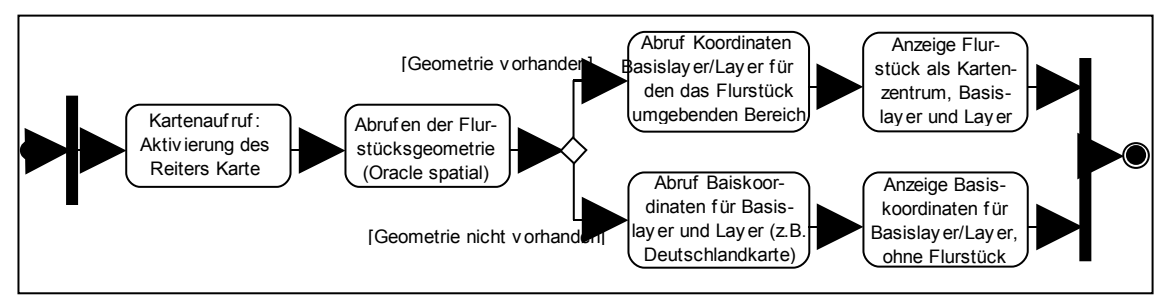

<span id="page-76-1"></span>**Abbildung 12 Aktivitätsdiagramm für die Funktion Kartenaufruf**

• Funktion "Zurück zum Zentrum", welche das Flurstück als Kartenzentrum darstellt, nach dem die Karte verändert wurde. [Abbildung 13](#page-76-0) zeigt das Aktivitätsdiagramm für diese Funktionalität. Diese Funktion ist ab dem zweiten Schritt identisch zum Kartenaufruf.

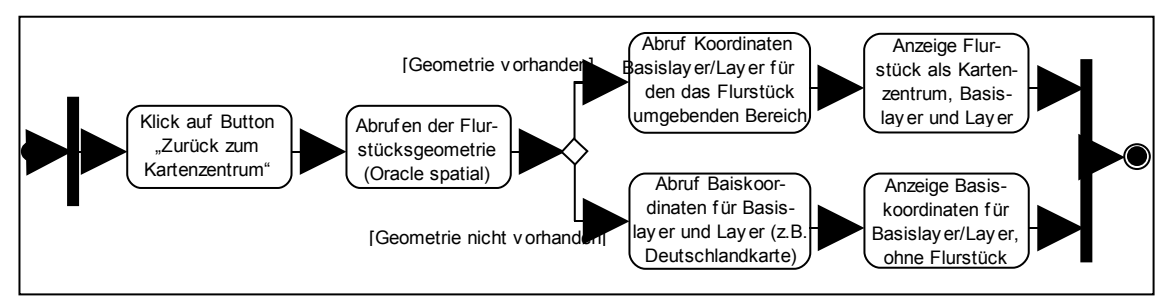

<span id="page-76-0"></span>**Abbildung 13 Aktivitätsdiagramm für die Funktion Zurück zum Kartenzentrum**

• Layer können kundenspezifisch definiert und eingeblendet werden. Es erfolgt eine Unterteilung in Basislayer und Layer. Ein Basislayer enthält Hintergrundkartenmaterial oder Geländemodelle. Dieser kann vom Anwender nicht deaktiviert werden. Es ist lediglich ein Wechsel zwischen Basislayern möglich, sofern mehrere vorhanden sind. Diese Funktionalität wird durch das Aktivitätsdiagramm in [Abbildung 14](#page-77-0) veranschaulicht.

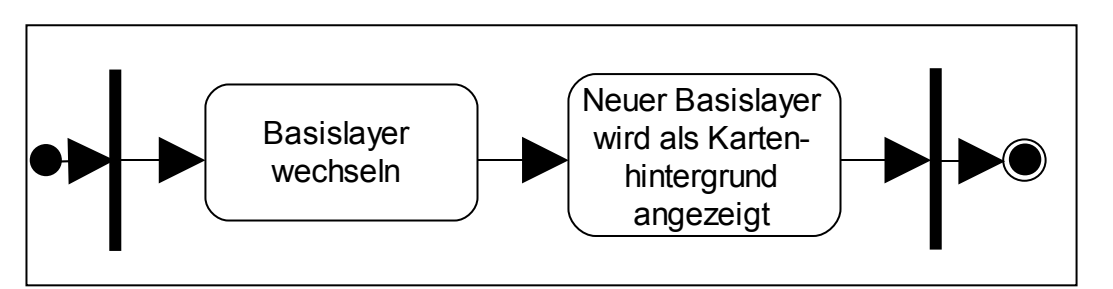

<span id="page-77-0"></span>**Abbildung 14 Aktivitätsdiagramm für die Funktion Basislayer wechseln**

Layer enthalten zusätzliches, zum Teil kundenspezifisches Material, zum Beispiel das Leitungsnetz. Layer können vom Nutzer beliebig ein- und ausgeblendet werden, wie in den Aktivitätsdiagrammen in [Abbildung 15](#page-77-1) dargestellt.

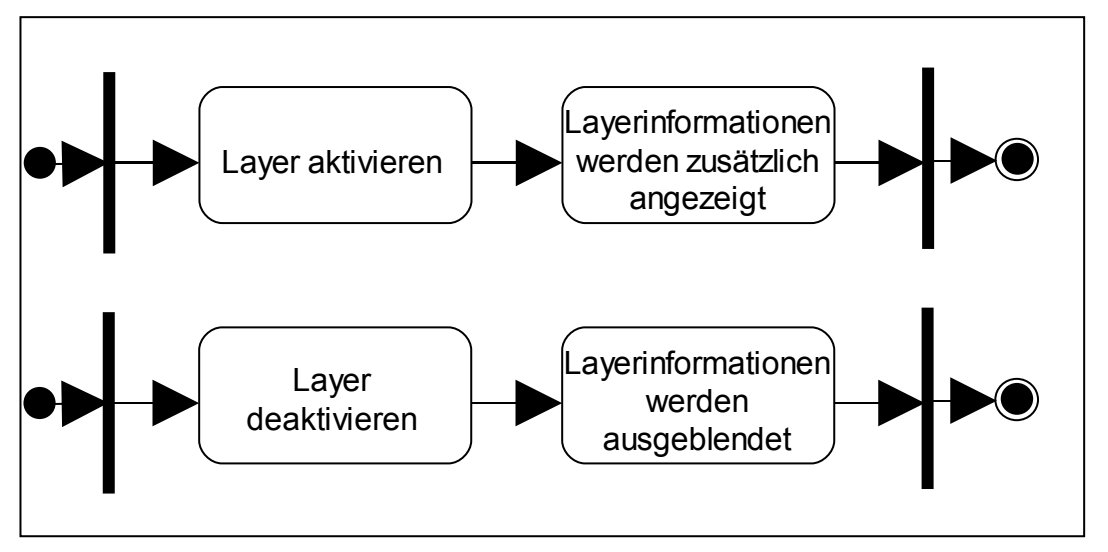

<span id="page-77-1"></span>**Abbildung 15 Aktivitätsdiagramme für Funktionen Layer aktivieren / deaktivieren**

Der Smallworld SIAS muss sowohl als Basislayer oder als Layer integriert werden können. Da die Anzahl und Auswahl der Layer kundenspezifisch ist, können diese nicht statisch im Geo-Viewer eingestellt sein. Hier muss eine Möglichkeit gefunden werden, diese Einstellungen dynamisch auszuwerten.

• Eine Legende muss vorhanden sein. Beim Erstaufruf wird diese aufgeklappt dargestellt, sie kann vom Anwender minimiert werden. Diese Funktionen werden in den Aktivitätsdiagrammen in [Abbildung 16](#page-78-0) gezeigt.

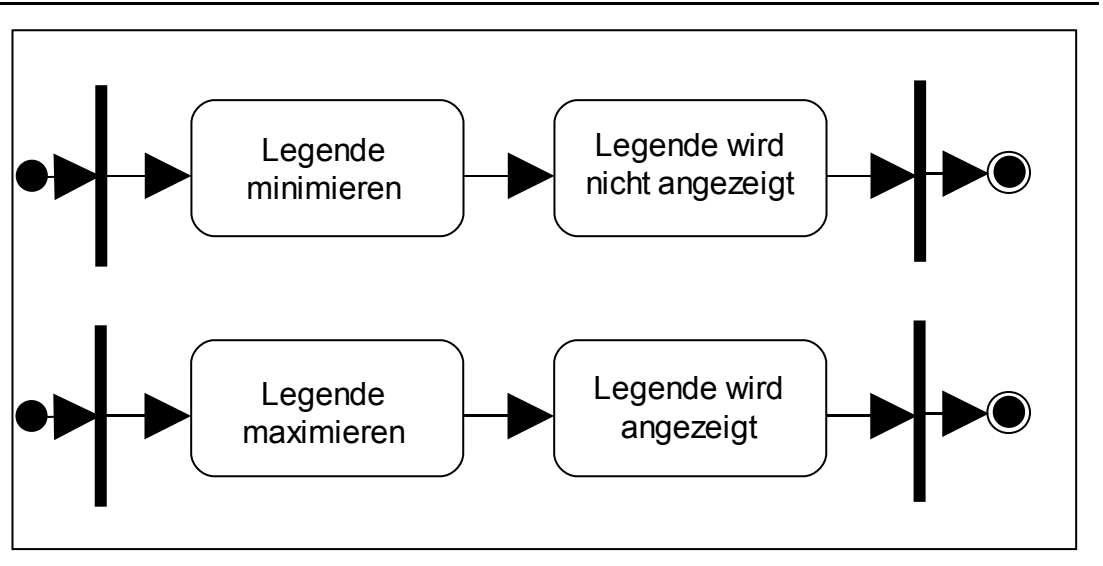

<span id="page-78-0"></span>**Abbildung 16 Aktivitätsdiagramme für Funktionen Legende minimieren / maximieren**

In der Legende muss eine Unterscheidung zwischen Basislayer und Layer optisch ersichtlich sein. Die Verschiebung der Legende und damit die anwenderspezifische Anordnung werden im ersten Schritt nicht umgesetzt.

• Das Vorhandensein einer Druckfunktion ist sehr wichtig. Neben der Karte an sich werden weitere (flurstücksbezogene) Informationen zum Ausdrucken angeboten, wie in [Abbildung 17](#page-78-1) veranschaulicht.

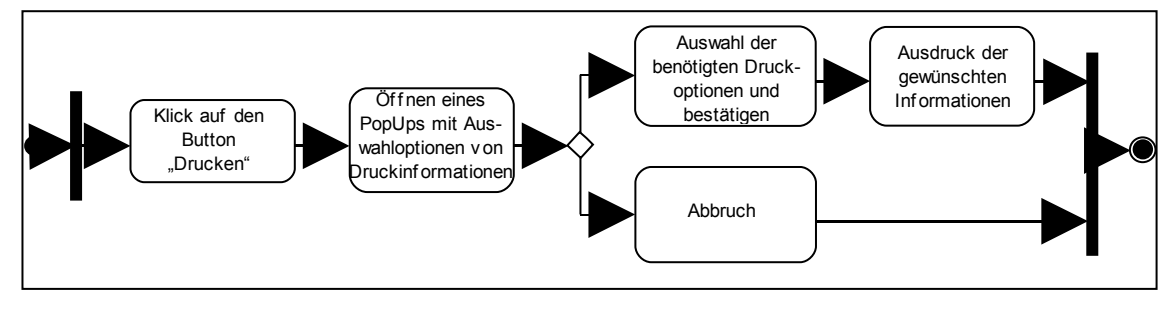

<span id="page-78-1"></span>**Abbildung 17 Aktivitätsdiagramm für die Druckfunktion**

Nach der Beschreibung des Verhaltens und der Funktionen erfolgt die Erstellung eines Prototyps des Geo-Viewers.

# **4.3.2 Umsetzung**

Die Symbole für die Kartenkomponente sind speziell für diese kreiert. Es wurde sich für runde Buttons mit dunkelblauem Hintergrund und weißen Symbolen darauf entschieden. Durch die dunkelblaue Hintergrundfarbe heben sich die Buttons vom Kartenmaterial ab und sind gut zu erkennen. Inaktive Buttons werden zur

Unterscheidung mit einem hellblauen Hintergrund abgebildet. [Abbildung 18](#page-79-0) zeigt die für das funktionale Interface erzeugten Buttons. Der Durchmesser der Buttons beträgt 5 mm, wodurch diese gut bedienbar sind.

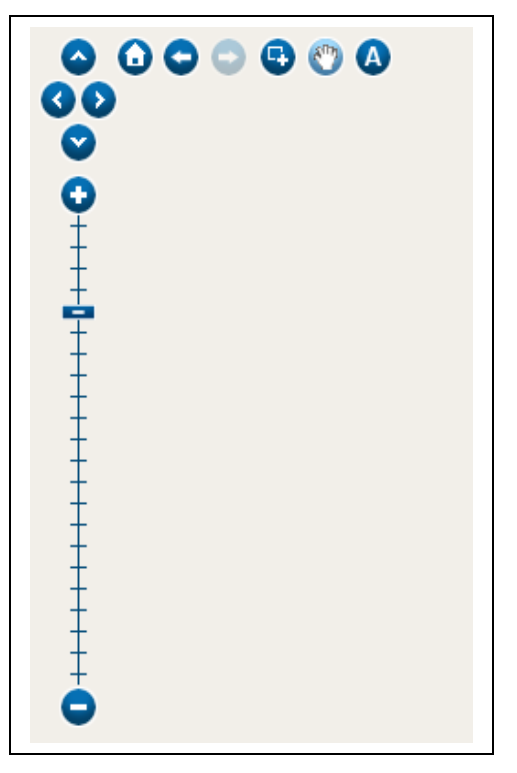

**Abbildung 18 Buttons für das funktionale Interface des Geo-Viewers**

<span id="page-79-0"></span>In der fertigen Komponente soll für jeden Button ein Tooltip-Text hinterlegt werden, welcher beim darüberfahren mit dem Mauszeiger als Infotext eingeblendet wird. [Tabelle 12](#page-80-0) listet die Symbole und die dafür hinterlegten Funktionen des Geo-Viewers auf.

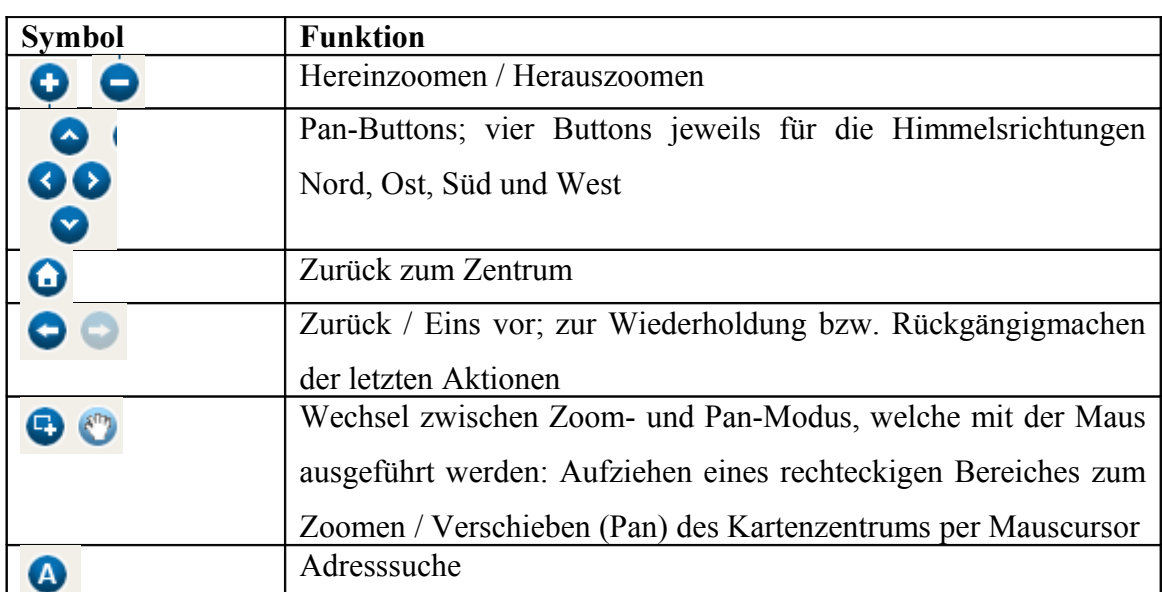

<span id="page-80-0"></span>**Tabelle 12 Symbole und für diese hinterlegte Funktionen des Geo-Viewers**

Ein Screenshot der Kartenkomponente ist in [Abbildung 19](#page-81-0) dargestellt. Als Hintergrundkartenmaterial ist Google Streets verwendet. Das Flurstück bildet beim ersten Seitenaufruf das Kartenzentrum. Es wird dunkelgrün abgebildet und hebt sich damit gut vom Hintergrund ab. Die Bedienelemente des funktionalen Interfaces sind in der linken oberen Ecke angeordnet und fallen dem Betrachter schnell auf. Durch die aussagefähigen Tooltips, welche erscheinen, sobald mit dem Mauszeiger über einen der Buttons gefahren wird, erschließen sich die zu den Buttons hinterlegten Funktionen schnell.

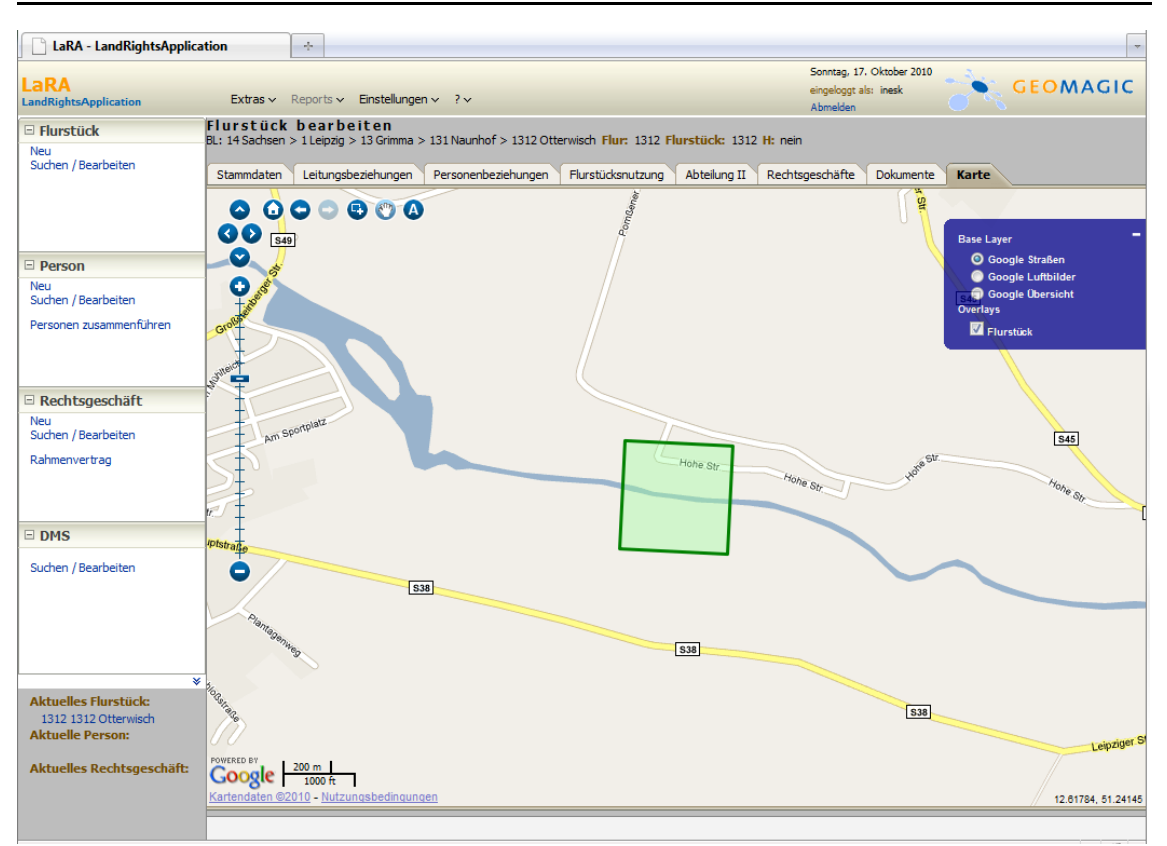

<span id="page-81-0"></span>**Abbildung 19 Screenshot der firmeninternen Kartenkomponente**

Die Kartenlegende ist in der rechten oberen Ecke abgebildet. Passend zu den eingesetzten Symbolen besitzt diese einen dunkelblauen Hintergrund mit weißen Beschriftungen.

Die Bedienelemente für die Hintergrundlayer und Layer sind optisch durch eine Gruppierung voneinander getrennt. Von den vorhandenen Hintergrundlayern kann und muss genau einer per Radio Button selektiert werden. Dass heißt, es ist ebenfalls nicht möglich, die Anzeige eines Hintergrundlayers auszuschalten. Die integrierten Layer werden per Checkboxen angezeigt. Hier ist es möglich, einen, mehrere oder keinen auszuwählen. Im Beispiel in [Abbildung 19](#page-81-0) sind die drei Hintergrundlayer Google Straßen, Google Luftbilder und Google Übersicht eingebunden. Als Layer ist nur die Anzeige des Flurstückes vorhanden. Dieser kann ein- und ausgeblendet werden.

Die Legende kann auf- und zugeklappt werden, ein Verschieben und damit eine Anordnung nach Anwenderwünschen ist nicht möglich. Dies wäre eine mögliche Option für eine Weiterentwicklung, ist aber bei den Anwendern bisher nicht gewünscht.

Die Kartenkomponente an sich ist sehr einfach gehalten und beinhaltet wenige fest eingebundene Einstellungen. Die benötigten Parameter müssen der Karte in einer genau spezifizierten Art und Weise übergeben werden und können daher speziell für jede Applikation und spezifisch für jeden Kundenwunsch eingestellt werden.

Die Kartenkomponente wird als JSF-Bibliothek zur Verfügung gestellt. Nach einer Einbindung in die Anwendung kann diese als weitere JSF-Komponente in die Webseite integriert werden. Als Parameter benötigt die Komponente die in [Tabelle 13](#page-82-0) aufgelisteten und beschriebenen Einstellungen.

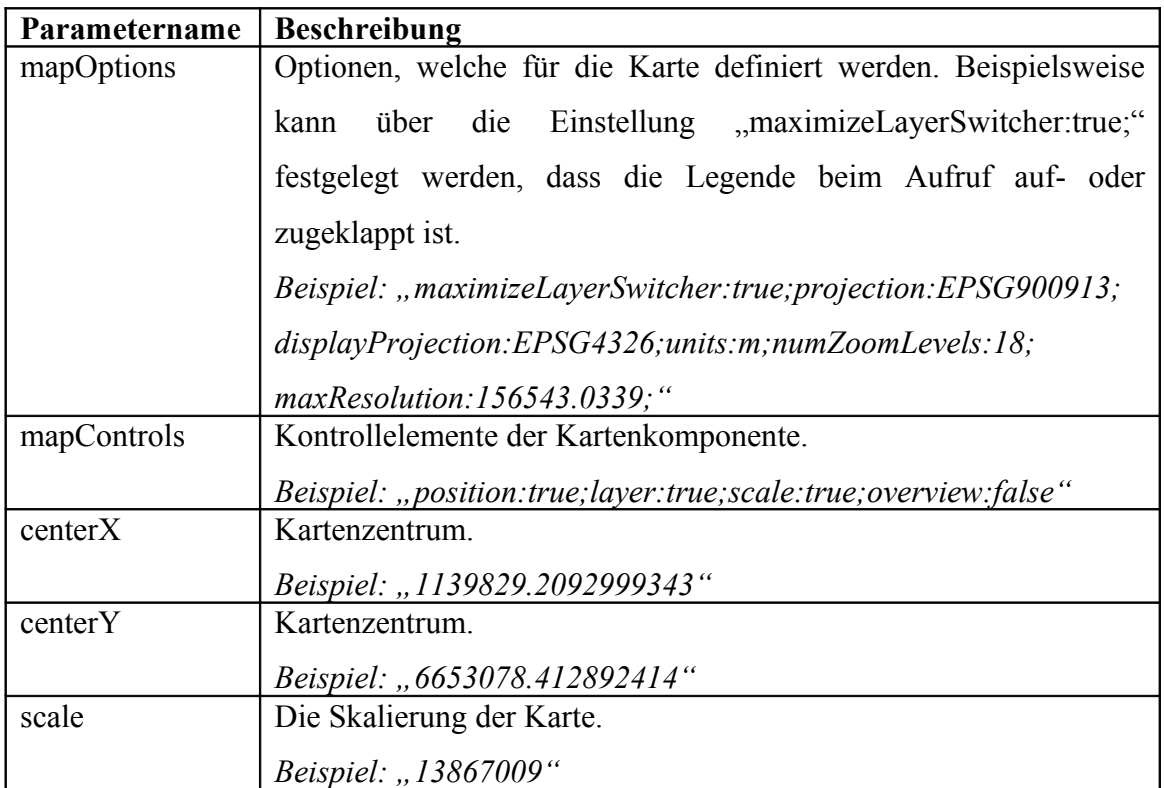

<span id="page-82-0"></span>**Tabelle 13 Benötigte Parameter der Kartenkomponente**

Die Inhalte der Parameter werden durch ein JSF-Backing Bean (Backend) aus der Datenbank abgefragt. Die Anwendung muss demnach das Backing Bean zur Verfügung stellen, um den Inhalt der Karte festzulegen. In der Datenbank werden die Parameterwerte nach Kundenwünschen verwaltet. Eine Fehlerbehandlung, falls Parameterwerte nicht vorhanden sind, erfolgt im Backing-Bean.

Zusätzlich wird in die Komponente als Kindelemente eine beliebige Anzahl von Kartenlayern integriert. Die Parameter der Layer werden in [Tabelle 14](#page-83-0) erläutert.

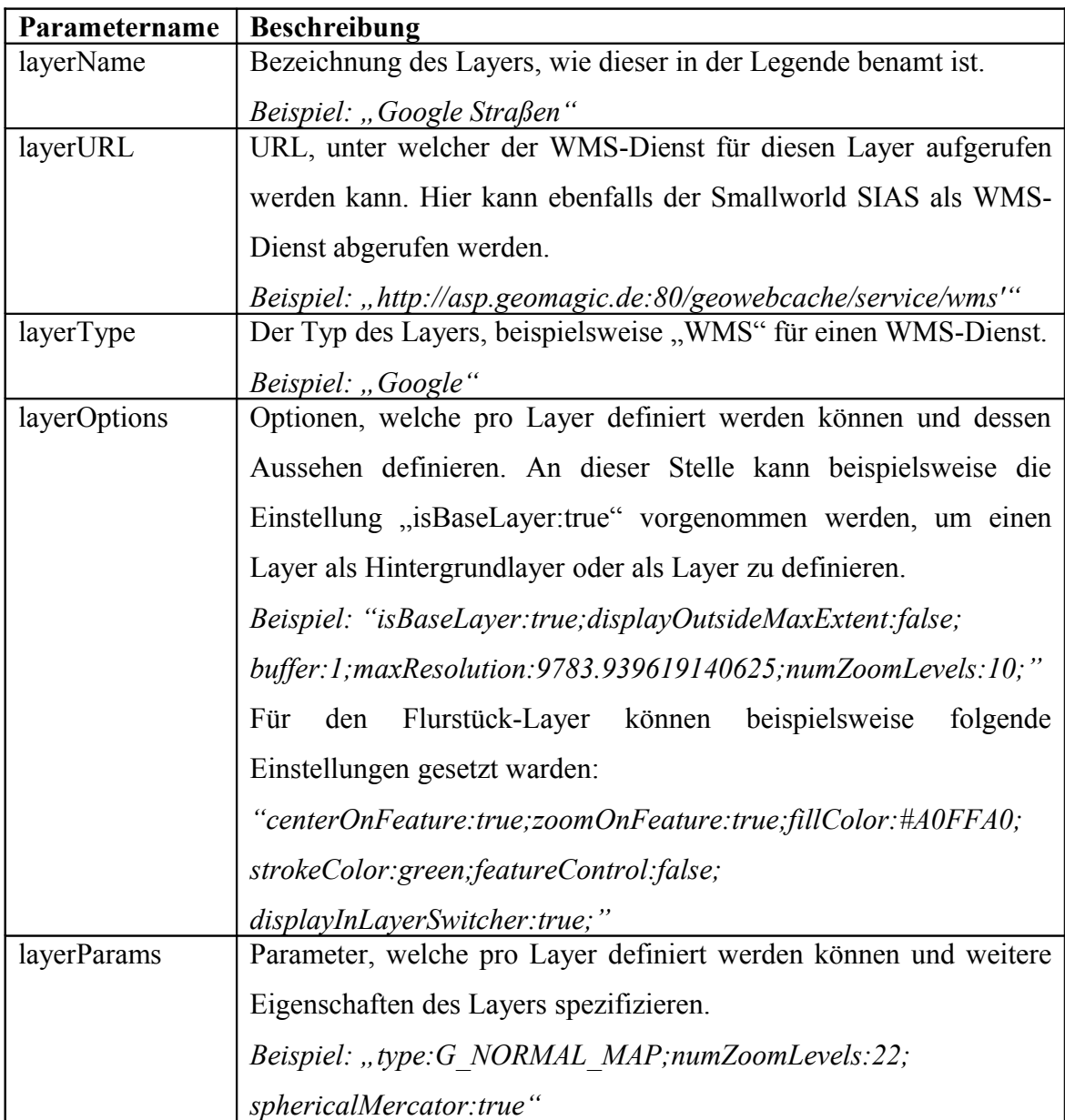

<span id="page-83-0"></span>**Tabelle 14 Benötigte Parameter der eingebundenen Layer**

Die Parameterwerte für die Layer werden auf die gleiche Weise verwaltet, wie für die Kartenparameter beschrieben. Der Ablauf der Parameteraufbereitung ist in [Abbildung](#page-84-0) [20](#page-84-0) dargestellt. Es können beliebig viele Layer in der Datenbank verwaltet werden. Diese werden über eine Schleife im Backend abgefragt und ebenfalls über eine Schleife in die Webseite integriert. Dadurch können alle vom Kunden gewünschten Layer eingebunden werden, ohne an der Komponente Codeänderungen vornehmen zu müssen.

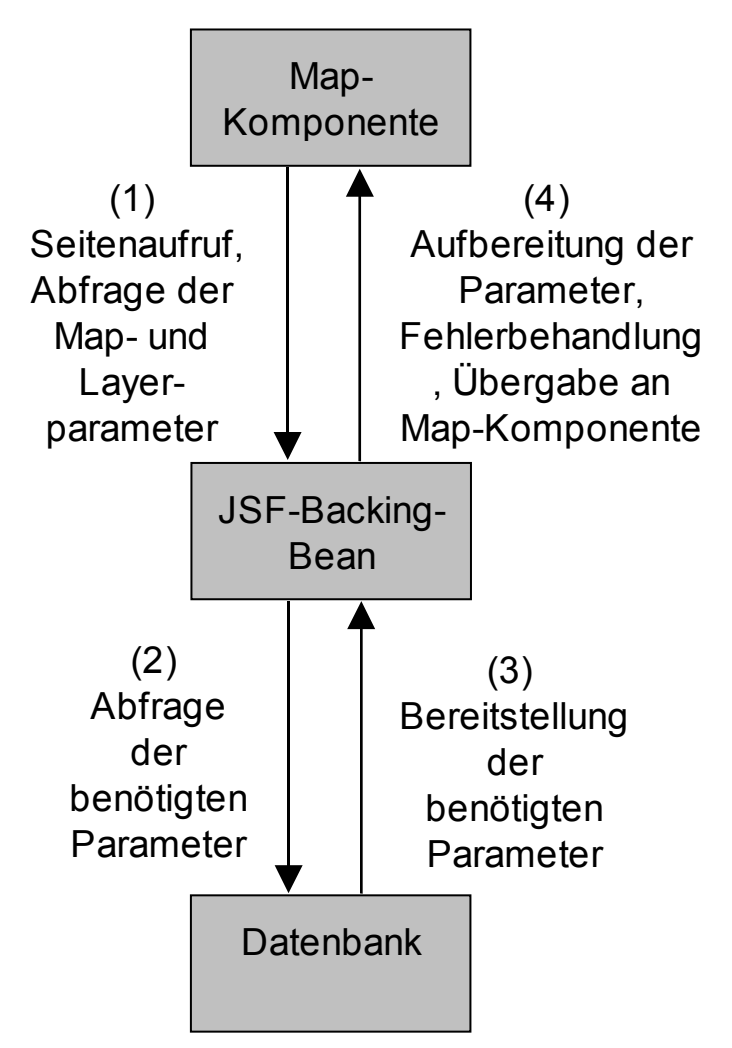

<span id="page-84-0"></span>**Abbildung 20 Ablauf der Parameterübergabe an die Map-Komponente**

[Abbildung 19](#page-81-0) zeigt die Kartenkomponente eingebunden in die in Kapitel [1.1](#page-14-0) beschriebene Wegerechtsanwendung. Neben dieser ist sie ebenfalls im Einsatz in verschiedenen weiteren Applikationen innerhalb der Firma. Die JSF-Komponente wird kontinuierlich weiterentwickelt, um einen vielseitigen und flexiblen Einsatz zu ermöglichen.

Wie aus [Tabelle 12](#page-80-0) ersichtlich, ist die Adresssuche für die Kartenkomponente bereits umgesetzt. Diese Funktion steht allerdings nur bei der Anbindung von Google Karten als Hintergrundmaterial zur Verfügung, da Google für Geocoding eine einfach einzubindende API<sup>[11](#page-84-1)</sup> anbietet. Durch Anklicken des Buttons "A" für die Adresssuche im funktionalen Interface wird ein Eingabefeld angezeigt, in welchem eine Freitextsuche

<span id="page-84-1"></span> $11$  Google,  $(n,d, b)$ 

für eine gewünschte Adresse eingegeben werden kann, wie das in [Abbildung 21](#page-85-0) dargestellt wird. Für Kunden, welche nicht Google als Hintergrundmaterial verwenden steht diese Adresssuche nicht zur Verfügung. Es ist bisher nicht geplant, die Adresssuche mit Hilfe von Oracle Spatial Funktionalitäten umzusetzen, da diese Funktion keine Hauptanforderung an die Kartenkomponente ist.

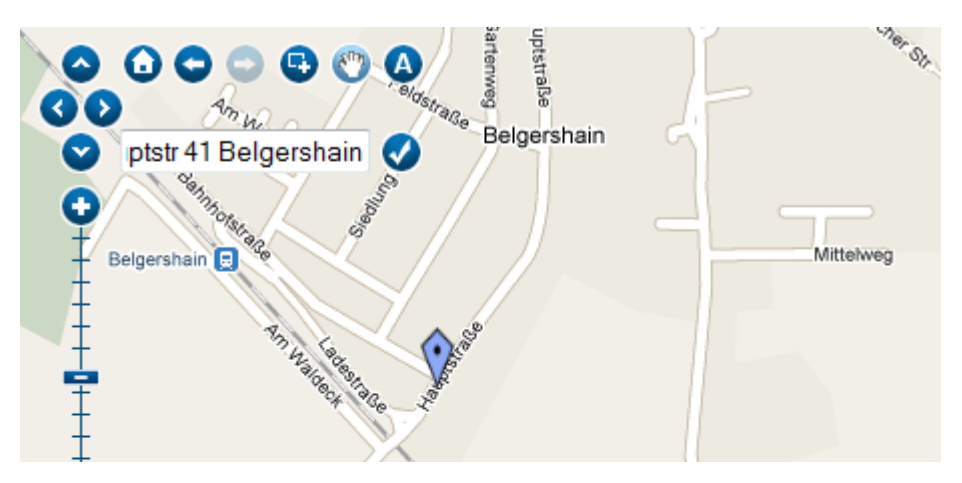

<span id="page-85-0"></span>**Abbildung 21 Adresssuche innerhalb der Kartenkomponente**

Auch die Funktion der Adresssuche wurde durch Erkenntnisse aus dieser Arbeit weiterentwickelt und verbessert. Beispielsweise wurden im Sinne der Selbstbeschreibungsfähigkeit einige Rück- und Fehlermeldungen an den Anwender generiert, um für diesen immer einen Überblick über den aktuellen Prozessschritt zu geben. Ein Beispiel dafür ist die Rückmeldung darüber, dass ein eingegebener Suchstring nicht eindeutig ist und für diesen mehr als ein Ergebnis gefunden wird.

Für die Kartenkomponente wurden verschiedenste Tests durchgeführt, mit unterschiedlichen PCs, Betriebssystemen, Browsern, Monitoren in unterschiedlicher Auflösung und von verschiedenen Testpersonen. Dadurch wird die gleiche Arbeitsweise der Komponente unter einer möglichst hohen Anzahl von Unbekannten validiert. Weiterhin wurden potentielle Endanwender zum Layout und der Bedienung der Karte befragt und deren Meinungen und Anregungen berücksichtigt. Auf diese Weise wird die Benutzerfreundlichkeit erhöht und Effizienz und Zufriedenheit der Nutzer verbessert.

Die Umsetzung der Barrierefreiheit erfolgte in einem der Anwendung der Karte angemessenem Umfang. Wie bereits in Kapitel [3.6](#page-59-0) erläutert, können die Anforderungen

der Barrierefreiheit aus Kapitel [3.4](#page-32-0) für die Karte minimiert angewendet werden, da bereits zur Designzeit der Kartenkomponente einige Voraussetzungen der Anwender und der Hard- und Software bekannt und eingeschränkt sind. Die Endnutzer der Anwendung sind Fachanwender, sie sind vertraut im Umgang mit Software und Internetanwendungen. Ein Breitbandinternetanschluss ist bei allen Kunden gegeben, außerdem ist gute Hardware vorhanden, was vor allem große Monitore mit einer hohen Bildschirmauflösung bedeutet. Die Anwender arbeiten regelmäßig mit der Anwendung und müssen sich daher nicht immer wieder neu an die Bedienung der Karte gewöhnen und diese neu erlernen.

# <span id="page-87-0"></span>**5 Zusammenfassung**

# *5.1 Bewertung*

Die Kartenkomponente "Geo-Viewer" wurde erstellt. Vor der Programmierung wurden Layouthinweise für Webkarten erarbeitet. Bedienungskonzepte, Oberflächendesign und funktionale Interfaces von bestehenden Internetkarten wurden analysiert, um davon Erkenntnisse für die eigene Karte abzuleiten. Die benötigten Funktionen für die Software wurden definiert. Der Geo-Viewer wurde als wieder verwendbare JSF-Komponente umgesetzt, wobei die Layoutansprüche in die Entwicklung eingeflossen sind. Damit wurden die Hypothesen dieser Arbeit erfüllt.

Der Geo-Viewer kommt bereits bei einigen firmeninternen Webanwendungen zum Einsatz. Da diese Applikationen eine starke Bindung zu geographisch referenzierten Objekten haben, bietet eine eingebundene Karte einen guten Überblick. Der Anwender bekommt einen schnellen Bezug zu den dargestellten Informationen, da er durch das bekannte Muster der kartographischen Darstellung eine räumliche Vorstellung über die Lage des zu bearbeitenden Objektes oder Vorganges bekommt.

Bei Tests und Auswertungen mit Nutzern wurde der Mehrwert einer geographischen Darstellung eines Vorganges in einer Karte bestätigt. Die Nutzer kommen gut mit dem funktionalen Interface der umgesetzten Kartenkomponente zurecht. Die angebotenen Funktionen der Karte werden gut verstanden und von den Anwendern sinnvoll eingesetzt. Die Karte bietet eine intuitive und leicht zu erlernende Oberfläche.

# *5.2 Ausblick*

Offene Punkte und Kundenwünsche für den Geo-Viewer sind weiterhin vorhanden und bieten ein gutes Weiterentwicklungspotential. Eine Druckfunktion muss noch implementiert werden. Diese muss eine möglichst offene Schnittstelle bieten, da zum Teil neben der Karte an sich weitere Informationen ausgedruckt werden sollen. In der in Kapitel [1.1](#page-14-0) beschriebenen Wegerechtsanwendung werden beispielsweise neben der Karte an sich noch weitere Daten zum betroffenen Flurstück benötigt. Dies können zum Beispiel der Leitungsbezug eingetragene Dienstbarkeiten, Baubesonderheiten,

### [Zusammenfassung](#page-87-0)

Eigentumsverhältnisse oder Lagebeschreibungen sein. In anderen Applikationen sind andere Informationen denkbar, jeweils in Abhängigkeit von dem dargestellten Objekt oder dem bearbeiteten Vorgang.

Weiterhin ist eine Objektsuche über die Karte ein viel geäußerter Wunsch. Bisher erfolgt die Anzeige eines geographischen Objektes an Hand von diesem zugeordneten Geometrien, welche zuerst gesucht und danach an die Kartenkomponente übergeben und von dieser angezeigt werden. Der Rückweg, in der Karte ein Objekt zu suchen beziehungsweise auszuwählen und über dessen Geometrie das Sachobjekt anzuzeigen, ist bisher nicht umgesetzt. Die Umsetzung dieses Prozesses ist aber durchaus sinnvoll, da die Suche über das visuell auf dem Bildschirm dargestellte Objekt erfolgt, was von vielen Nutzern als gute Erweiterung erachtet wird.

Ein weiterer Wunsch ist beispielsweise die gleichzeitige Ansicht von Sachinformation und geographischer Lage auf der Karte auf zwei unterschiedlichen Monitoren. Diese Anforderung muss genau evaluiert und bei deren Umsetzung geprüft werden, ob und wie die verwendete Technologie diesen Punkt ermöglicht.

Allein die von den Anwendern geäußerten Wünsche zeigen das große Weiterentwicklungspotential und den Mehrwert des Geo-Viewers auf. Aus diesem Grund wird die Komponente ständig erweitert und an neue Anforderungen angepasst. Die ausgearbeiteten Aspekte zur Bedienerfreundlichkeit und zur Barrierefreiheit werden dabei immer beachtet. Angebotene Funktionen und deren möglichst intuitive Handhabung müssen jedoch ein ausgeglichenes Verhältnis bilden.

# <span id="page-89-0"></span>**Literaturverzeichnis**

## **Gebundene Literatur:**

Peterson, M. P. ed, 2005. *Maps and the Internet*: Elsevier

Peterson, M. P. ed, 2008: *Lecture Notes in Geoinformation and Cartography. International Perspectives on Maps and the Internet*: Springer

Jenny, B., Jenny H. & Räber, S., 2008. Map design fort he Internet. In: Peterson, M. P. ed., 2008: *Lecture Notes in Geoinformation and Cartography. International Perspectives on Maps and the Internet*: Springer

Niegermann, H. M. et. al., 2008. *Kompendium multimediales Lernen*: Springer

Jacobi, J. & Fallows, J. R., 2006. *JSF und Ajax*. Deutsche Übersetzung der amerikanischen Originalausgabe: mitp

Stark, T., 2010. *Java EE 5. Einstieg für Anspruchsvolle*: Addison-Wesley

Nimphius , F. & Munsinger, L., 2010. *Oracle Fusion Developer Guide. Building Rich Internet Applications with Oracle ADF Business Components and Oracle ADF Faces*: Oracle Press

Marinschek, M., Müllan, G. & Schnabl, A., 2007. *JSF @ Work*: dpunkt Verlag

Müller, B. 2006. *JavaServer Faces. Ein Arbeitsbuch für die Praxis*; Hanser Fachbuchverlag

Desbiens, F., Moskovits, P., Weckerle, P. & Kurian, T., 2010: *Oracle WebCenter 11g Handbook. Build Rich, Customizable Enterprise 2.0 Applications*: Oracle Press

Kothuri, R., Godfrind, A. & Beinat, E., 2004. *Pro Oracle Spatial. The essential gute to developing spatially enabled business applications*: Apress

Kirchner, K. & Bens, P., 2009. *Google Maps: Webkarten einsetzen und erweitern*: dpunkt Verlag

Harder, C. & Dangerfield, J., 1998. *Serving Maps on the Internet*: Environmental Systems Research Institute Inc.

Longley, P. A., Goodchild, M. F., Maguire, D. J. & Rhind, D. W., 2005. *Geographic Information Systems and Science*: John Wiley & Sons

Mitchell, T., 2005. *Web Mapping Illustrated*: O'Reilly

Mithcell, T., 2008. *Web Mapping mit Open Source-GIS-Tools*: O'Reilly

Meng, L., Zipf, A. & Reichenbacher, T. eds, 2005. *Map-based Mobile Services: Theories, Methods and Implementations*: Springer

Meng, L., Zipf, A. & Winter S. eds, 2008. *Lecture Notes in Geoinformation and Cartography. Map-based Mobile Services: Design, Interaction and Usability*: Springer

## **PDF-Quellen:**

Bundesministerium für Wirtschaft und Technologie, 2009. *Breitbandatlas 2009\_02*. [pdf] Berlin: Bundesministerium für Wirtschaft und Technologie. Verfügbar unter: [http://www.zukunft](http://www.zukunft-breitband.de/BBA/Navigation/Service/publikationen,did=303750.html)[breitband.de/BBA/Navigation/Service/publikationen,did=303750.html](http://www.zukunft-breitband.de/BBA/Navigation/Service/publikationen,did=303750.html)  [besucht 2010-06-20]

Nivala, A.-M., Brewster, S. & Sarjakoski, L.T., 2007: *Usability Problems of Web Map Sites*. [pdf], Published in the Proceedings of the International Cartographic Conference, Moscow, August 2007.

Verfügbar unter:

[http://www.dcs.gla.ac.uk/~stephen/papers/Nivala\\_etal\\_ICC07.pdf](http://www.dcs.gla.ac.uk/~stephen/papers/Nivala_etal_ICC07.pdf) [besucht 2010-05-30]

Fleishman Hillard Internation Communications, 2008. *Digital Influence Index Study. Welche Rolle spielt das Internet im Leben der Konsumenten in Deutschland, Großbritannien und Frankreich?*. [pdf] Harris Interactive. Verfügbar unter: http://www.harrisinteractive.de/pubs/Digital Influence Index Whitepaper DE.pdf [besucht 2010-09-26]

# **Online-Quellen:**

You, M., Chen, C.-w., Liu, H. & Lin, H., 2007. International Journal of Design: *A Usability Evaluation of Web Map Zoom and Pan Functions*, [online]. Verfügbaar unter: <http://www.ijdesign.org/ojs/index.php/IDesign/article/view/31/11> [besucht 2010-05-25]

Berschnitt, M., 2009. usabilityblog.de: *Interaktive Kartentools im Tourismusbereich – auf den gebotenen Mehrwert und eine einfache Bedienung kommt es an*, [online]. Verfügbar unter:

[http://www.usabilityblog.de/2009/09/interaktive-kartentools-im-tourismusbereich-auf](http://www.usabilityblog.de/2009/09/interaktive-kartentools-im-tourismusbereich-auf-den-gebotenen-mehrwert-und-eine-einfache-bedienung-kommt-es-an/)[den-gebotenen-mehrwert-und-eine-einfache-bedienung-kommt-es-an/](http://www.usabilityblog.de/2009/09/interaktive-kartentools-im-tourismusbereich-auf-den-gebotenen-mehrwert-und-eine-einfache-bedienung-kommt-es-an/)  [besucht 2010-05-25]

### [Literaturverzeichnis](#page-89-0)

 Van der Vlugt, M. & Stanley, I., 2005. DirectionsMagazine: *Trends in Web Mapping: It's all about usability*, [online]. Verfügbar unter: http://www.directionsmag.com/article.php?article\_id=1988 [besucht 2010-05-25]

Innovation Marketing, 2007. *Internetmarketing - wie lange ist die Verweildauer auf meiner Website*, [online]. Verfügbar unter: [http://www.innovation-marketing.at/index\\_newsaktuell\\_4\\_n6\\_\\_1\\_0\\_b983\\_.html](http://www.innovation-marketing.at/index_newsaktuell_4_n6__1_0_b983_.html) [besucht 2010-06-13]

Rampl, H., (n.d). *Usability Handbuch*, [online]. Verfügbar unter: <http://www.handbuch-usability.de/iso-9241.html> [besucht 2010-06-13]

w3Schools.com, (n.d.). *Web Statistics*, [online]. Verfügbar unter: <http://www.w3schools.com/browsers> [besucht 2010-06-20]

Dimensions Guide, (n.d.). *DPI and Print Size*, [online]. Verfügbar unter: http://www.dimensionsguide.com/dpi-and-print-sizes/ [besucht 2010-06-20]

Google, (n.d. a). *Google Maps API Premier Purchase Agreement*, [online]. Verfügbar unter: [http://support.google.com/enterprise/doc/gme/terms/maps\\_purchase\\_agreement.html](http://support.google.com/enterprise/doc/gme/terms/maps_purchase_agreement.html) [besucht 2010-07-13]

Google, (n.d. b). *Google Maps API Web Services. Das Google Geocoding API*, [online]. Verfügbar unter: <http://code.google.com/intl/de/apis/maps/documentation/geocoding/> [besucht 2010-10-25]

Microsoft News Center, 2007. *EPA Selects Microsoft Virtual Earth Platform for Geospatial Mission*, [online]. Verfügbar unter: http://www.microsoft.com/presspass/press/2007/sep07/09-13VEEPAPR.mspx [besucht 2010-09-26]

Wikipedia. Die freie Enzyklopedie, (n.d.), [online]. Verfügbar unter: <http://de.wikipedia.org/wiki/> [besucht 2010-07-14]

DocCheck Flexikon, (n.d.), [online]. Verfügbar unter: [http://flexikon.doccheck.com/Rot-Gr%C3%BCn-Blindheit](http://flexikon.doccheck.com/Rot-Gr?n-Blindheit) [besucht 2010-10-06]

# **Beispiele:**

City of Boston.gov, (n.d.). *Solarversorgung in Boston*, [online]. Verfügbar unter: <http://gis.cityofboston.gov/SolarBoston/> [besucht: 2010-07-12]

National Geographic, (n.d.). *MapMachine. Satellite, street maps and more in our online atlas*, [online]. Verfügbar unter: <http://maps.nationalgeographic.com/map-machine> [besucht 2010-07-12]

Österreich Werbung Wien, (n.d.). *Interaktive Österreich-Karte*, [online]. Verfügbar unter: <http://www.austria.info/at/interaktive-karte-oesterreich> [besucht 2010-07-12]